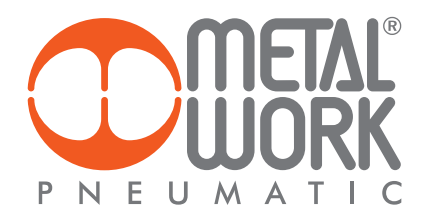

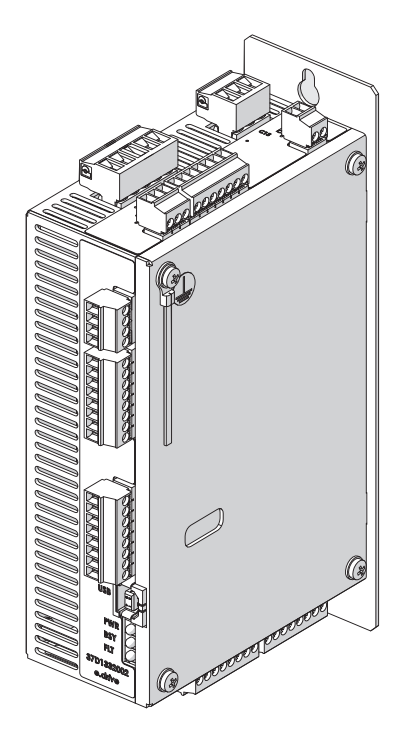

**MANUALE** *e*.drive

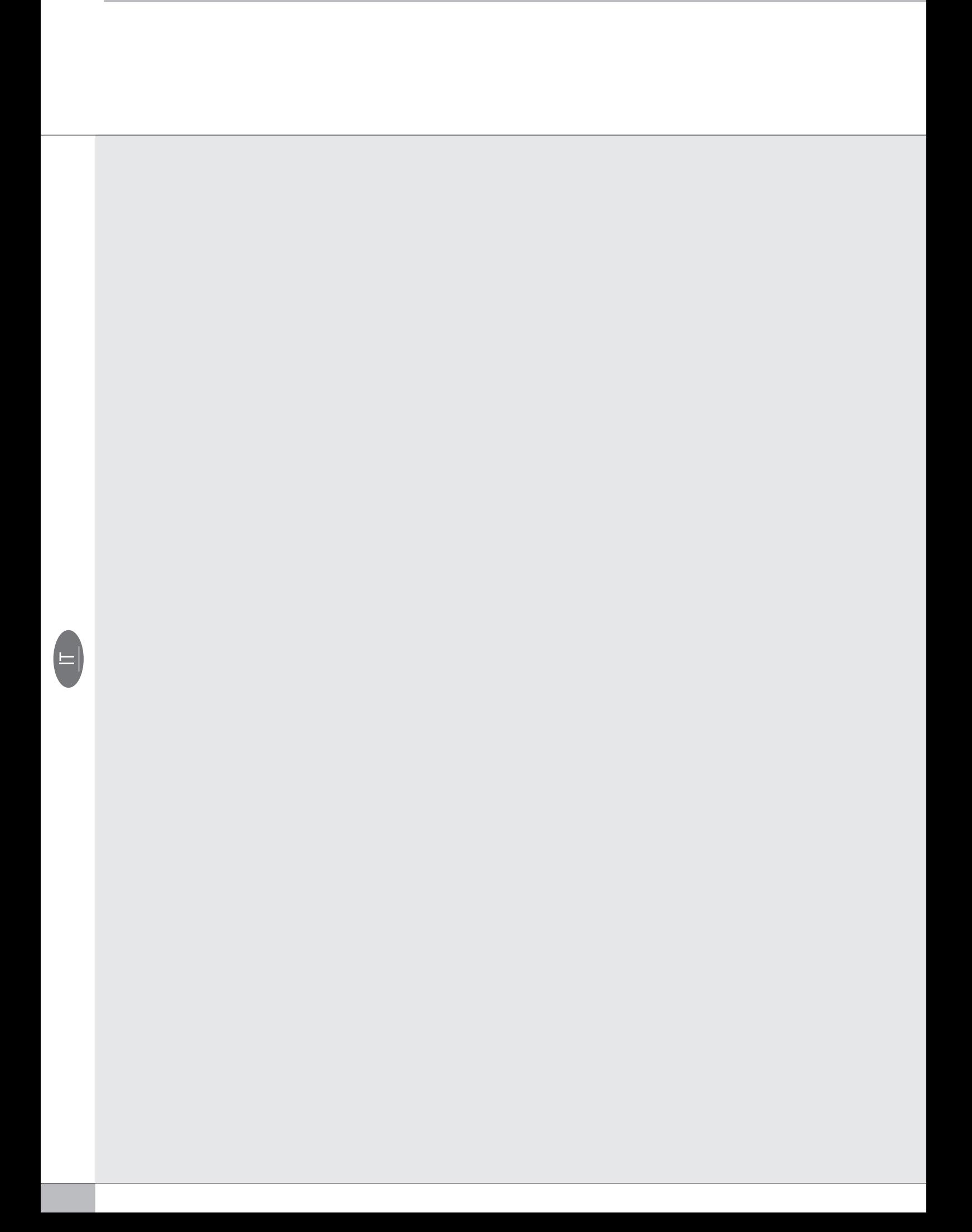

# **INDICE**

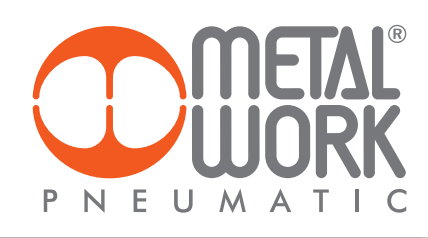

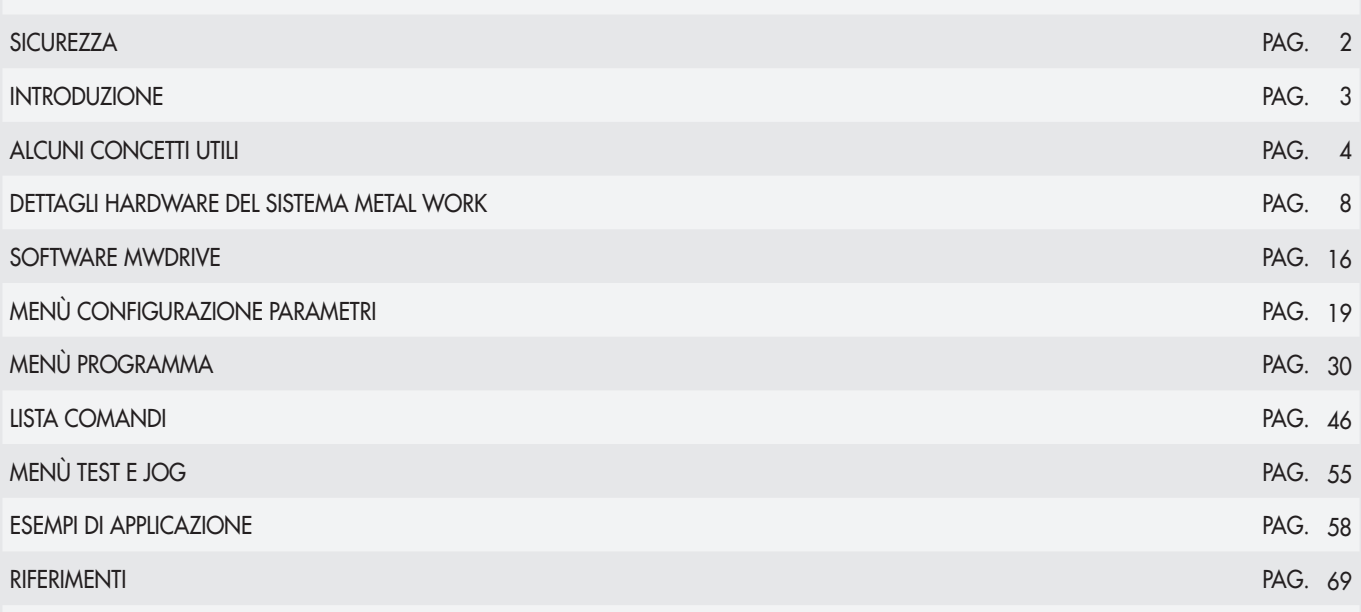

# **SICUREZZA**

Il dispositivo *e*.drive prodotto da Metal Work deve essere maneggiato, installato ed utilizzato da un assemblatore professionale competente nel settore degli azionamenti programmabili per motori e le relative problematiche.

# MARCATURA CE

Il prodotto descritto in questo manuale è conforme alla direttiva 2006/95/CE, 2004/108/CE e successive modifiche ed integrazioni.

# •  $\sqrt{2}$  ventilazione forzata, riduzione automatica della corrente

A seconda delle condizioni applicative di utilizzo può rendersi necessaria una ventilazione forzata. É necessario verificare che la temperatura del dissipatore non superi i 65°C. Si consiglia comunque di non superare i limiti di funzionamento riportati nella tabella relativa alle Specifiche Tecniche. In condizione di stallo l'azionamento riduce automaticamente il valore di corrente al 60% del valore impostato.

# **AN INTERFERENZE ELETTROMAGNETICHE!**

La parte relativa all'azionamento unitamente ai dispositivi di alimentazione (trasformatore, condensatore, fusibili, motore, ponte raddrizzatore e cablaggi) costituiscono un generatore di disturbi EMC. Per rispettare le normative vigenti (EN61800-3) è strettamente consigliata l'adozione delle seguenti accortezze:

- una corretta schermatura dei cavi segnali, motore, alimentazione
- una adeguata messa a terra delle parti, utilizzando cavi della minor lunghezza e minor induttanza possibili.
- l'uso di trasformatori con eventuale schermo metallico tra primario e secondario. Non è ammesso l'uso di autotrasformatori anche per scopo anti-infortunistico.
- l'uso di filtri di rete adeguati specialmente il più vicino possibile all'ingresso dell'alimentazione nel quadro elettrico. Si consiglia l'utilizzo di un filtro a doppia cella (ad esempio Schaffner FN660-10-06).
- l'uso, se ritenuto necessario, di ferriti clamp-on sui vari cavi.

# • AND ATTENZIONE: PERICOLO DI INCENDIO, USTIONI DOVUTI A CALORE E TENSIONE RESIDUA!

La parte relativa all'azionamento, viste le correnti e le tensioni in gioco, può scaldarsi notevolmente. La sua temperatura è controllata da appositi sensori interni che generano tre diversi tipi di allarme. L'azionamento è concepito per lavorare ad una certa distanza da altri dispositivi tale da permettere la circolazione dell'aria. La distanza minima per poter permettere una certa dissipazione di calore è di 5 cm. Non ostruire le griglie di aerazione per permettere una corretta dissipazione del calore prodotto.

In base a come l'utilizzatore ha realizzato il circuito di alimentazione dello stadio di potenza può essere necessario un tempo di attesa dopo la rimozione dell'alimentazione dell'apparecchiatura. Si proibisce l'estrazione e/o l'inserimento dei connettori con l'apparecchiatura accesa. Dopo lo spegnimento attendere alcuni minuti per consentire il raffreddamento di alcuni componenti.

# • **/!** PERICOLO PER AZIONE MECCANICA!

Dal lato meccanico le forze in gioco in un attuatore sono di valore tale da poter procurare danni a cose e persone. Le velocità, le accelerazioni, le quote e posizioni dell'asse sono ottenute tramite sistemi elettronici (combinazione di hw e sw) che, seppure di alta qualità, possono essere soggetti a guasti o malfunzionamenti.

# • AND ATTENZIONE: PERICOLO DI MESSA IN MOVIMENTO INDESIDERATO O MANCATA FERMATA!

Il freno meccanico non può essere considerato un dispositivo di sicurezza.

Il controllore di moto integrato nell'azionamento, anche in assenza di condizioni logiche di marcia, non garantisce che l'asse non si possa muovere. Non è possibile escludere totalmente la messa in moto indesiderata.

# $\cdot$   $\overline{\triangle}$  SICUREZZA

È vietato l'uso in componenti di sicurezza, per funzioni di sicurezza (EN 60204-1) o con modalità applicative tali che un guasto alla scheda possa produrre rischio di danno. È inoltre vietata l'installazione in macchine o apparecchiature soggette a una o più direttive comunitarie senza che sia stata dichiarata la loro conformità a tali direttive.

# **INTRODUZIONE**

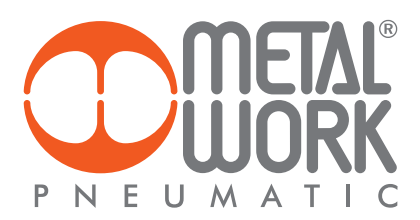

Nell'ottica di offrire un servizio sempre più completo ed efficiente alla propria clientela, Metal Work propone un azionamento programmabile semplice ed economico.

*e*.drive è stato progettato e realizzato per poter facilmente comandare motori elettrici PASSO PASSO bipolari a due, quattro, otto fili.

È immediatamente utilizzabile anche dagli utenti meno esperti, ovvero coloro che non possiedono un bagaglio tecnico specifico nell'utilizzo di motori, azionamenti e dispositivi logico - programmabili.

A tal fine vengono introdotti e illustrati brevemente alcuni concetti e nozioni fondamentali riguardanti la movimentazione tramite assi elettrici. In generale un sistema di posizionamento è costituito da diversi dispositivi tra di loro fisicamente e logicamente connessi:

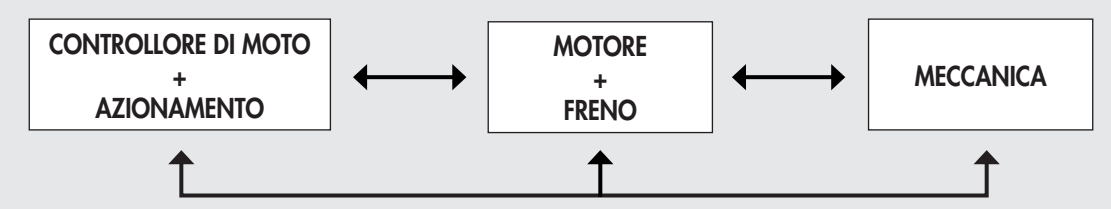

*Tipico sistema di controllo moto*

1. CONTROLLORE DI MOTO: l'obiettivo principale è quello di imporre all'asse lineare (attuatore elettrico) il movimento desiderato. Le grandezze fisiche tipicamente coinvolte nella cinematica sono: velocità (m/s), accelerazione (m/s<sup>2</sup>), decelerazione (m/s<sup>2</sup>), posizione (m), coppia (Nm). La logica di programmazione del moto viene espressa attraverso il manifestarsi di eventi, sia software che hardware.

Questi eventi vengono a loro volta gestiti da istruzioni software create dal progettista che vengono tradotte nel movimento desiderato. Altre funzioni utili vengono messe a disposizione per gestire allarmi e segnalazioni in uscita.

Questo particolare controllore non è concepito per una sincronizzazione spinta con altri cinematismi e quindi non è indicato per interpolazioni o lavorazioni X-Y di precisione.

2. AZIONAMENTO: L'azionamento elettrico può essere considerato come un particolare dispositivo che, attraverso il motore, trasforma l'energia elettrica che riceve in ingresso in energia meccanica prodotta in uscita. Tale conversione avviene in genere mediante l'uso di elettronica di potenza e seguendo una particolare funzione, detta funzione di comando. In tal modo è possibile far seguire ad un motore elettrico un comportamento desiderato per uno scopo prefissato. In pratica si possono distinguere due differenti famiglie d'azionamento, in funzione del tipo di motore (BRUSHLESS o PASSO PASSO).

*e*.drive racchiude in un solo dispositivo entrambe le funzionalità descritte, sia la parte di logica che quella di potenza.

3. MOTORE: i motori BRUSHLESS vengono forniti unitamente all'azionamento progettato nello specifico per quel particolare tipo di motore. I motori PASSO PASSO in genere possono essere comandati da azionamenti non dedicati ma che abbiano caratteristiche elettriche compatibili. I motori possono anche essere equipaggiati con un freno di stazionamento.

Il motore, unitamente all'azionamento, deve possedere sufficiente coppia motrice e velocità tali da muovere l'asse nelle condizioni peggiori possibili. Queste specifiche vengono solitamente chiarite in fase di dimensionamento del sistema per la particolare applicazione.

- 4. ENCODER: Un trasduttore di posizione angolare (encoder) è un dispositivo elettromeccanico in grado di convertire la posizione angolare del suo asse rotante in brevi impulsi elettrici che necessitano di essere elaborati da un circuito di analisi del segnale sotto forma di segnali numerici digitali. Ne esistono di diversi tipi, ma due categorie sono quelle solitamente più utilizzate:
	- Encoder incrementali: tramite essi semplici circuiti possono leggere e visualizzare la velocità e l'accelerazione dell'asse in esame, ma non la posizione istantanea.
	- Encoder assoluti: tramite essi in qualsiasi momento, un adeguato circuito di decodifica può decodificare e visualizzare la posizione angolare dell'asse in esame. I dati relativi allo spostamento dell'asse (direzione, velocità e accelerazione) sono derivati dall'elaborazione della sua posizione assoluta nel tempo.
- 5. PARTE MECCANICA: si tratta della componente che trasforma il movimento rotatorio del motore in un movimento tipicamente lineare. Per esempio, in un classico attuatore elettrico, un accoppiamento chiocciola/vite senza fine trasforma il moto rotatorio del motore in una traslazione applicata ad un carico.

# **ALCUNI CONCETTI UTILI**

# LEGGE DI MOTO

- Cinematica: ha l'obiettivo di descrivere come si muovono gli oggetti (spazio, tempo, velocità e accelerazione).
- Dinamica: si occupa delle cause del movimento quali forze e coppie motrici.
- Statica: studia l'equilibrio degli oggetti. Si chiede quali sono le condizioni che consentono agli oggetti di rimanere fermi (o che impediscono il loro movimento).
- Traiettoria: è il luogo geometrico delle posizioni assunte dal centro di massa di un corpo in moto. In meccanica classica è in generale una curva continua e derivabile nello spazio descritto da un sistema di riferimento.
- Sistema di riferimento: è l'insieme di tutti gli oggetti rispetto ai quali il movimento avviene con le stesse caratteristiche. Viene schematizzato con una terna di assi cartesiani; essa è costituita da tre rette (x, y, z), ciascuna delle quali è perpendicolare alle altre due. Le rette hanno un punto in comune (O) che si chiama origine degli assi.

La posizione di un punto P rispetto a questa terna di assi cartesiani è nota se si conoscono le sue tre coordinate.

• Legge di moto: la relazione tra gli istanti di tempo e le corrispondenti posizioni. Può essere espressa mediante una tabella, un grafico o una formula matematica.

Di seguito l'illustrazione grafica di alcune delle leggi di moto più frequentemente utilizzate espresse tramite diagrammi Velocità - Tempo.

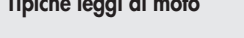

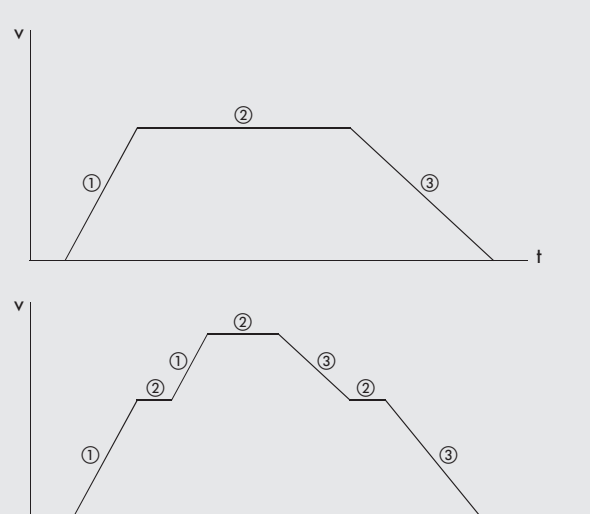

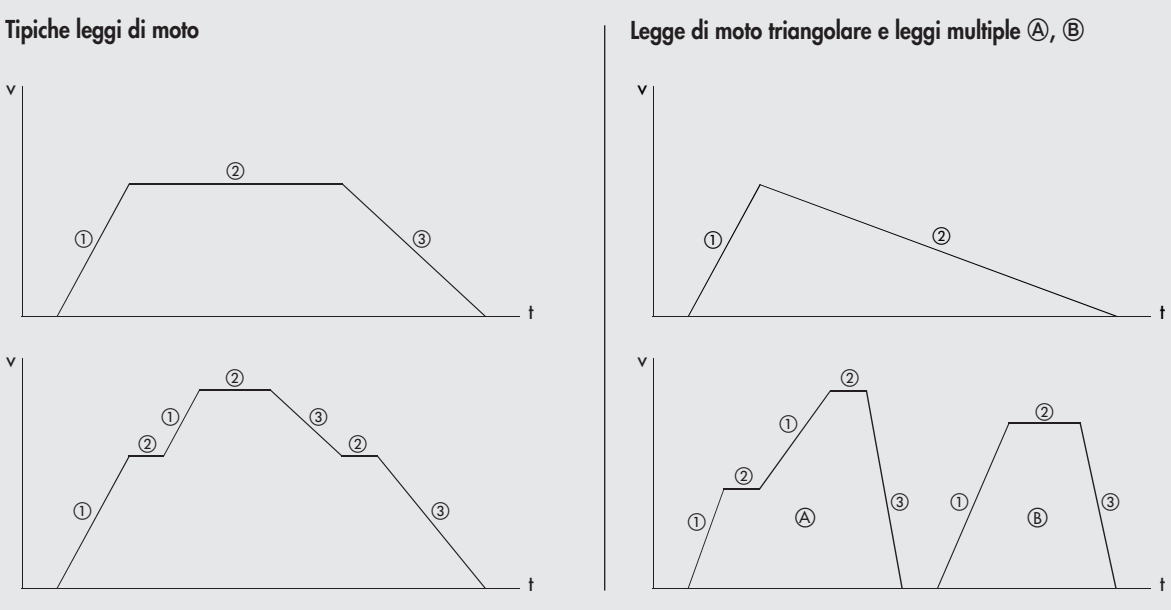

1 accelerazione a Decelerazione de Fase a velocità costante c Decelerazione de Prima legge moto B Seconda legge moto

t

Un procedimento di largo utilizzo nella pratica industriale per generare la traiettoria consiste nel pianificare un profilo di posizione lineare raccordato all'inizio e alla fine della traiettoria con tratti parabolici. Il profilo di velocità che ne risulta ha il tipico andamento trapezoidale.

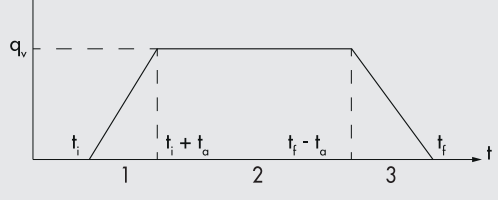

La traiettoria è, quindi, divisa in tre parti:

1. Accelerazione costante, velocità a rampa, posizione a parabola;

2. Accelerazione nulla, velocità costante, posizione lineare;

3. Decelerazione costante, velocità a rampa, posizione a parabola.

Un utilizzo comune vede la durata ta della fase di accelerazione (fase 1) uguale alla durata tf della fase di decelerazione (fase 3): si ottiene in questo modo una traiettoria simmetrica rispetto all'istante medio tra quelli iniziale e finale.

Naturalmente deve essere t $_{\mathrm{o}} \leq (\mathsf{t_{\mathfrak{f}}} - \mathsf{t_{\mathfrak{f}}})/2.$ 

A fronte di applicazioni che richiedono una movimentazione rapida e immediata, vengono richiesti motori e azionamenti ad alte prestazioni. Per rendere più omogeneo e meno brusco il moto compiuto dall'attuatore viene introdotto il concetto di "strappo" (jerk).

Questo parametro indica la variazione dell'accelerazione nel tempo e viene utilizzato per raccordare le diverse fasi del moto.

Utilizzando questi accorgimenti si riesce ad ottenere la migliore risposta possibile dal proprio sistema di posizionamento.

Queste considerazioni sono rilevanti non solo nell'ambito della pura prestazione, ma anche nel preservare la durata e la massima efficienza di tutto il sistema.

 $\mathsf{q}$ 

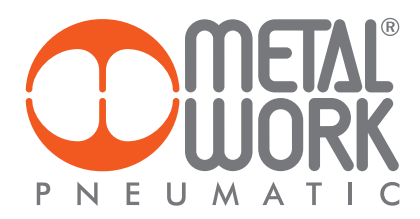

# STEP O IMPULSO

È un segnale elettrico digitale che cambia ripetutamente tra ON e OFF. Ogni ciclo ON/OFF è un impulso (pulse).

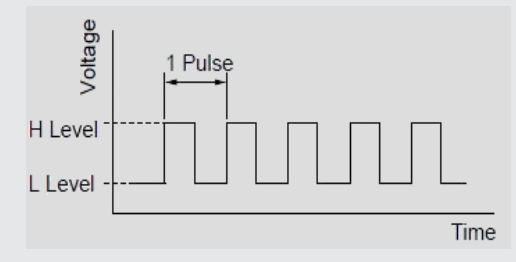

L'angolo di rotazione del motore è proporzionale al numero di impulsi forniti dall'azionamento.

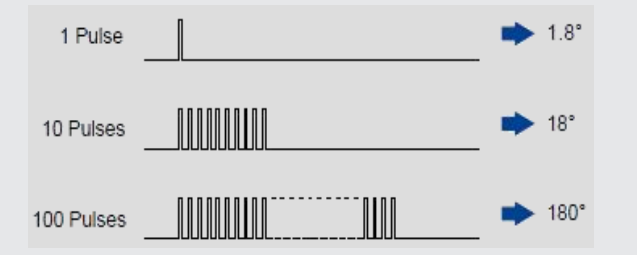

La frequenza degli impulsi (numero di impulsi al secondo misurati in Hertz "Hz") determina la velocità di rotazione del motore.

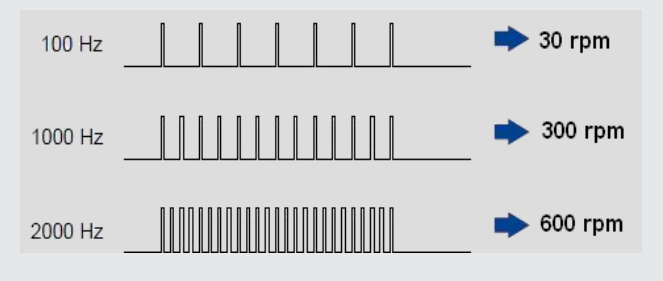

Esempio: Calcolo della velocità di rotazione N [rpm] = Frequenza x 60

impulsi/giro

# RISOLUZIONE

Lavorando a step la corsa dell'attuatore è divisa in un numero finito di posizioni, ne consegue che l'utilizzatore ha a disposizione solo valori discreti su cui posizionarsi. Le varie quote vengono raggiunte dando il numero corretto di passi.

La risoluzione è funzione di due fattori: passo della vite (per assi elettrici a vite) o diametro primitivo della puleggia (per assi elettrici a cinghia), che definiscono l'avanzamento per rotazione dell'albero motore (con eventuale rapporto di trasmissione meccanico) e frazionamento del motore derivato dalla combinazione di motore + azionamento.

Per frazionamento si intende il numero di posizioni in cui il motore si può fermare in un giro del suo albero.

A titolo di esempio una vite di passo 10 (avanza di 10 mm ogni giro) mossa da un assieme motore/azionamento frazionato a 400 posizioni/giro ha una risoluzione finale di 10/400, cioè 0.025 mm/step. Come si vede la risoluzione è sempre molto elevata anche in casi di sistemi con passo lungo e basso frazionamento.

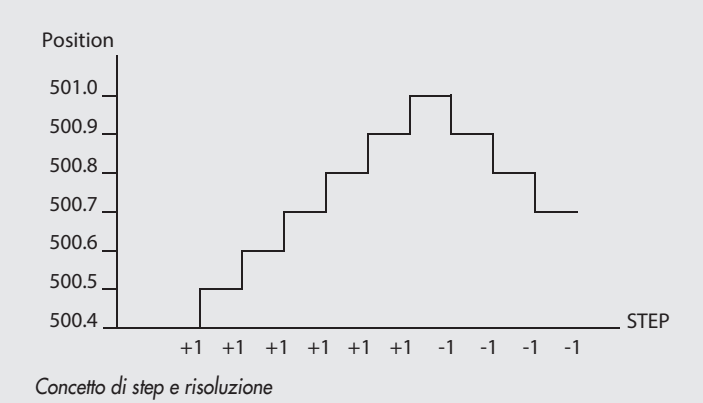

# **ACCURATEZZA**

L'accuratezza del sistema dipende da molti fattori quali ad esempio giochi meccanici, cedimenti dovuti al carico, temperatura di esercizio, ecc. Riferendosi all'esempio precedente, utilizzando un motore PASSO PASSO senza alcuna perdita di step, si avrà un cedimento massimo di 1.8° a fronte del carico massimo resistente e contrapposto al moto dell'attuatore.

Con passo vite 10 mm, questo si traduce in 0.025 mm ma solitamente il valore è decisamente inferiore. In caso il carico si muova in accordo al moto dell'attuatore il cedimento sarà della stessa entità ma in direzione opposta. L'accuratezza è spesso poco influenzata dal frazionamento impostato sull'azionamento.

# MICROSTEPPING

Con il pilotaggio microstepping e' possibile muovere l'albero motore a frazioni di passo inferiori, rispetto al passo nominale, solitamente chiamato "passo intero". Le diverse frazioni disponibili sono:1/2, 1/4, 1/8, 1/16 di passo. Ne consegue che la risoluzione del motore aumenterà notevolmente. Inoltre questo tipo di pilotaggio riduce la risonanza del motore, fenomeno che dipende dal carico applicato e che di solito si verifica a basse velocità. Un tipico motore presenta un angolo di passo di 1.8° che si traduce in 200 passi per giro. 200 impulsi forniti all'azionamento faranno fare 200 passi al motore se si utilizza la tecnica a "passo intero". In sostanza la tecnica di microstepping consente di fornire, attraverso un maggior numero di impulsi elettrici, un segnale che più si avvicina a quello ideale, per far sì che il motore esegua in maniera più efficiente i 200 passi per giro. Oltre all'aumento della risoluzione totale del sistema, si ha beneficio nell'erogazione della corrente e quindi nella capacità del sistema di applicare una coppia costante durante la fase del movimento che si svolge a velocità costante.

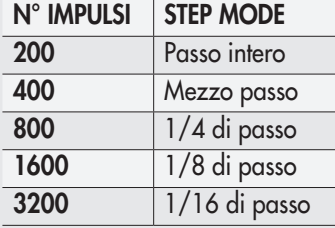

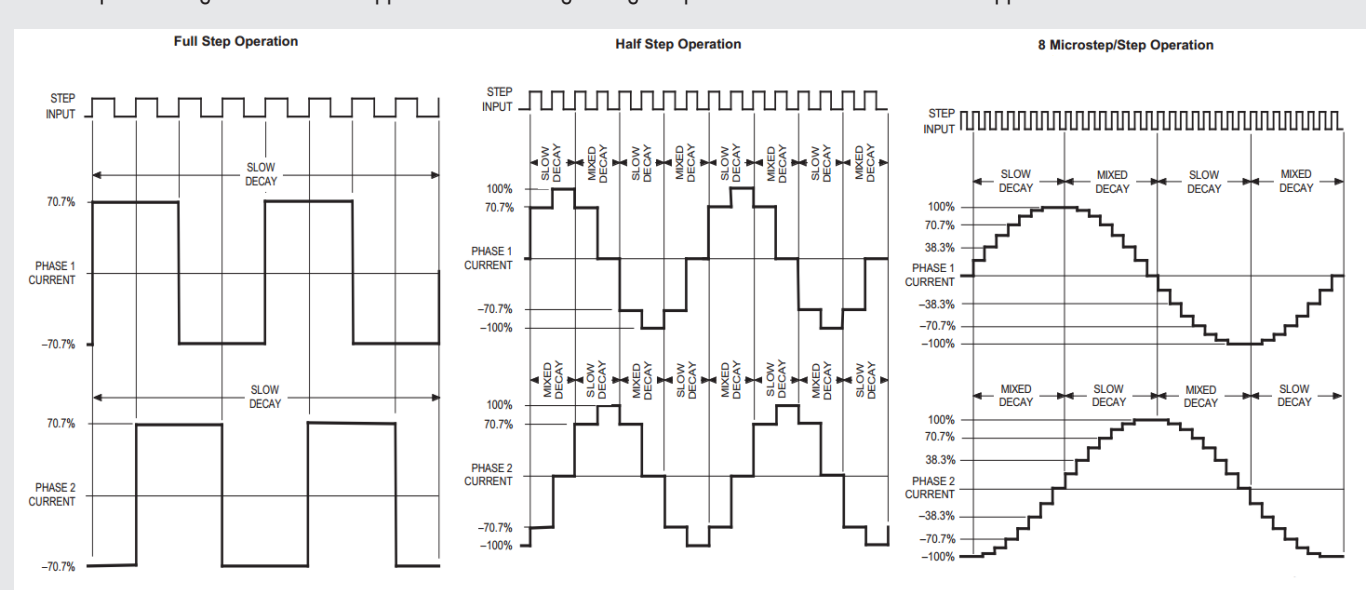

La figura seguente illustra le differenze tra un segnale a passo intero, un segnale e mezzo passo, un segnale in microstepping e un segnale ad un ottavo di passo. Il segnale ideale che rappresenterebbe il miglior segnale possibile da fornire al motore è rappresentato da una sinusoide.

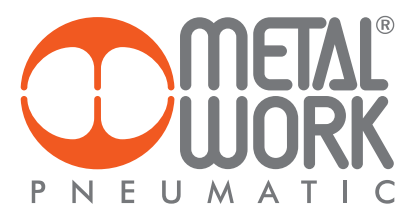

#### POSIZIONAMENTO AD ANELLO APERTO/ANELLO CHIUSO

L'asse raggiunge la posizione richiesta perché il controllore di moto fornisce all'azionamento un treno di impulsi (step) il cui numero è ricavato dividendo la quota desiderata per la risoluzione del sistema.

Ad esempio per 200 mm di traslazione, con una risoluzione di 0.025 mm per step, verranno inviati nella direzione opportuna all'azionamento 200/0.025 cioè 8000 step.

Questi impulsi "escono" dal controllore di moto diretti verso l'azionamento che li trasforma nelle correnti opportune per generare la rotazione del motore della quantità angolare esatta al fine di percorrere i 200 mm richiesti.

Nella pratica vengono utilizzate due modalità di regolazione: sistemi ad anello aperto e sistemi ad anello chiuso.

In un sistema ad anello aperto, utilizzato tipicamente con motori senza encoder, vengono fornite al motore correnti tali da farlo ruotare dell'angolo desiderato ma la posizione raggiunta non viene controllata in tempo reale. La posizione viene effettivamente raggiunta finché il motore ha una coppia motrice maggiore del carico resistente. Nel caso si verificassero problemi, il sistema non reagisce opportunamente per compensare. Un sistema ad **anello chiuso**, utilizzato tipicamente con motori dotati di encoder, lavora facendo ruotare il motore finché non viene raggiunta la posizione comandata. A tal fine la posizione viene letta in tempo reale da un trasduttore che può essere un encoder coassiale al motore. Fin quando non viene raggiunta la posizione desiderata, al motore viene applicata coppia motrice.

Questa non è fissa ma varia in accordo al carico resistente. Grazie al sistema ad anello chiuso si ottengono diversi vantaggi:

• Diagnostica di errato posizionamento;

• Risparmio energetico dovuto alla modulazione della coppia verso la resistenza del carico;

• Riduzione delle risonanze e dei rumori.

Il controllore *e*.drive permette la diagnostica anche sui motori PASSO PASSO grazie alla possibilità di collegamento e gestione di un encoder montato sull'asse (direttamente sul motore o in linea con l'asse).

#### **FRENO**

Il motore, non alimentato elettricamente, non fornisce alcuna coppia e quindi non può trattenere un carico.

Si possono avere, pertanto, effetti imprevedibili o pericolosi dovuti alla libertà di movimento del carico. È possibile utilizzare un motore dotato di freno di stazionamento comandato elettricamente. Questo freno presenta solitamente la caratteristica di avere una coppia statica (ad attuatore fermo) maggiore di quella nominale del motore e quindi garantisce sempre il corretto bloccaggio. La logica di comando è tale da bloccare l'asse in assenza di tensione: per liberare l'asse, dunque, bisogna comandare lo sblocco del freno. Per garantire la durata del freno si consiglia di farlo intervenire solo a motore fermo, trattandosi di freno di stazionamento. Il comando di sblocco del freno può essere effettuato da *e*.drive.

# **DETTAGLI HARDWARE DEL SISTEMA METAL WORK**

# SPECIFICHE TECNICHE *e*.drive

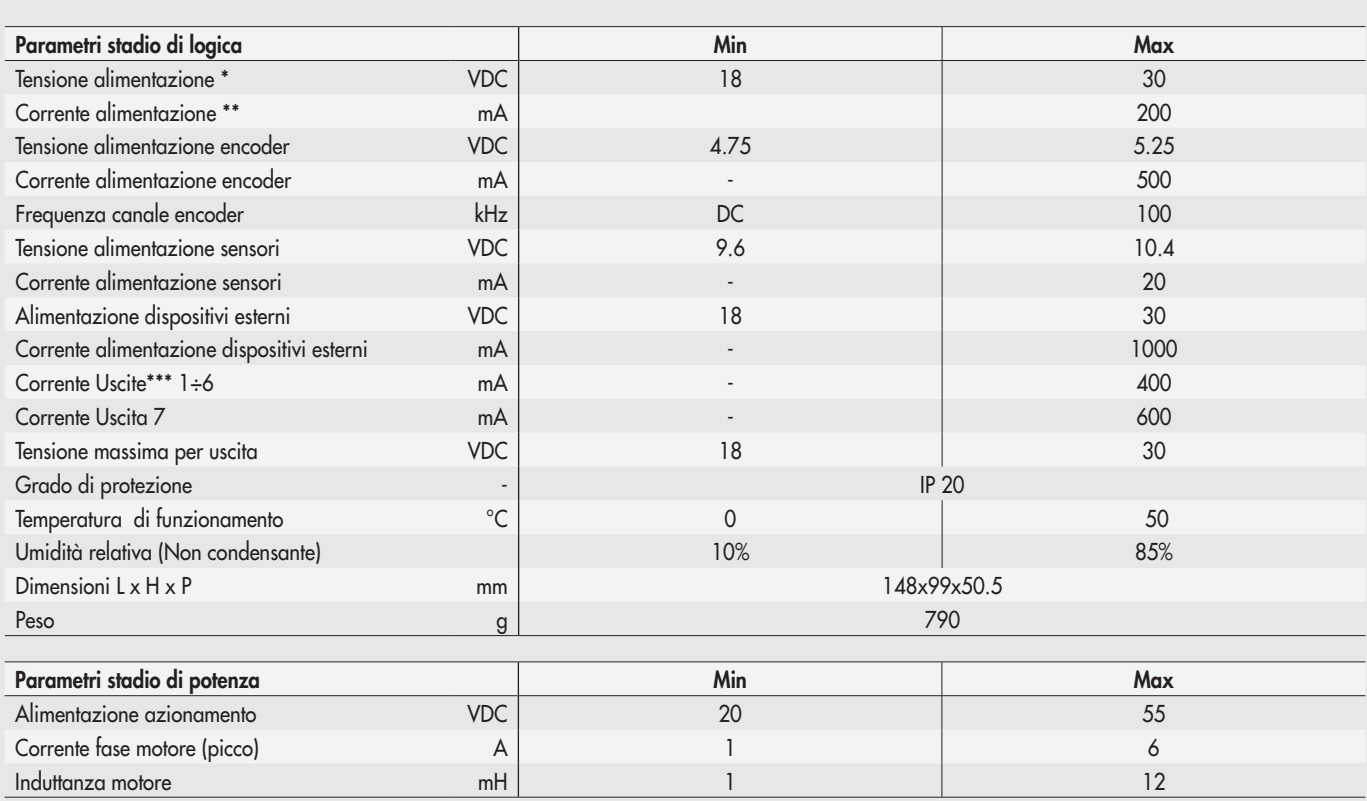

*Tabella 1*

\* Al di sotto dei 18V vengono salvati i parametri di moto e il sistema si blocca, mentre al di sopra dei 30V si possono avere guasti elettrici permanenti. Il campo di lavoro consigliato è 21.6 - 26.4V.

\*\* Senza carichi collegati a 24V

\*\*\* Fino a 4 uscite eccitate in contemporanea max. corrente per uscita 400 mA, oltre le 4 uscite eccitate in contemporanea 300 mA.

# TOPOGRAFICO SCHEDA

Nella vista in pianta sottostante vengono evidenziati gli elementi di interesse per l'utente. Viene riportata la numerazione dei connettori, dei Led di segnalazione e del dip-switch di impostazione.

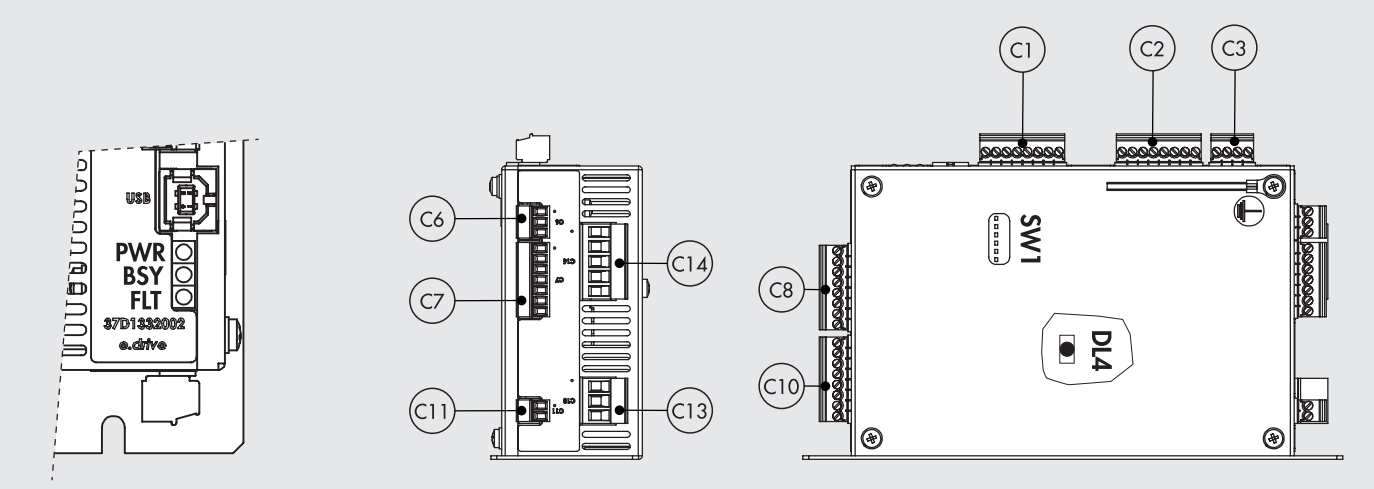

*Vista in pianta della scheda coi principali riferimenti*

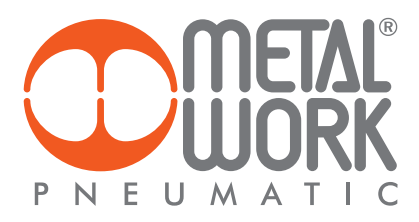

# IMPOSTAZIONI TRAMITE DIP-SWITCH

Per alcune impostazioni la scheda dispone di interruttori dip-switch interni denominati SW1 (vedi pianta della scheda).

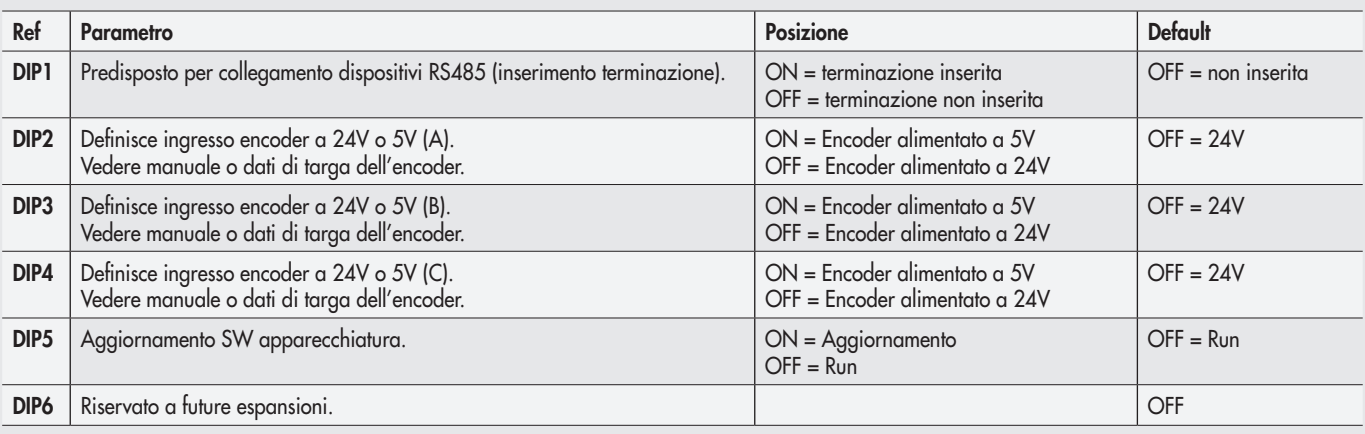

*Tabella 2*

Δ L'errata impostazione della tensione di alimentazione dell'encoder può comportare il danneggiamento o addirittura la rottura dell'encoder stesso.

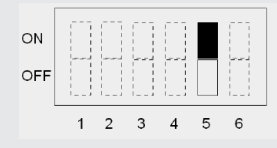

*e*.drive in modalità AGGIORNAMENTO pin 5 ON

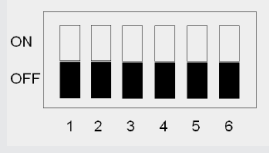

Collegamento encoder 24VDC - encoder PUSH-PULL - encoder OPEN COLLECTOR Tutti i pin su OFF

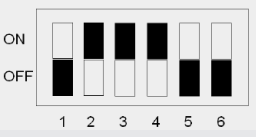

Collegamento encoder 5VDC - encoder LINE DRIVER I pin 2-3-4 sono su ON

# SIGNIFICATO Led

*e*.drive dispone di tre Led per segnalare lo stato corrente del dispositivo. Esiste poi un Led interno, DL4, atto a visualizzare la corretta funzionalità del microprocessore. Per la disposizione si faccia riferimento alla vista in pianta della scheda.

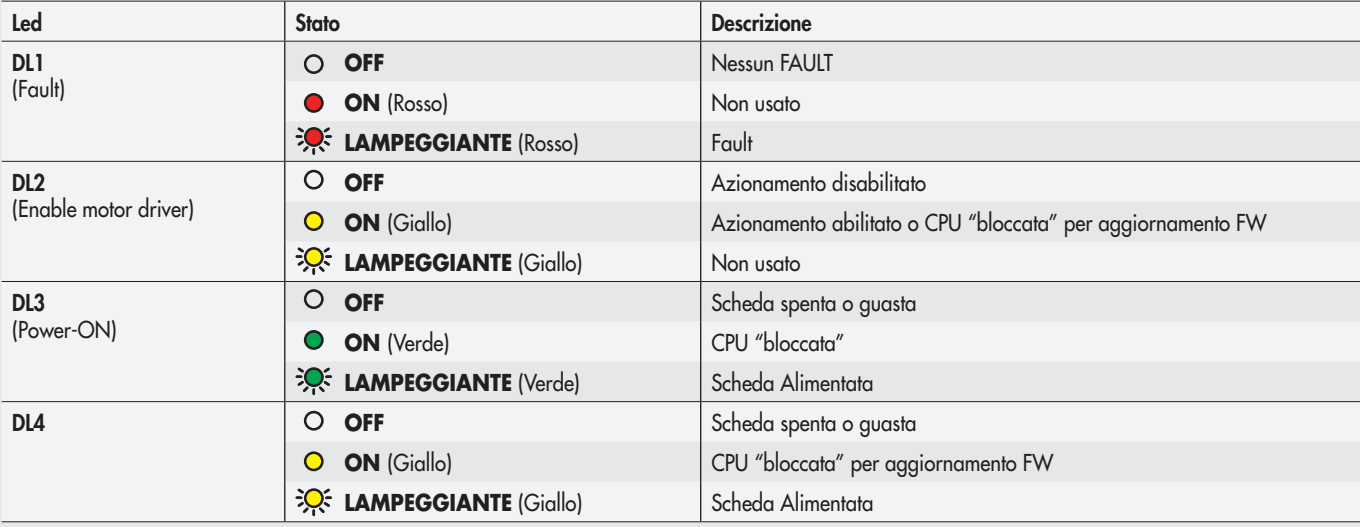

# COLLEGAMENTO ENCODER

Nel caso venga utilizzato un encoder, ad esempio per la diagnostica del moto, si deve prestare particolare attenzione alla modalità di cablaggio. Per quanto riguarda modelli di encoder alimentati a 5VDC, possono essere direttamente collegati a *e*.drive.

Il connettore predisposto si preoccupa di alimentare correttamente l'encoder erogando una corrente massima di 500 mA.

I modelli di encoder alimentati a 24VDC necessitano di un'alimentazione esterna.

Prima di effettuare il collegamento tra encoder ed *e*.drive verificare la tensione di alimentazione dell'encoder.

Si rimanda alla *Tabella 3* di pagina 8 per la corretta combinazione degli interruttori presenti sul dip-switch.

La configurazione hardware di questi interruttori deve essere necessariamente fatta in condizioni di schede non alimentate.

Sono previste due modalità di collegamento in funzione dell'interfaccia dei segnali provenienti dall'encoder:

- Uscite encoder di tipo line-driver: sono uscite differenziali, cioè utilizzano 2 fili per ogni segnale.
- Questo tipo è raccomandato per lunghe distanze tra encoder ed *e*.drive (indicativamente > 2 m) e in ambienti elettricamente rumorosi. • Uscite encoder di tipo single-ended: sono uscite open-collector che utilizzano un filo per segnale.

In questa categoria rientrano anche le uscite encoder push-pull.

Sotto è riportata la connessione per i tre diversi tipi di encoder sopra citati.

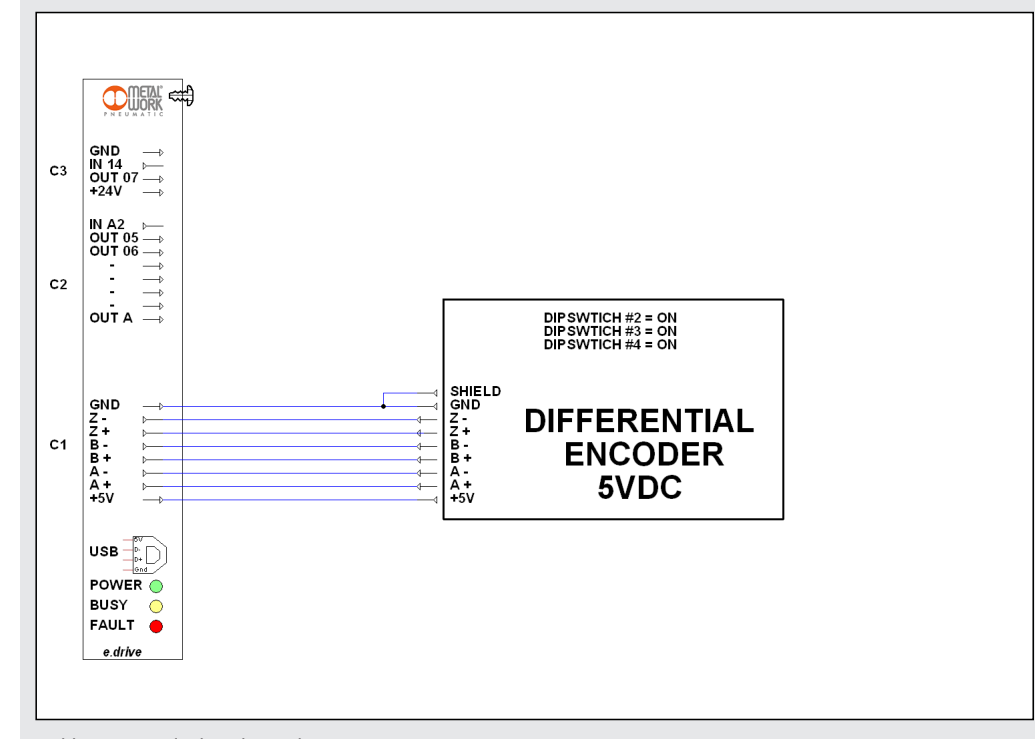

*Cablaggio encoder line-driver alimentato a 5VDC.*

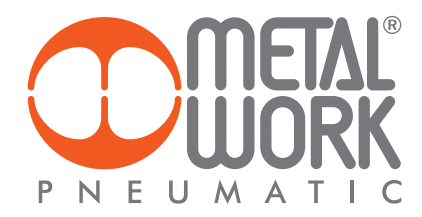

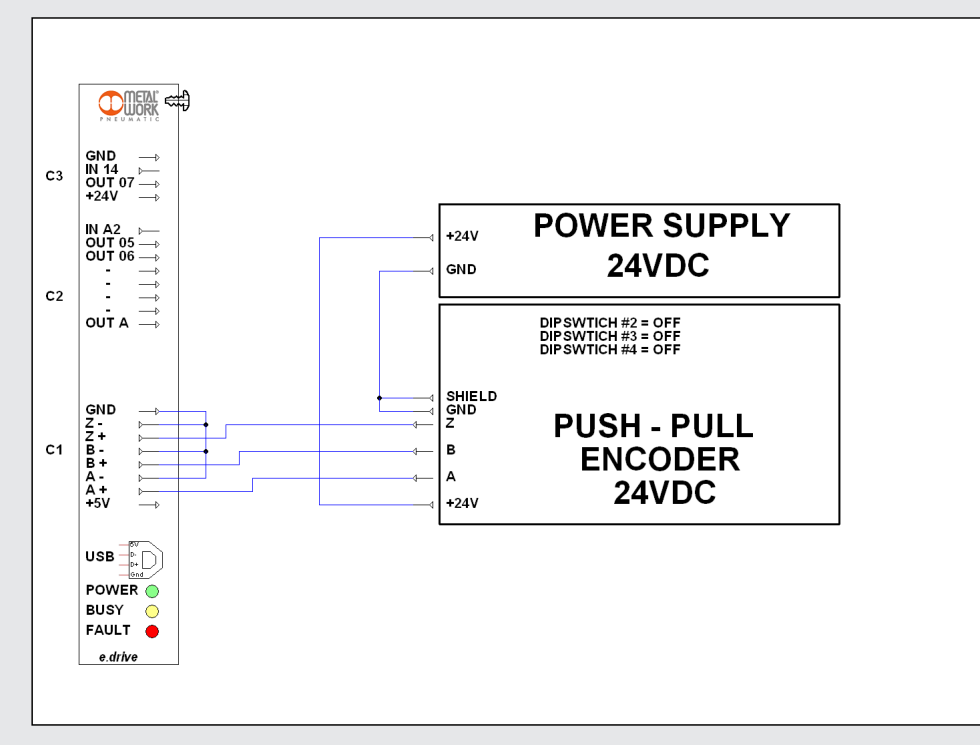

*Cablaggio encoder push-pull alimentato a 24VDC.*

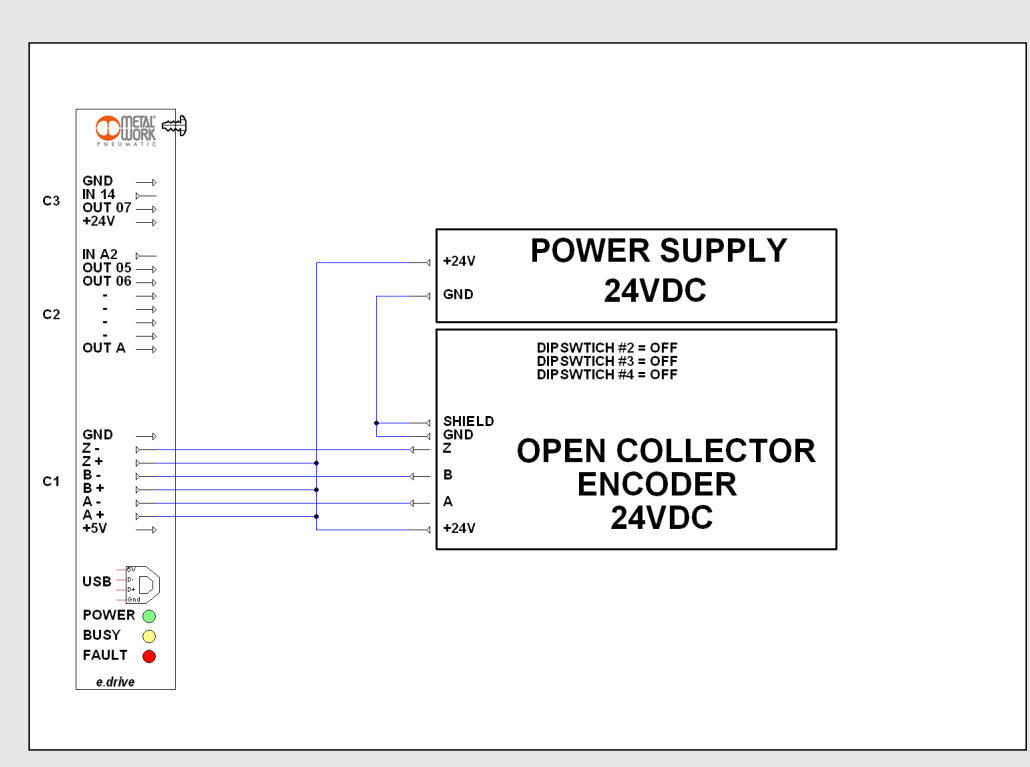

*Cablaggio encoder NPN open-collector alimentato a 24VDC.*

# COLLEGAMENTO INGRESSI DIGITALI

*e*.drive dispone di 14 ingressi digitali a 24VDC utilizzabili ad esempio per finecorsa, proximity e contatti in genere.

Ciascun ingresso prevede un assorbimento di corrente di 2 mA. Inoltre viene effettuata un'operazione di filtraggio software per prevenire falsi segnali generati da disturbi. I parametri relativi al filtraggio sono totalmente configurabili tramite software.

Gli standard internazionali previsti per questa tipologia di segnali sono due: PNP o NPN.

La configurazione di ogni ingresso è anch'essa impostabile tramite il software.

Di seguito si riportano gli schemi di collegamento relativi alle due tipologie descritte.

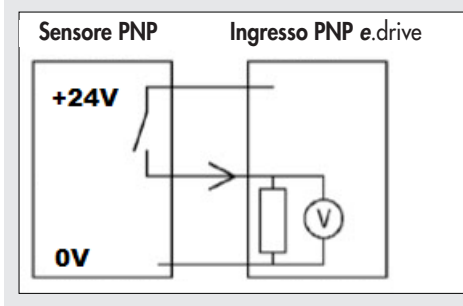

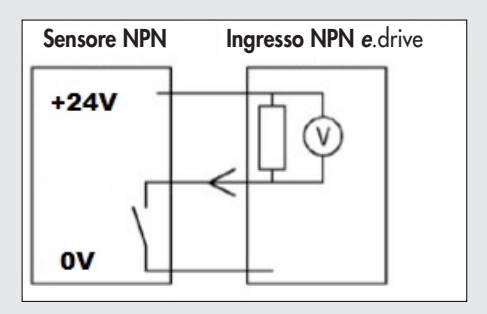

*Esempio di collegamento di un sensore ad un ingresso PNP (a sinistra) e NPN (a destra, a richiesta).*

# COLLEGAMENTO USCITE DIGITALI

*e*.drive dispone di 7 uscite digitali a 24VDC utilizzabili ad esempio per il comando di attuatori, solenoidi, lampade, valvole, ecc. L'elettronica interna predispone le uscite nella modalità PNP.

A richiesta può essere fornita con uscite in modalità NPN o addirittura programmabili PNP-NPN tramite software. La tensione applicata al carico è sostanzialmente quella di alimentazione e che deve essere inferiore a 26.4VDC. Per carichi induttivi è già prevista una protezione interna purché l'energia induttiva sia inferiore a 50 mJ. Si richiede particolare attenzione nel caso l'induttanza collegata sia maggiore di 0.4 H.

Le specifiche di corrente e tensione sono uguali per ciascun canale in entrambe le modalità: PNP e NPN.

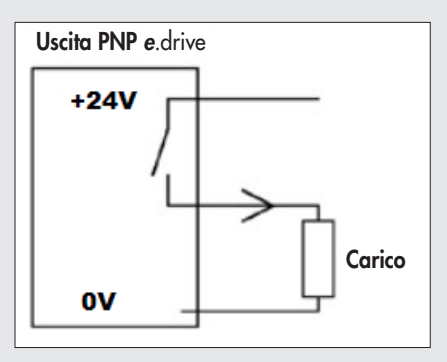

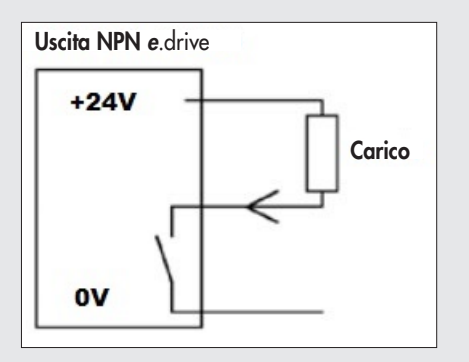

*Esempio di collegamento del carico ad una uscita digitale PNP (a sinistra) e NPN (a destra, a richiesta).*

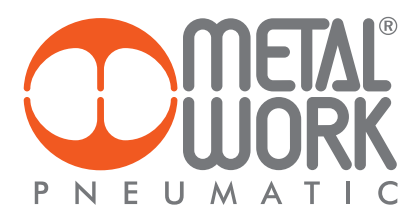

# INGRESSO ANALOGICO

Permette di acquisire segnali in tensione esclusivamente nell'intervallo di valori positivi 0 - 10V con le seguenti caratteristiche:

- Risoluzione 10 bit.
- Costante di tempo del circuito = 10 µs.
- Impedenza d'ingresso = 6.6 kOhm.
- Riguardo all'utilizzo dell'ingresso analogico si devono tenere presente le seguenti precauzioni:
	- Utilizzare cavo schermato con schermo collegato al punto caldo di terra previsto sulla carcassa di *e*.drive.
	- Fare attenzione nella posa del cavo evitando percorsi vicini a cavi che trasportano segnali disturbanti quali comandi di motori elettrici, cavi con forti correnti e/o carichi induttivi in genere.
	- Con bassi valori di tensioni in ingresso, tipicamente qualche mV, il rumore di fondo potrebbe generare delle letture non reali.
	- In caso di segnali disturbati è opportuno inserire i filtri software disponibili nel software di gestione.
	- Quando si utilizzano tali filtri bisogna tenere presente che questi influenzano la velocità di risposta del canale, più il filtro è "pesante" più la risposta del sistema diventa lenta.
	- Con il filtro alla massima efficienza il ritardo è indicativamente di 200 ms.

# MESSA A TERRA

La messa a terra di *e*.drive deve essere eseguita collegando il cavo di terra alla carcassa dell'apparecchiatura.

La messa a terra è da considerarsi come terra funzionale (una messa a terra necessaria per aumentare l'immunità ai disturbi dell'apparecchiatura) non come terra di sicurezza.

Si veda la figura di seguito.

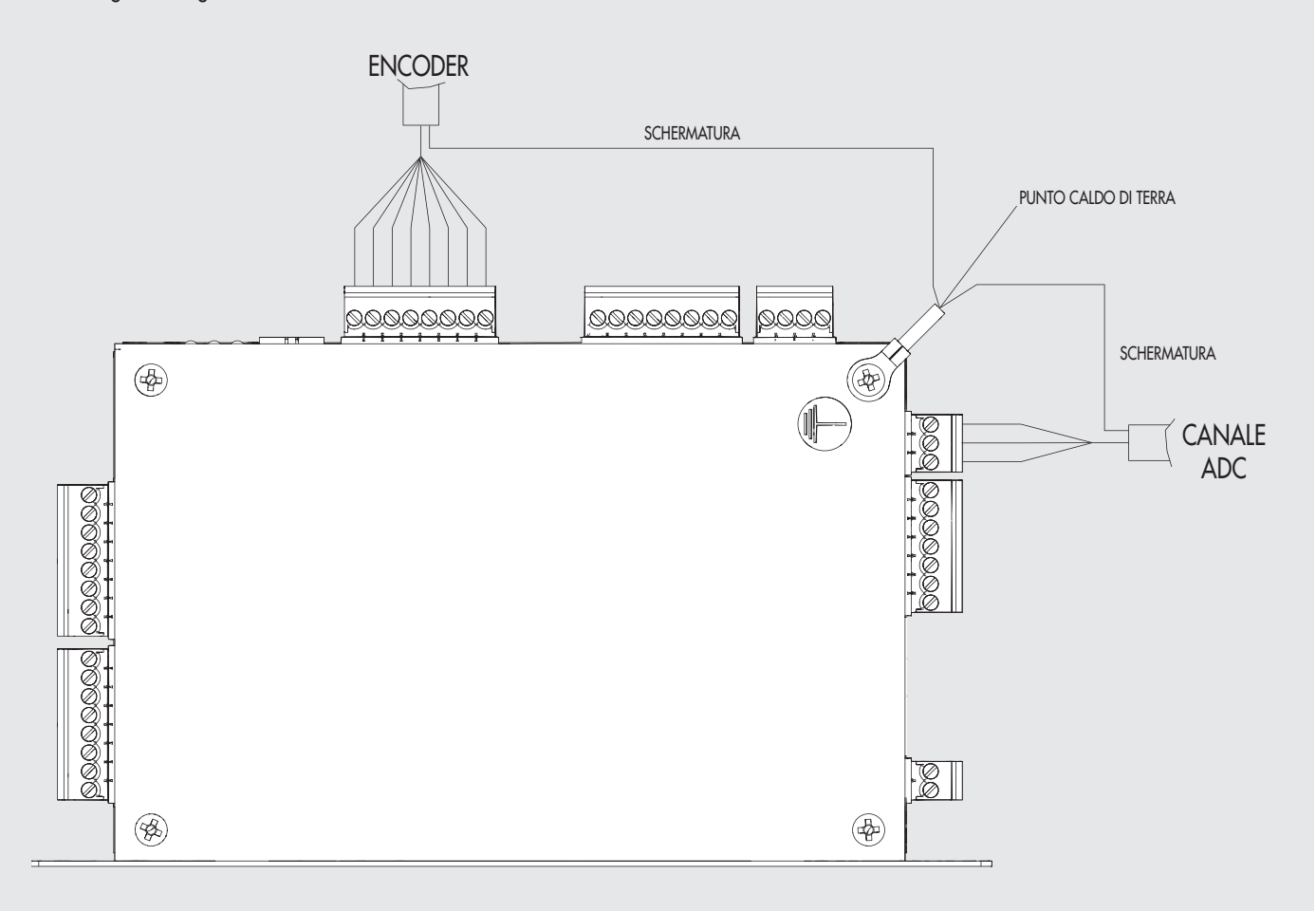

# **CONNETTORI**

# C1 CONNETTORE ENCODER

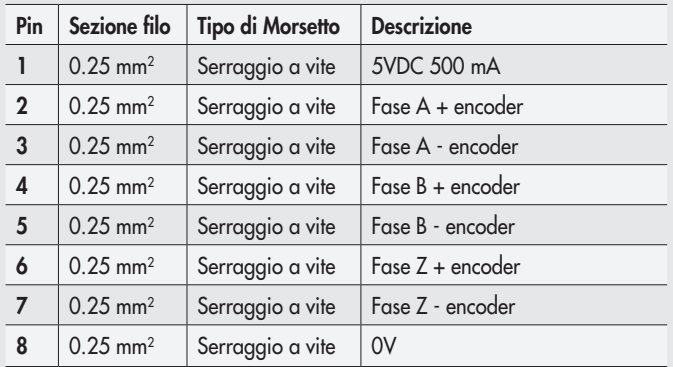

# C2 CONNETTORE

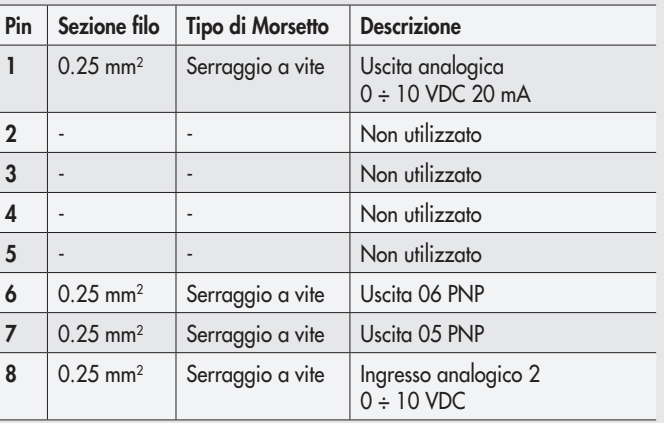

# C3 CONNETTORE FRENO

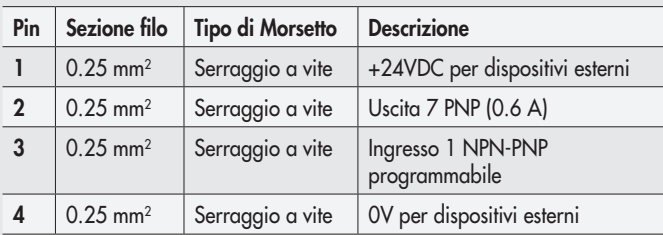

# C6 CONNETTORE INGRESSO ANALOGICO

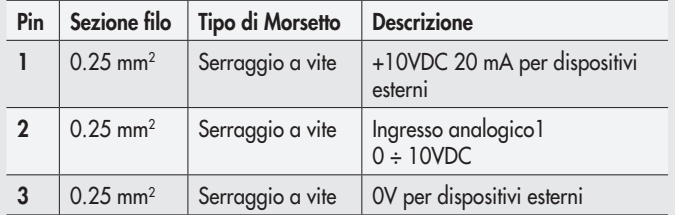

# C7 CONNETTORE USCITE 1-4

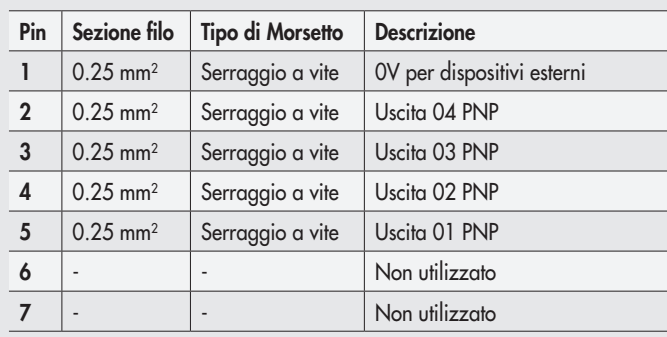

# C8 CONNETTORE INGRESSI 8-13

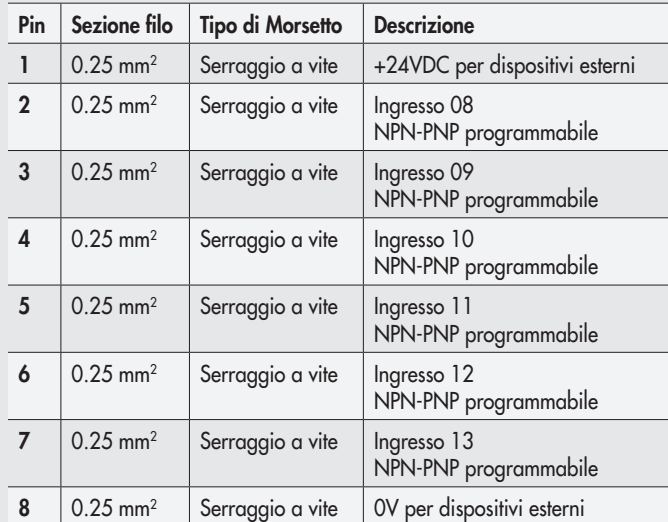

# C10 CONNETTORE INGRESSI 1-7

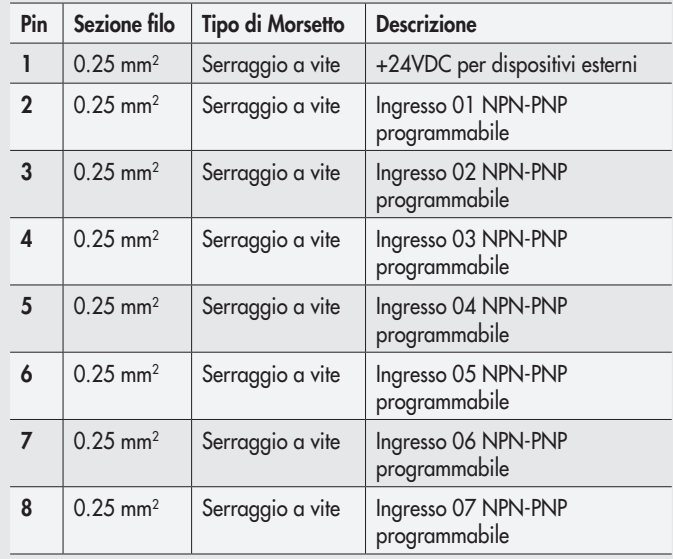

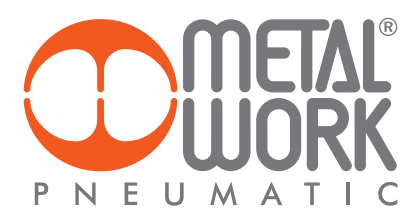

# C11 CONNETTORE ALIMENTAZIONE LOGICA

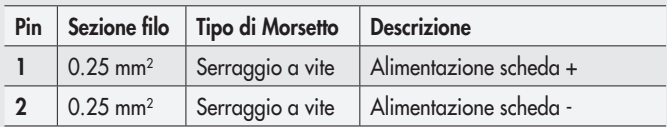

# C13 CONNETTORE ALIMENTAZIONE POTENZA

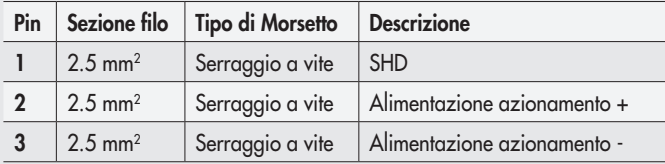

# CARATTERISTICHE MECCANICHE MODULO

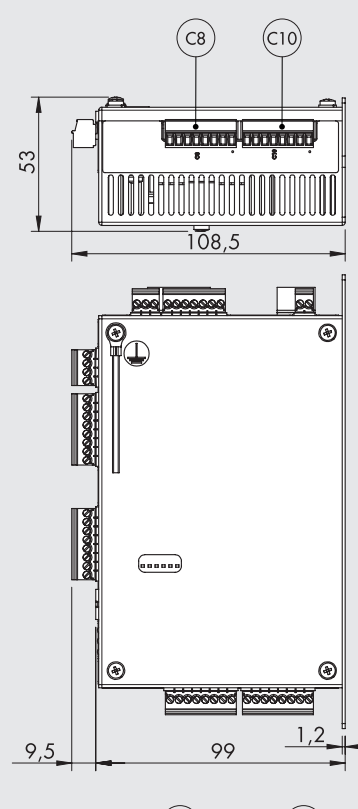

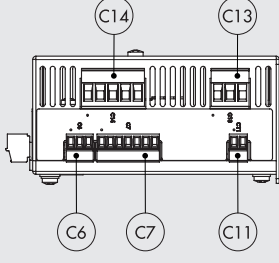

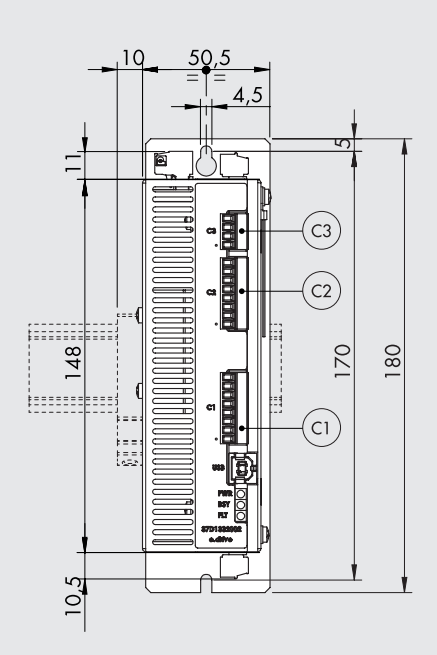

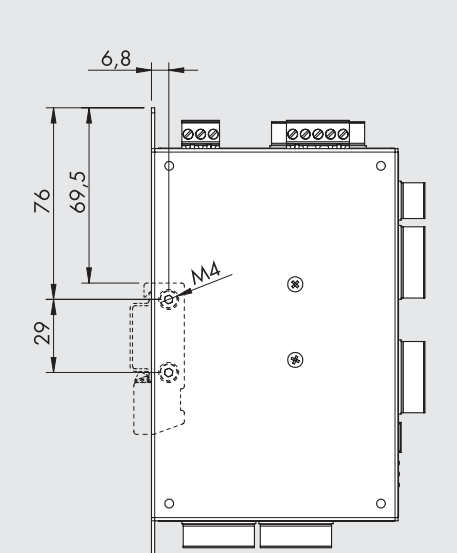

# C14 CONNETTORE FASI MOTORE

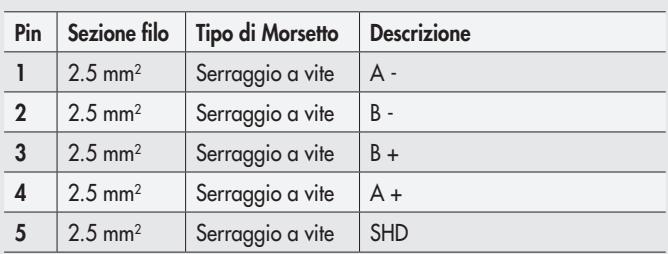

# **SOFTWARE MWDRIVE**

# **GENERALITÀ**

MWDRIVE è l'ambiente software che Metal Work fornisce per la programmazione del moto. È compatibile con i sistemi operativi basati su MS Windows (da Windows XP fino a Windows 10) e possiede la peculiarità di coniugare la semplicità di uso con la flessibilità e la potenza delle funzioni. MWDRIVE viene utilizzato per generare un file che viene poi trasferito nella scheda *e*.drive per poter eseguire il ciclo di lavoro. È possibile scaricarlo, unitamente ad esempi di configurazione con gli azionamenti a catalogo generale e ad esempi di applicazioni, sul sito Metal Work nella sezione "Strumenti e Manuali - Programmi per Elektro".

#### REQUISITI MINIMI SISTEMA

- Microsoft Windows Xp Sp3 o superiore
- Microsoft .NET Framework 4.0 (www.microsoft.com/en-us/download/details.aspx?id=17718)
- Risoluzione Schermo 1024x768
- Driver Stm32 Virtual Com Port (www.st.com/web/en/catalog/tools/PF257938)

## INSTALLAZIONE

L'installazione del software è semplice e richiede pochi passi.

Eseguendo il file di installazione si presenta all'utente la maschera di selezione della lingua da utilizzare sia durante l'installazione che durante l'utilizzo. Le lingue disponibili sono: Italiano e Inglese.

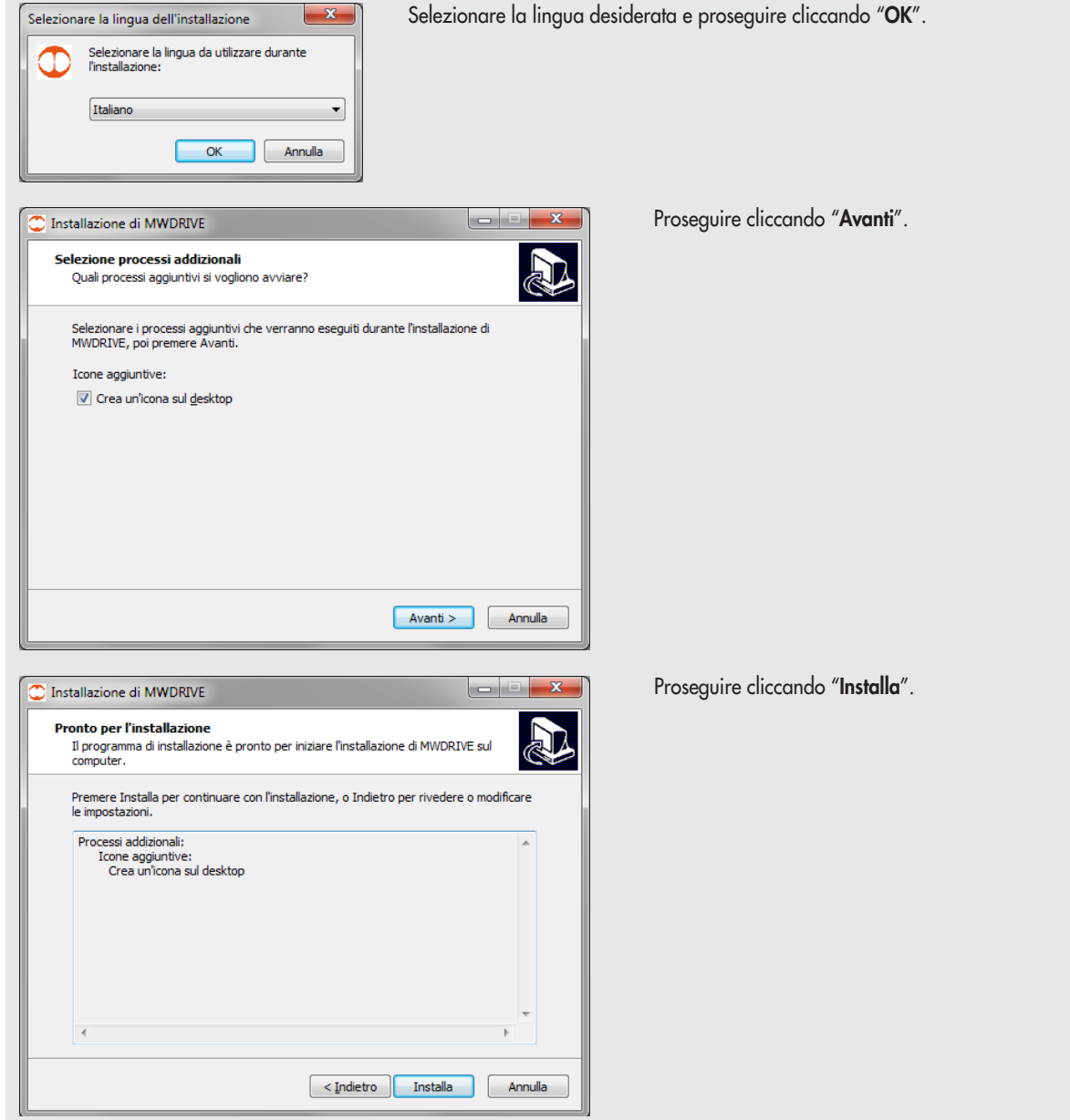

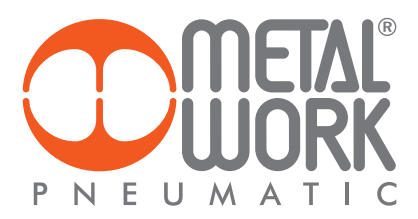

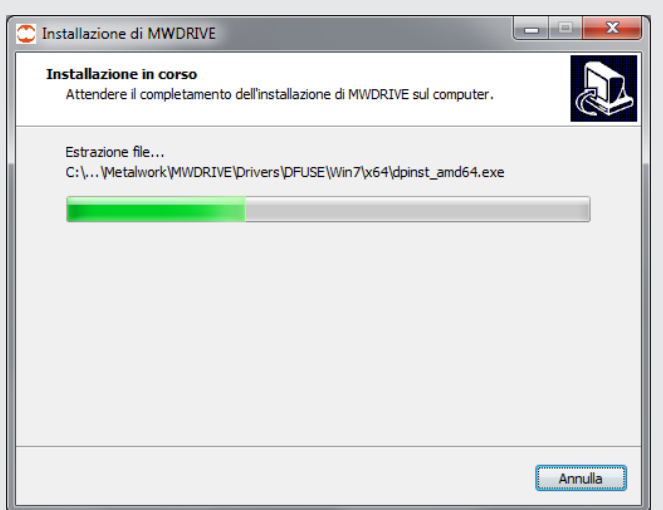

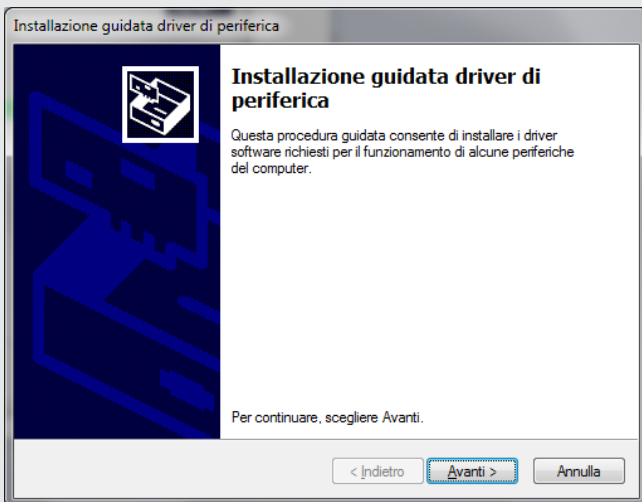

Installazione guidata driver di periferica **Completamento Installazione** guidata driver di periferica Installazione driver completata. È ora possibile collegare la periferica al computer. Se<br>disponibili, leggere le istruzioni della periferica prima di<br>collegarla. Nome driver Stato STMicroelectronics (ST... Pronto all'uso  $\sqrt{\frac{1}{2}$  /  $\sqrt{\frac{1}{2}}$  /  $\sqrt{\frac{1}{2}}$ Annulla

Proseguire cliccando "Avanti" per installare il driver della porta seriale virtuale necessaria per comunicare col dispositivo.

Cliccare "Fine" per uscire dall'installazione della periferica.

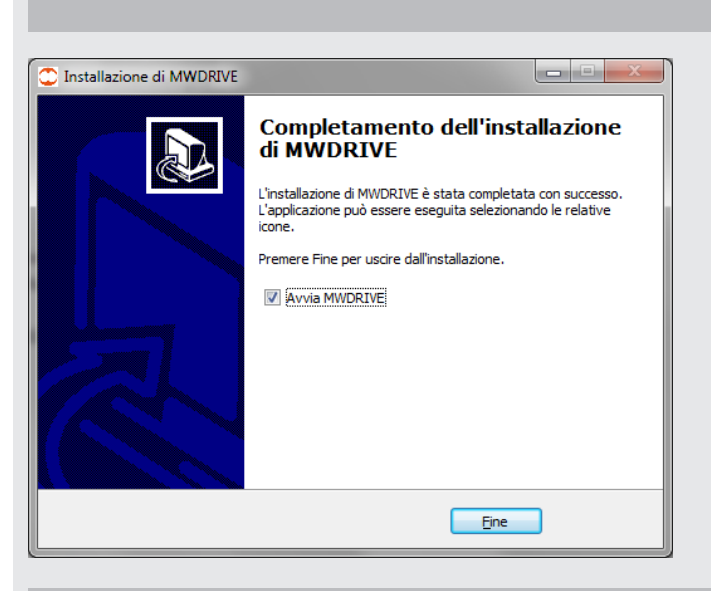

Programma installato. Spuntare "Avvia MWDRIVE" per avviare il programma.

# MENÙ PRINCIPALE

Una volta lanciato il programma alla partenza si presenta con questa schermata:

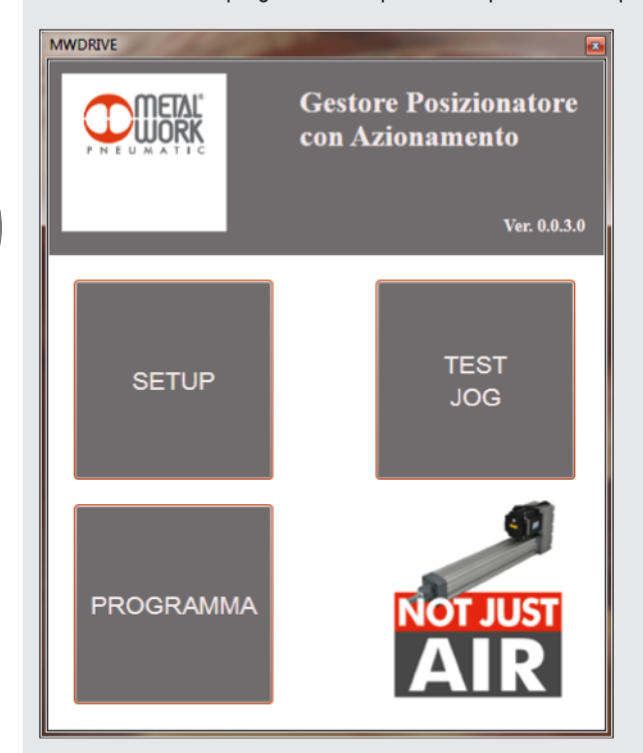

SETUP: Permette la configurazione dei parametri dell'attuatore, dell'azionamento e delle funzionalità. PROGRAMMA: Permette la creazione del programma di lavoro. TEST JOG: Permette di eseguire delle prove di movimento sull'attuatore e di ottenere alcune informazioni di diagnostica.

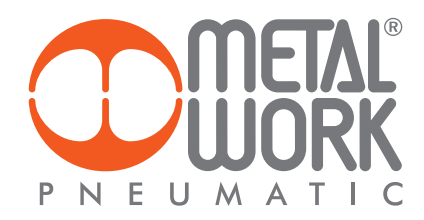

# **MENÙ CONFIGURAZIONE PARAMETRI**

# **SETUP**

La finestra **Setup** è divisa nelle seguenti sezioni:

Inserendo il Codice Prodotto (in caso di prodotto standard), che si trova sull'attuatore elettrico fornito, il software provvede al completamento automatico dei campi relativi alle caratteristiche meccaniche dell'attuatore (campi di colore rosa). La sezione relativa al frazionamento ed alle caratteristiche dell'azionamento sono invece a carico dell'utente.

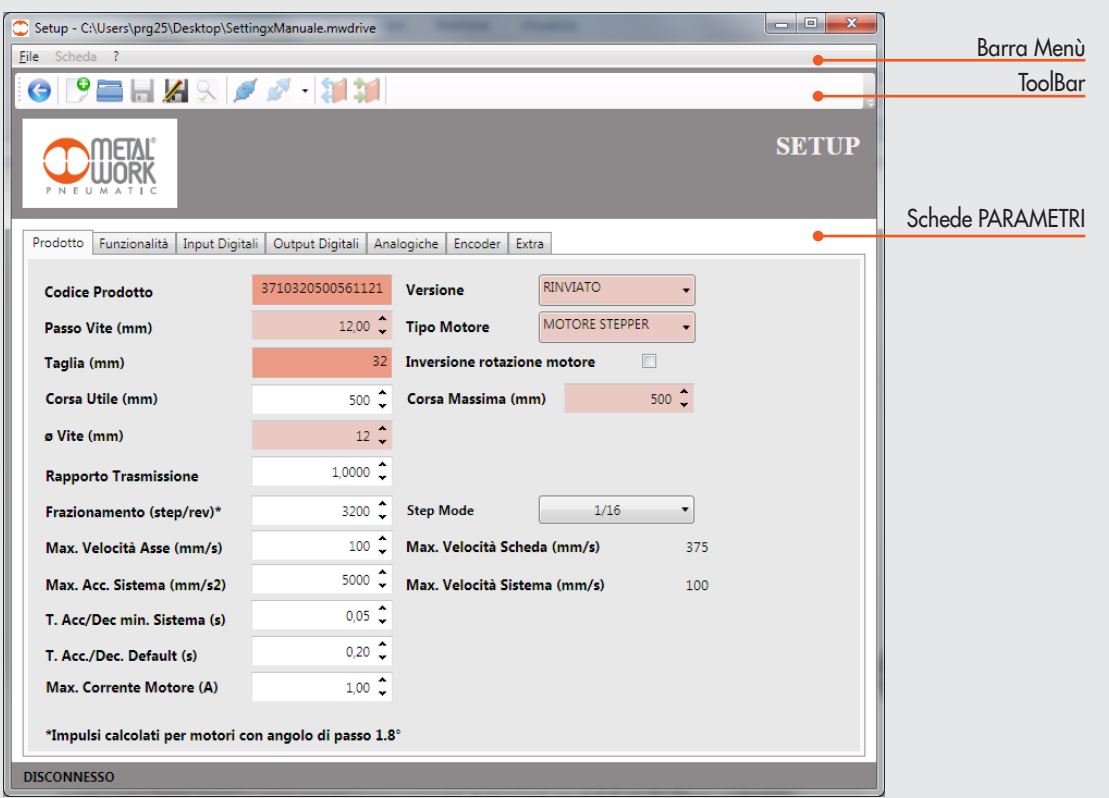

In caso di mancanza di codice o di codice prodotto speciale i campi possono comunque essere personalizzati dall'utente.

# BARRA MENÙ

La barra Menù permette di eseguire alcune operazioni sul file dei parametri.

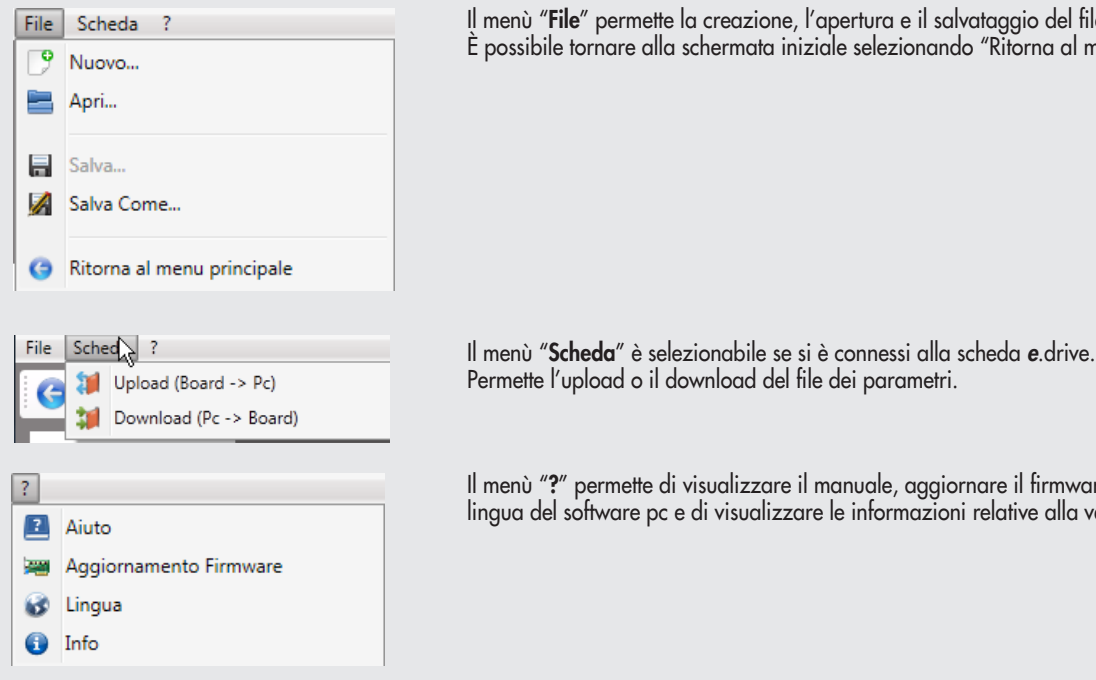

Il menù "File" permette la creazione, l'apertura e il salvataggio del file dei parametri. È possibile tornare alla schermata iniziale selezionando "Ritorna al menù principale".

Il menù "?" permette di visualizzare il manuale, aggiornare il firmware della scheda, cambiare la lingua del software pc e di visualizzare le informazioni relative alla versione software MWDRIVE.

# TOOLBAR

La ToolBar è divisa in diverse sezioni e permette alcune operazioni raggiungibili anche dalla Barra Menù. Alcune icone sono selezionabili solo in certe condizioni (modalità online, debug in corso…)

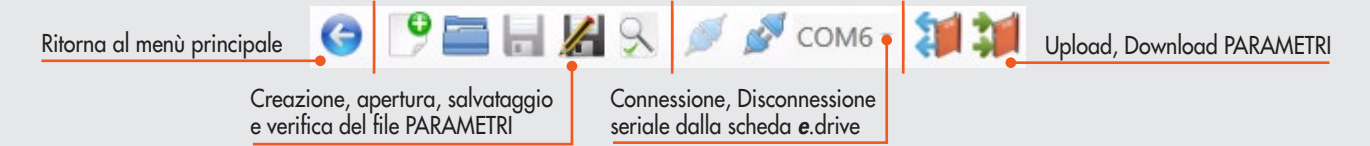

# SCHEDA PRODOTTO

I parametri sono divisi in varie sezioni che raggruppano le singole funzionalità.

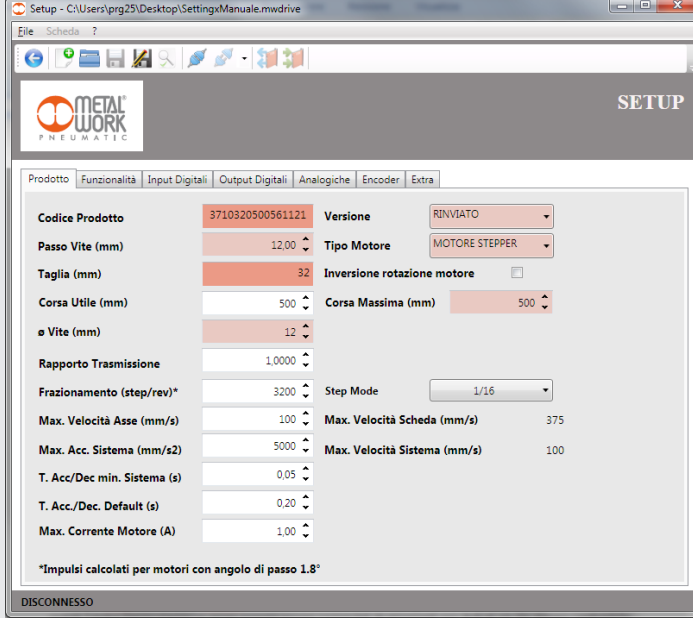

Nella scheda Prodotto si trovano i parametri di configurazione dell'attuatore, del motore e dell'azionamento.

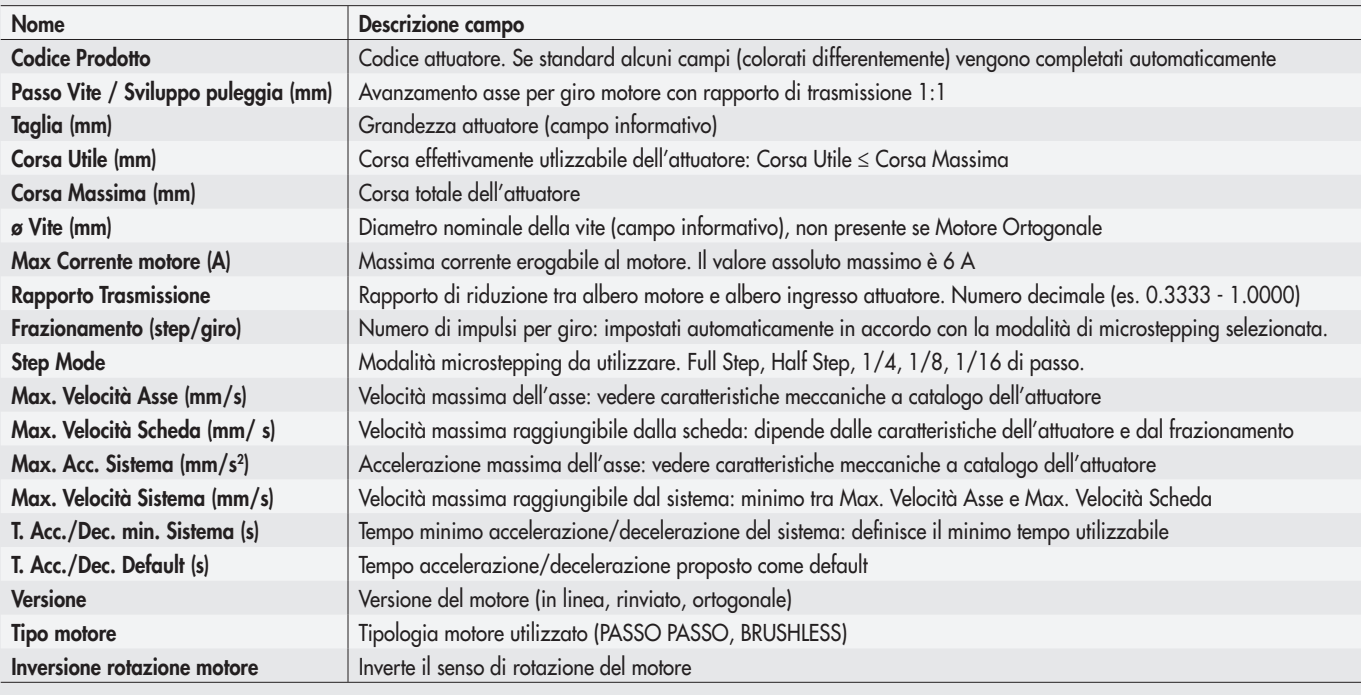

N.B.: Per i campi numerici il separatore decimale dipende dalle impostazioni internazionali del computer utilizzato.

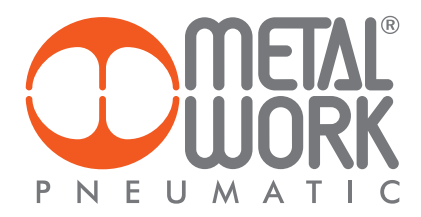

# SCHEDA FUNZIONALITÀ

La scheda "Funzionalità" permette di abilitare e configurare alcune caratteristiche e impostazioni che potranno essere assegnate agli input / output della scheda.

#### **Homing**

La scheda "**Homing**" permette di abilitare e contigurare la ricerca di zero, ovvero quel punto generalmente corrispondente al manifestarsi di un evento a seguito del quale la posizione viene impostata a 0 mm. Generalmente la ricerca di zero viene fatta all'accensione del sistema, prima dello start del ciclo di lavoro. In alcuni casi viene utilizzata per effettuare un controllo relativo alla perdita del passo.

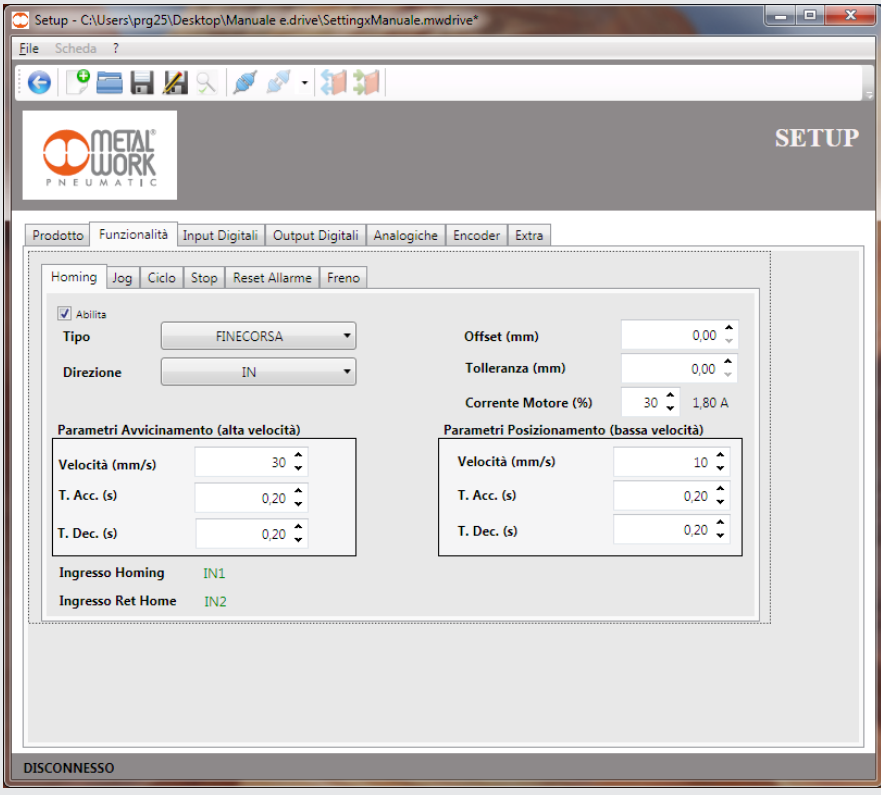

L'azzeramento può essere eseguito con diverse modalità: BATTUTA, FINECORSA, BATTUTA+ENCODER, FINECORSA+ENCODER.

BATTUTA: L'attuatore si muove nella direzione specificata (IN o OUT) con velocità impostabile, solitamente abbastanza elevata, fino ad arrivare all'estremità dell'asse, raggiungendo fisicamente il limite meccanico conosciuto in gergo come "Battuta Meccanica".

FINECORSA: L'attuatore si muove nella direzione specificata (IN o OUT) con velocità impostabile, fino all'attivarsi del sensore di finecorsa fisicamente montato sulll'attuatore. A questo punto inverte la direzione e si muove con velocità sempre impostabile, ma generalmente più bassa della precedente, fino a quando il sensore si disattiva.

BATTUTA+ENCODER: L'asse esegue la stessa procedura descritta nel caso di Homing in battuta. Successivamente inverte la direzione del movimento e lentamente va alla ricerca dell'impulso di index dell'encoder.

FINECORSA+ENCODER: L'asse esegue la stessa procedura descritta nel caso di Homing tramite finecorsa. Successivamente inverte la direzione del movimento e lentamente va alla ricerca dell'impulso di index dell'encoder.

I parametri relativi sia alla velocità di avvicinamento (alta velocità) che alla velocità di posizionamento (bassa velocità) in fase di ricerca zero sono impostabili dall'utente unitamente alle relative decelerazioni e accelerazioni.

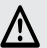

ATTENZIONE: Per attivare la modalità BATTUTA+ENCODER e FINECORSA+ENCODER è necessario aver abilitato un Encoder con Index nella maschera Encoder.

Altri parametri che si trovano in questa maschera:

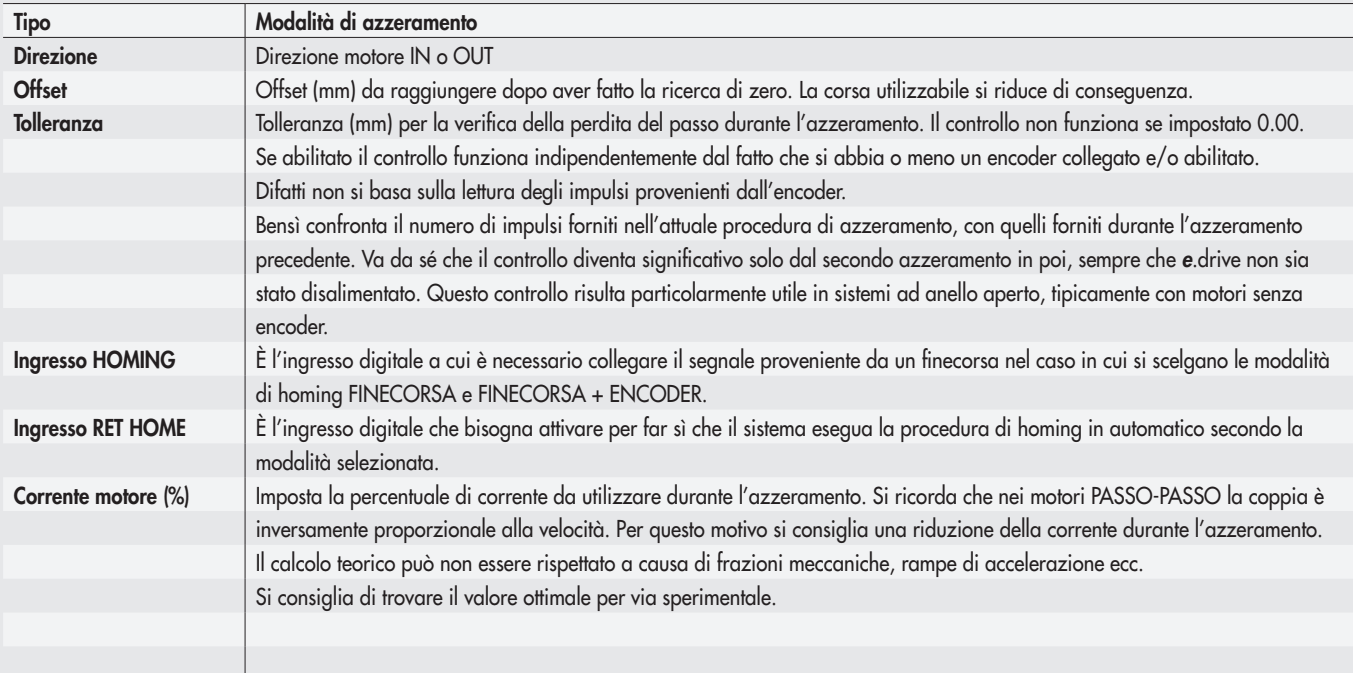

# Jog

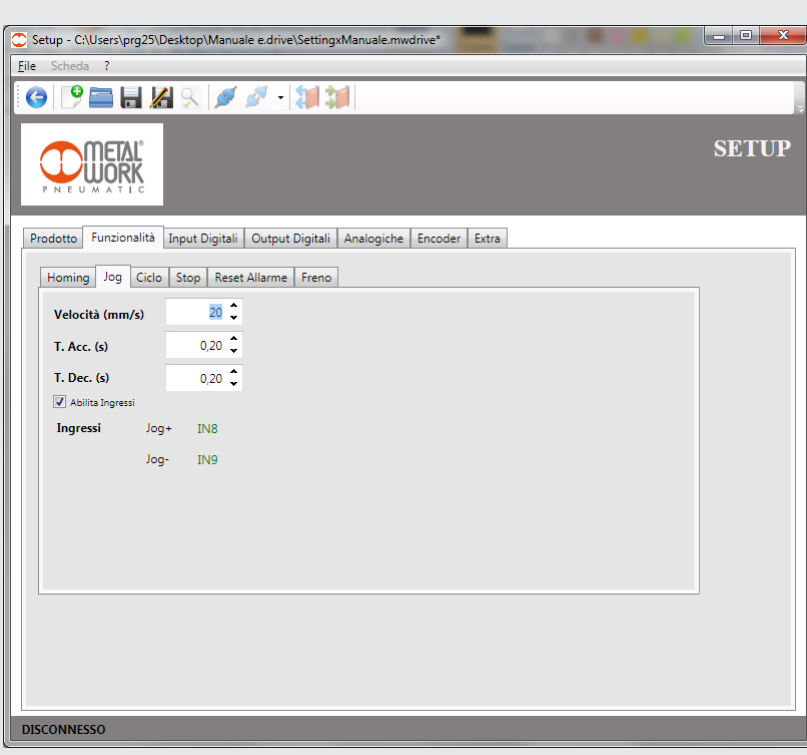

La scheda *"Jog"* consente di impostare i parametri di velocità, accelerazione e decelerazione relativi alla movimentazione in Jog dell'attuatore. La modalità di Jog consente un movimento manuale in velocità dell'attuatore senza un controllo della posizione. Viene solitamente utilizzata durante le prime fasi della messa in servizio oppure per verificare il funzionamento dell'attuatore in seguito a condizioni critiche di funzionamento. È inoltre possibile abilitare due ingressi digitali da usare come Jog+ e Jog-. Per la definizione di tali ingressi si rimanda alla scheda "Input digitali".

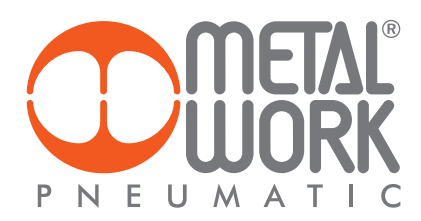

#### **Ciclo**

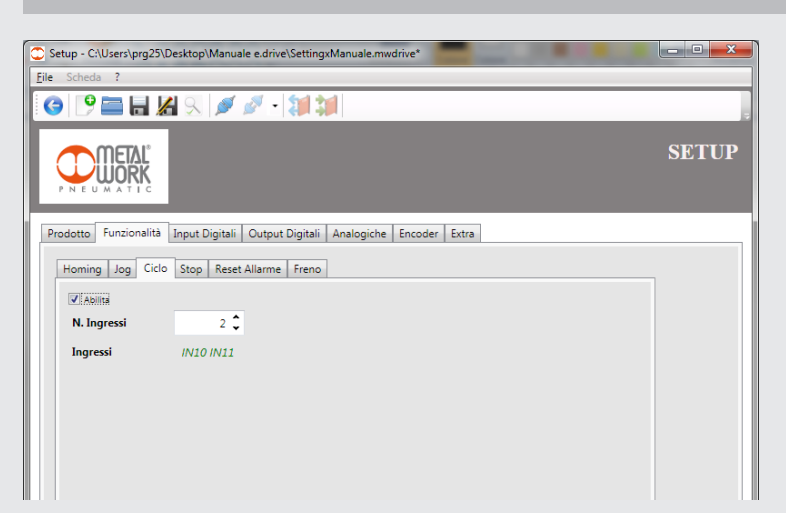

La scheda "**Ciclo**" permette di contigurare il numero di ingressi digitali da usare come selezione del ciclo da eseguire. Per la compilazione dei cicli si rimanda al menù di programmazione descritto più avanti mentre per la detinizione di tali ingressi si rimanda alla scheda "**Input digitali**".

ll numero dei cicli eseguibili sarà uguale a 2ª ingressi e la selezione del ciclo avverrà usando le varie combinazioni possibili secondo la logica binaria. La selezione del ciclo da eseguire dovrà avvenire prima dello START del programma.

Es: Usando "N. Ingressi" 2 si potranno configurare quattro cicli come in tabella:

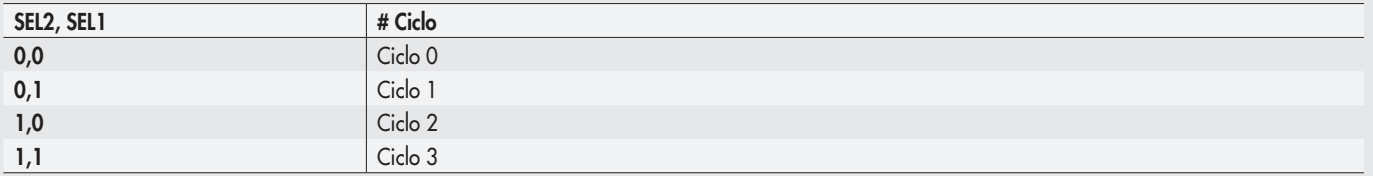

ATTENZIONE: disabilitando questa funzione sarà possibile eseguire solo ed esclusivamente il "Ciclo 0" corrispondente alla condizione in cui tutti 凸 gli ingressi digitali di selezione ciclo si presentano nello stato logico 0.

Stop

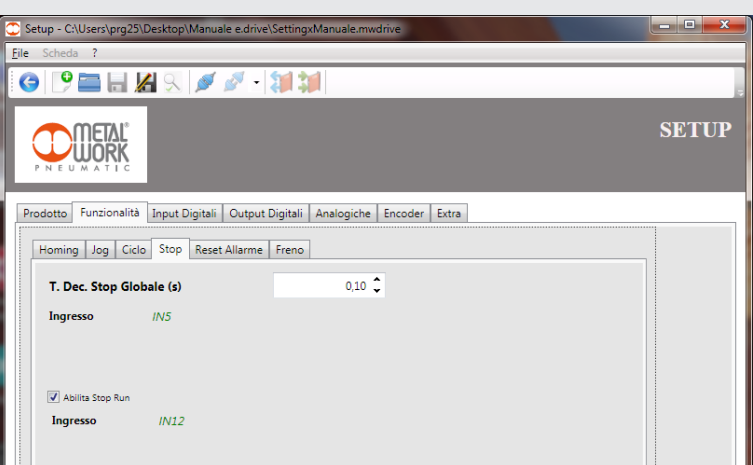

La scheda "**Stop**" permette di contigurare il tempo di decelerazione nel caso in cui si voglia arrestare il ciclo prima della sua naturale terminazione. È inoltre possibile abilitare un'ulteriore modalità di arresto chiamata Stop Run. Per la definizione di tale ingresso si rimanda alla scheda "Input digitali".

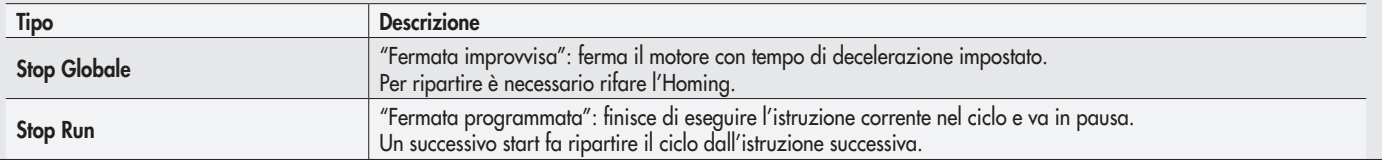

# Reset Allarme

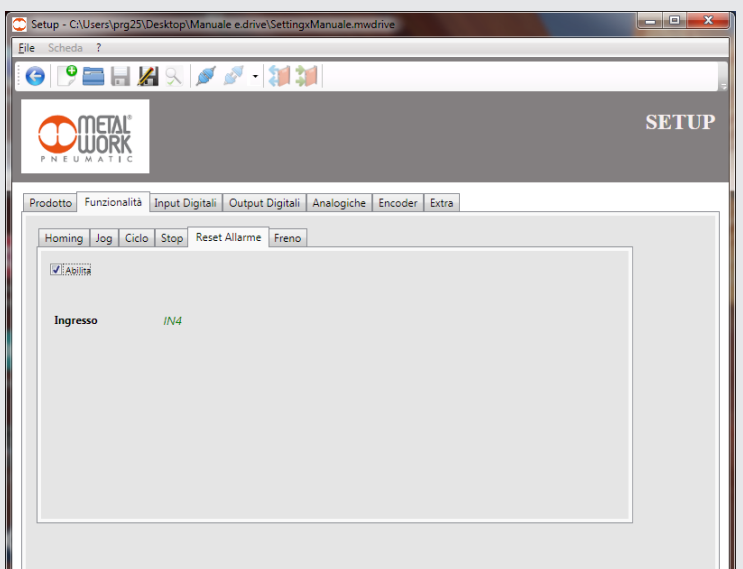

La scheda "Reset Allarme" permette di abilitare un ingresso digitale da utilizzare come ripristino da una condizione di allarme. Per la detinizione di tale ingresso si rimanda alla scheda "**Input digitali**".

La maggioranza degli azionamenti dispone di un'uscita per indicare quando nel sistema si sia verificata una condizione tale da generare un allarme (generalmente chiamata ALARM). Questa condizione disabilita qualsiasi movimento del motore.

Una tipica applicazione prevede il collegamento di un pulsante all'ingresso digitale di *e*.drive.

#### Freno

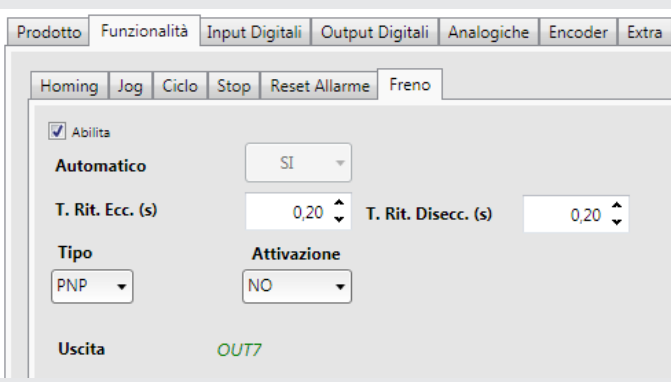

La scheda Freno permette di abilitare la funzionalità relativa alla gestione del freno di stazionamento se fisicamente presente sul motore utilizzato.

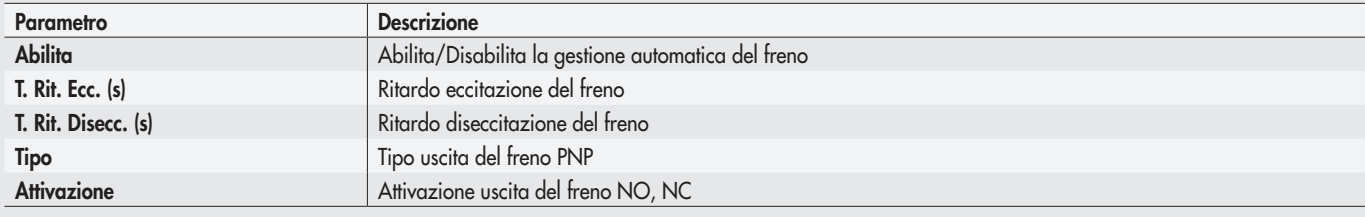

**ATTENZIONE:** Il treno deve essere collegato all'uscita digitale OUT07 appositamente predisposta vista la maggiore erogazione di corrente Δ richiesta per garantire il corretto funzionamento del freno di stazionamento.

In caso di disabilitazione della funzionalità freno è possibile configurare l'uscita digitale per generiche funzioni.

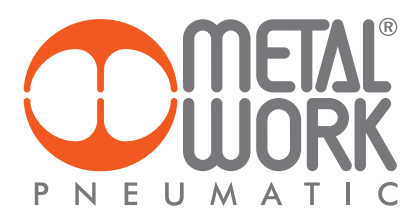

# SCHEDA INPUT DIGITALI

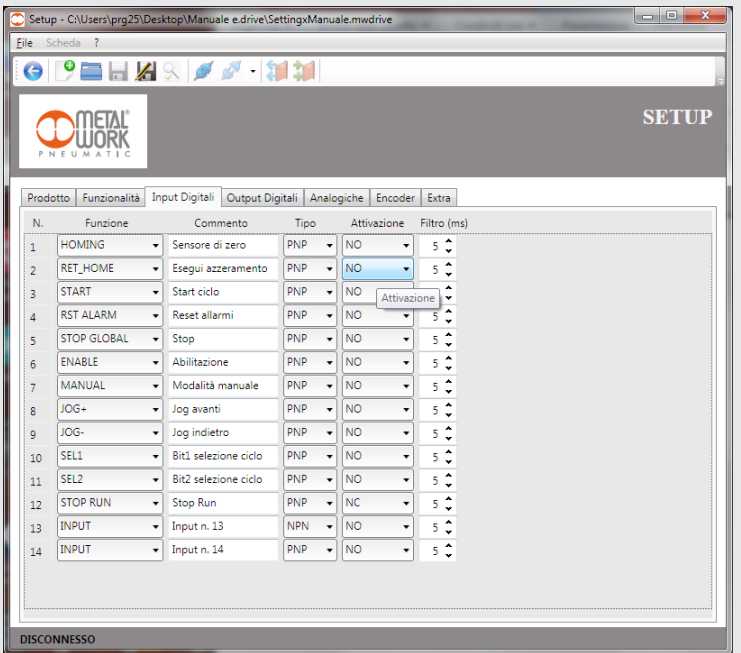

La scheda "**Input Digitali**″ permette di contigurare gli ingressi digitali collegabili alla scheda utilizzando i connettori C3, C8 e C10. Ogni ingresso dispone delle seguenti caratteristiche configurabili:

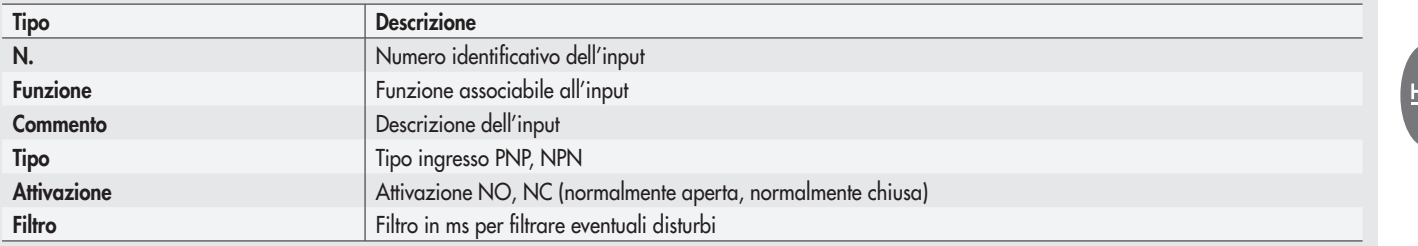

ATTENZIONE: Una volta trasferita la configurazione alla scheda i commenti vengono salvati esclusivamente su file tramite la procedura 凸 standard di salvataggio prevista dal sistema operativo.

Ogni ingresso digitale può essere associato ad una "**Funzione**". In seguito all′attivazione dell′ingresso selezionato viene richiamata la funzionalità corrispondente. Oltre alle funzioni standard necessarie per un programmatore di moto ne è prevista una generica chiamata "INPUT". Viene interpretato come un interruttore ON/OFF che può essere utilizzato durante l'esecuzione di un ciclo come semplice test, condizione di ingresso o uscita da istruzioni cicliche annidate o come "**trigger**" per l'esecuzione di una particolare sequenza di ciclo.

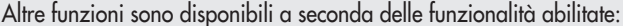

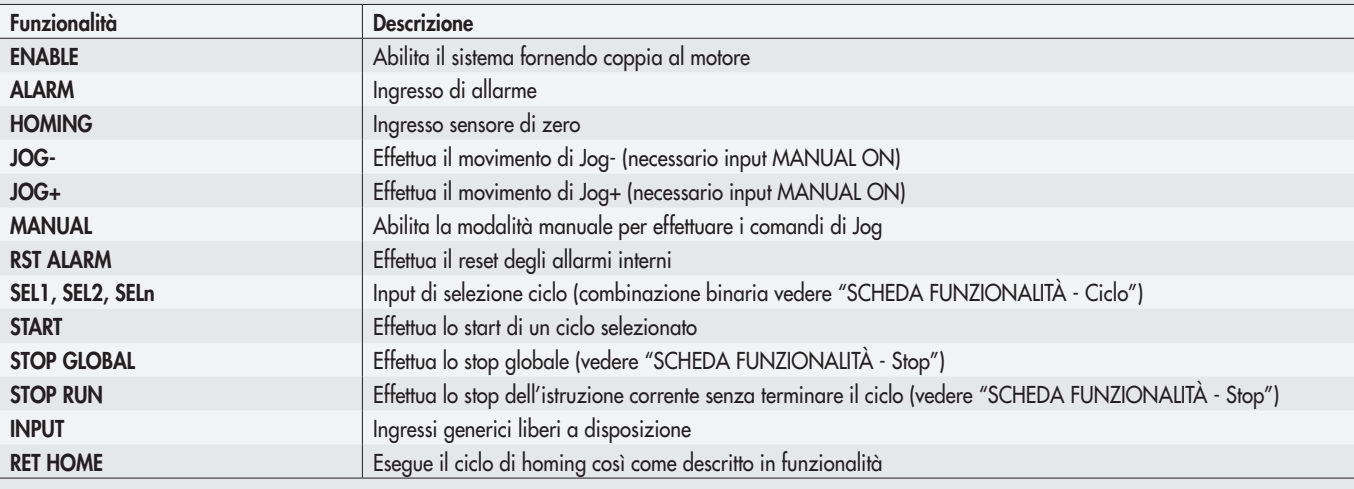

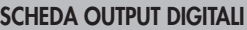

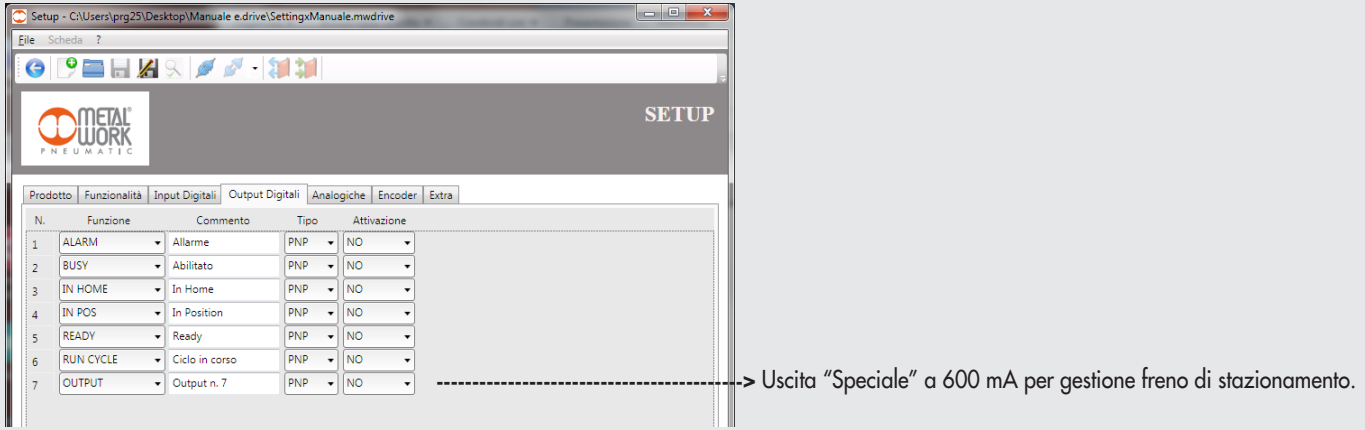

La scheda "Output Digitali" permette di configurare le uscite digitali collegabili alla scheda utilizzando i connettori C2, C3, C7 e C9. Ogni uscita dispone delle seguenti caratteristiche configurabili:

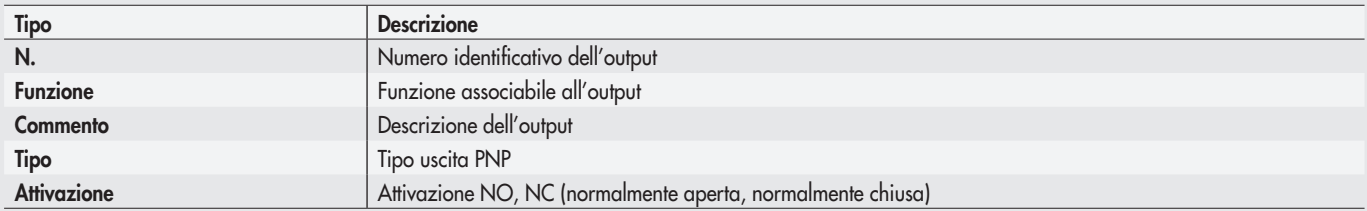

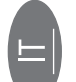

ATTENZIONE: Una volta trasferita la configurazione alla scheda i commenti vengono salvati esclusivamente su file tramite la procedura Δ standard di salvataggio prevista dal sistema operativo.

Ogni uscita digitale può essere associata ad una "**Funzione**". In seguito all′attivazione dell′uscita selezionata viene richiamata la funzionalità corrispondente. Oltre alle tunzionalità standard necessarie per un programmatore di moto ne è prevista una generica chiamata "**OUTPUT**". Viene interpretata come un interruttore ON/OFF che può essere utilizzato durante l'esecuzione di un ciclo come semplice test, condizione di ingresso o uscita da istruzioni cicliche annidate o come "**trigger**" per l'esecuzione di una particolare sequenza di ciclo.

Altre funzioni sono disponibili a seconda delle funzionalità abilitate:

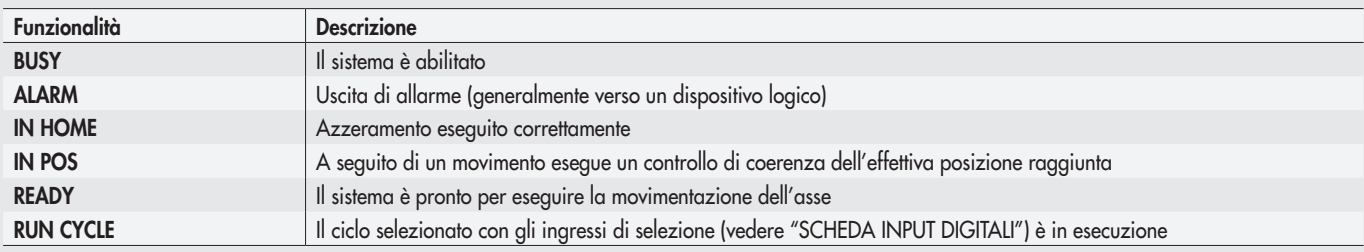

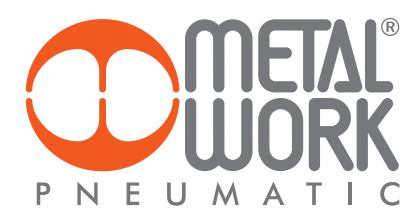

#### SCHEDE ANALOGICHE

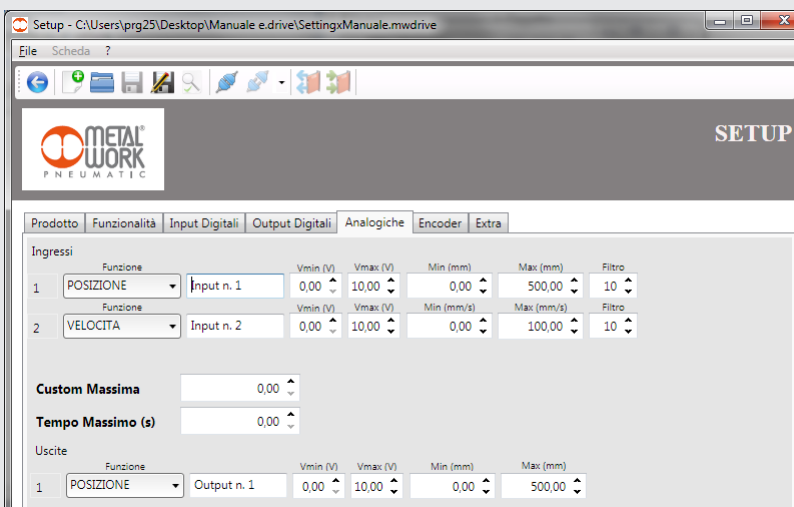

La scheda "Analogiche" permette la configurazione dei due ingressi analogici e dell'uscita analogica predisposta su *e*.drive. Ogni ingresso accetta solamente segnali in tensione (0 ÷ 10VDC) e dispone delle seguenti caratteristiche configurabili:

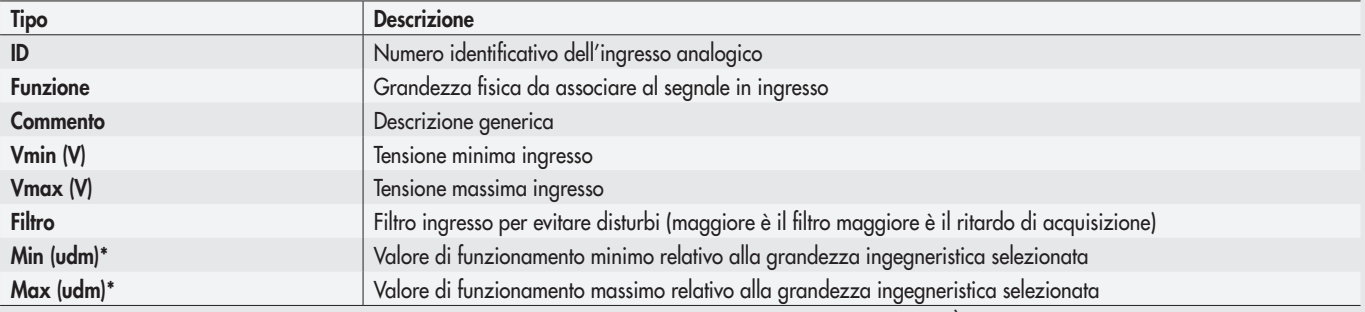

\*(udm) unità di misura relativa alla funzione selezionata, rispettivamente si hanno: POSIZIONE (mm) / VELOCITÀ (mm/s); TEMPO (s); CUSTOM (- -)

ATTENZIONE: Una volta trasferita la configurazione alla scheda i commenti vengono salvati esclusivamente su file tramite la procedura Al **Al IENZIONE**, Una volta industrità la cominguale operativo.

La grandezza fisica associabile alla variazione degli ingressi analogici è selezionabile tra POSIZIONE, VELOCITA', TEMPO e una funzione generica CUSTOM. La scelta della grandezza è influenzata dall'hardware collegato all'ingresso analogico e dalle esigenze dell'utente. POSIZIONE e VELOCITÀ' sono grandezze che controllano in tempo reale il movimento e devono essere utilizzate con l'istruzione MOVE\_CNT.

Si veda pagina 66 del presente manuale per un esempio di utilizzo di queste due grandezze. TEMPO: è il tempo massimo impostabile per l'utilizzo dell'istruzione WAIT\_TIME. Si veda il dettaglio dell'istruzione per un esempio di utilizzo. CUSTOM: funzione generica a disposizione dell'utente. Con l'istruzione TEST\_AIN è possibile utilizzare l'informazione proveniente dall'hardware collegato all'ingresso analogico selezionato. Si veda il dettaglio dell'istruzione per un esempio di utilizzo.

#### USCITA ANALOGICA

L'uscita analogica presente sulla scheda al pin n. 1 del C2 offre la funzionalità di trasduttore di posizione analogico integrato con le seguenti specifiche:  $0 \div 10$ VDC

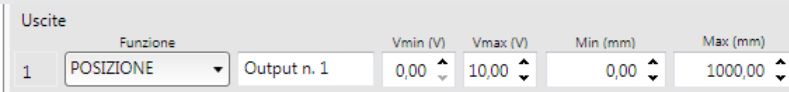

Nella scheda Prodotto è presente il campo Corsa Utile (mm). Il funzionamento dell'uscita analogica prevede due diverse modalità di funzionamento.

- 1. Nel caso in cui vi sia collegato un semplice motore passo passo senza encoder l'uscita analogica riporterà la posizione teorica calcolata. Ciò significa che, in caso di perdita del passo da parte del motore, il sistema può non essere in accordo con la reale posizione del motore e dunque del cilindro.
- 2. Nel caso in cui vi sia collegato ed abilitato un motore passo passo fornito di Encoder, oppure un encoder opzionale montato sulla parte meccanica ma correttamente configurato nella scheda Encoder, l'uscita analogica trasmetterà la reale posizione letta dall'encoder. In caso dunque di blocco meccanico o perdita del passo si avrà la reale posizione del motore o del cilindro.

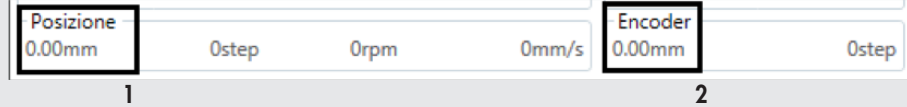

## SCHEDA ENCODER

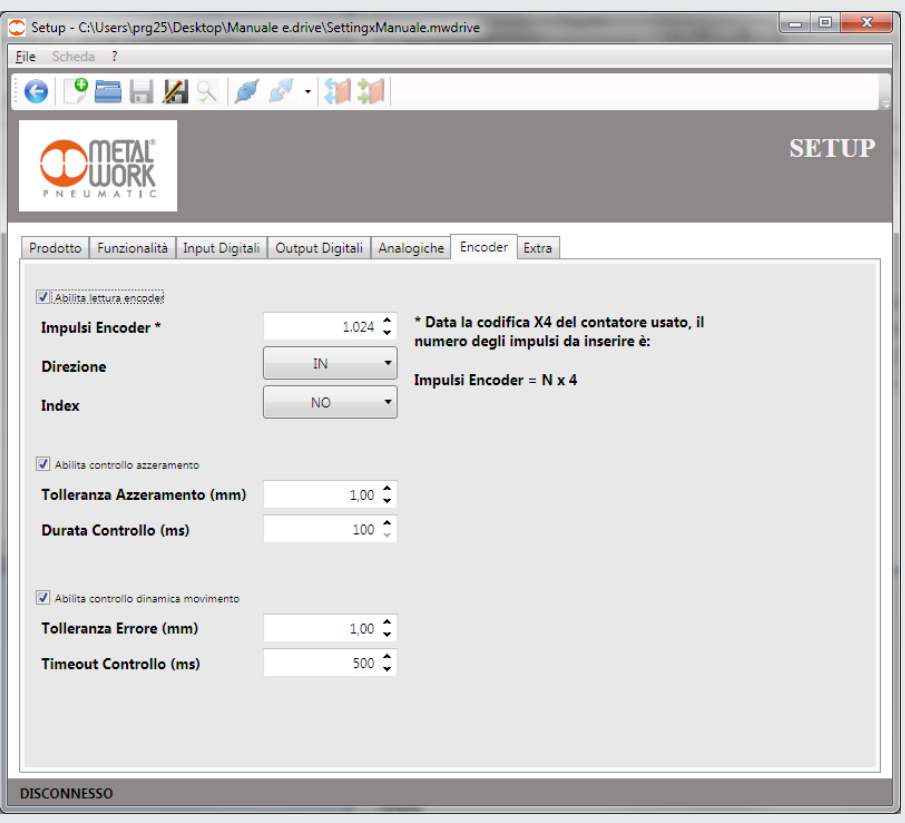

In caso il sistema sia provvisto di un trasduttore di posizione angolare, meglio chiamato Encoder, è possibile utilizzarlo sia per avere semplicemente un'informazione in tempo reale della posizione, sia per poter controllare la posizione stessa. L'immagine seguente mostra come consultare, nella maschera Test/Jog le informazioni inerenti la posizione.

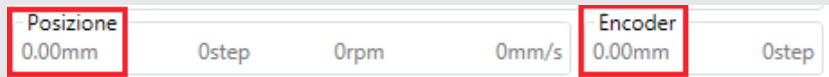

POSIZIONE: è la posizione comandata ed è ricavata direttamente dall'istruzione di movimento in esecuzione.

ENCODER: è la posizione letta dall'encoder e quindi proveniente da un trasduttore di posizione angolare solitamente montato direttamente sul motore (brushless) oppure applicato sull'asse di rotazione del motore (passo passo).

# ABILITA LETTURA ENCODER

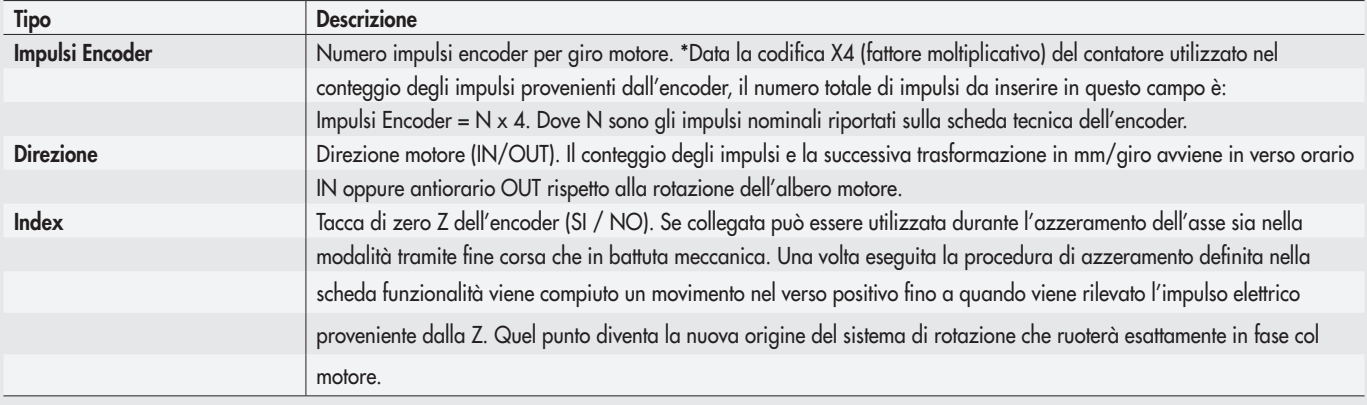

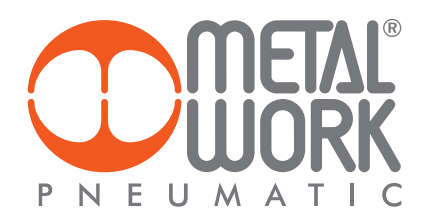

## ABILITA CONTROLLO AZZERAMENTO

È un controllo della posizione letta tramite encoder, espressa in mm, effettuata a motore fermo solo ed esclusivamente durante l'azzeramento dell'asse. La procedura di azzeramento (homing), termina correttamente se questo controllo va a buon fine al termine dell'intervallo temporale impostato nel campo Durata controllo. Come conseguenza viene attivato il "flag di stato" HOME e viene acquisito il consenso al movimento nella modalità Auto. Altrimenti il sistema rileva un errore di posizione e subentra in una condizione di anomalia segnalata dall'allarme "position error".

A motore fermo e quindi dopo che è stato azzerato il riferimento di posizione, una volta trascorsi i 200 ms se la posizione istantanea indicata con Encoder risulta > 0,06 mm oppure < -0,06 mm viene segnalato l'errore, altrimenti si conclude correttamente la procedura di azzeramento.

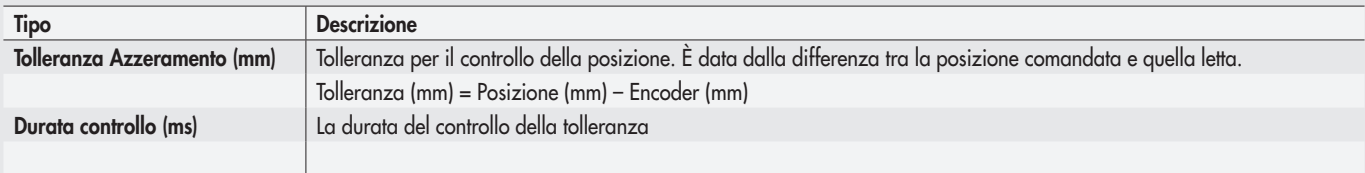

# ABILITA CONTROLLO DINAMICA MOVIMENTO

È un controllo della posizione letta tramite encoder, espressa in mm, effettuata solo ed esclusivamente durante la fase di movimento dell'asse. Dal momento in cui viene inviato un qualsiasi comando di movimento al motore (che non sia la procedura di azzeramento), se abilitato, questo controllo verifica che la posizione letta in tempo reale dall'encoder non stia al di fuori della tolleranza per più del timeout impostato. \*\*Dati i ritardi intrinseci al sistema brushless si sconsiglia l'utilizzo di tale controllo con quella determinata tipologia di motori.

Durante tutta la fase di movimento viene costantemente controllato che la posizione istantanea indicata con Encoder sia sempre > 0,2 mm oppure < -0,2 mm. Nel momento in cui la differenza tra le due posizioni eccede la tolleranza, se questa differenza viene mantenuta per più di 100 ms si genera una condizione di anomalia segnalata dall'allarme "position error".

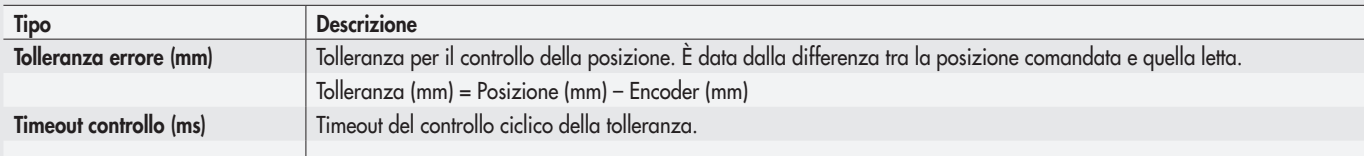

# SCHEDA EXTRA

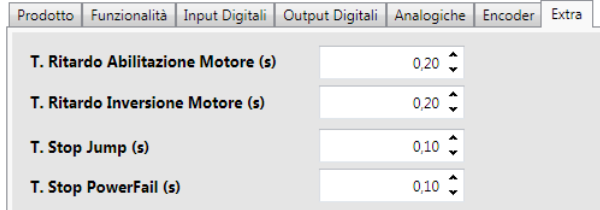

La scheda "Extra" contiene alcune impostazioni aggiuntive che permettono una maggiore flessibilità di utilizzo di tutto il sistema.

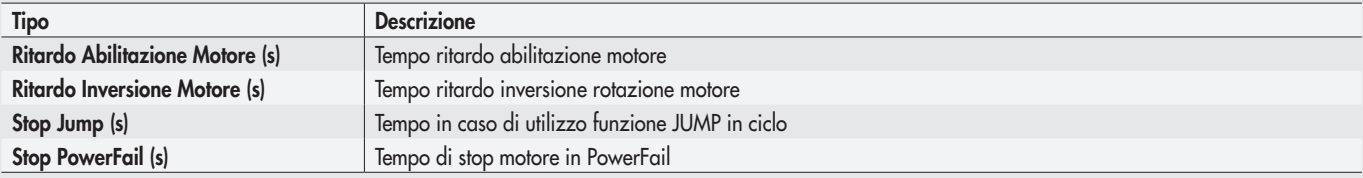

# **MENÙ PROGRAMMA**

Il menù PROGRAMMA permette sia la creazione che la configurazione del programma di lavoro. Il programma di lavoro è composto da una serie di cicli, ognuno dei quali è composto da comandi, chiamati Step. Uno Step può essere un comando di movimento, un comando di test, un comando di un'uscita digitale, un comando di ripetizione ecc. La finestra Programma è divisa nelle seguenti sezioni:

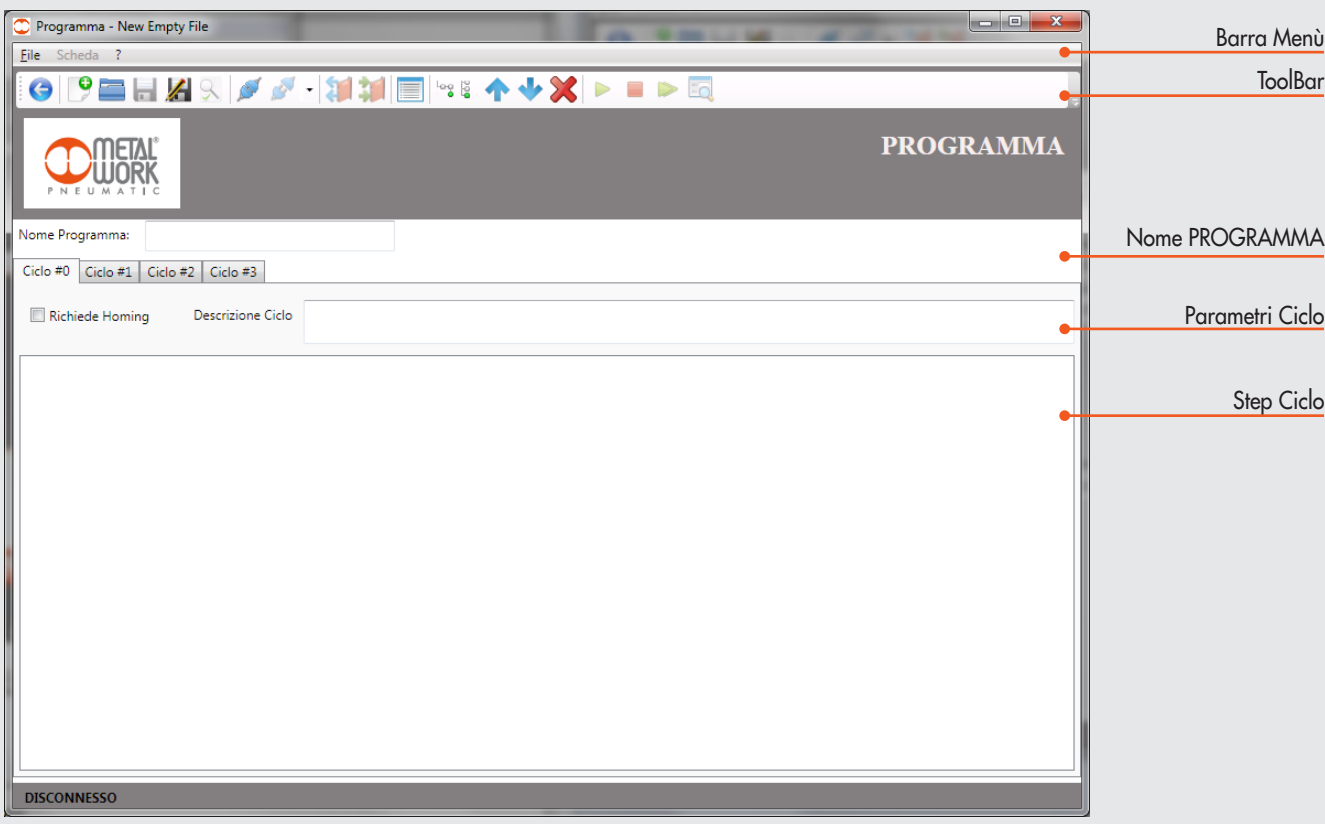

# BARRA MENÙ

La barra menù permette di eseguire alcune operazioni sul file del programma.

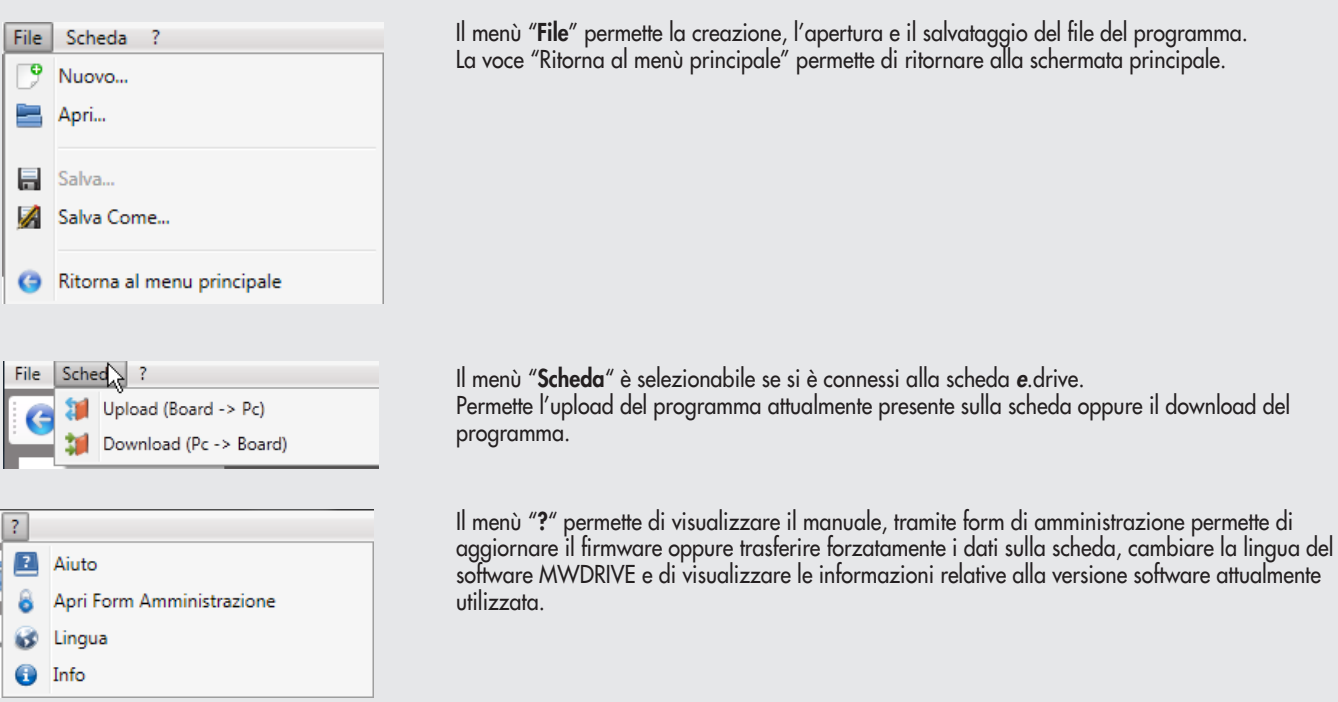

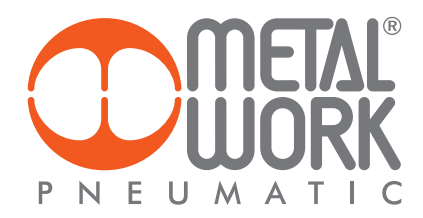

## TOOLBAR

La ToolBar è divisa in sezioni e permette alcune operazioni raggiungibili anche dalla Barra Menù. Alcune icone sono selezionabili solo in certe condizioni (modalità online, debug in corso…)

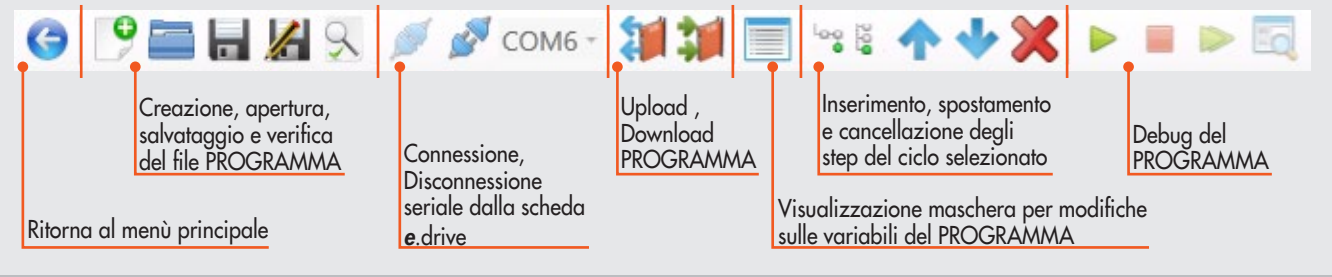

## NOME PROGRAMMA

È possibile assegnare un nome al programma creato, con una lunghezza massima di 30 caratteri.

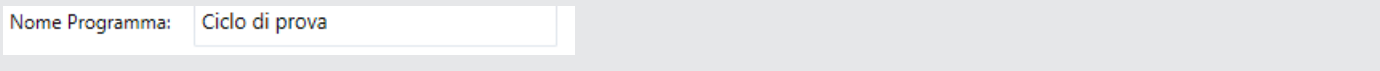

# PARAMETRI CICLO

Il programma è composto da cicli, nella zona "Descrizione Ciclo" è possibile aggiungere un breve commento relativo al ciclo.

ATTENZIONE: Una volta trasferito il programma alla scheda i commenti e le descrizioni vengono salvati esclusivamente su file tramite la procedura standard di salvataggio prevista dal sistema operativo. Nome Programma: Ciclo di prova Ciclo #0 Esegue Homing, Avanza di 50mm, aspetta 1 secondo e indietreggia di 50mm Richiede Homing Descrizione Ciclo

Una convenzione molto utilizzata nella pratica è quella di definire il primo ciclo come "Ciclo di Homing" o "Ciclo di azzeramento".

- Si suggerisce di impostare il Ciclo 0 nella seguente maniera.
- Casella "Richiede Homing" deselezionata;
- Ciclo contenente la sola istruzione MOVE\_HOME che forza l'esecuzione dell'azzeramento secondo la modalità impostata nella scheda "Homing" descritta nel menù di Setup.

In questo modo, senza nessun ingresso per la selezione ciclo attivato, al primo start ciclo il motore eseguirà l'azzeramento. Una volta eseguito diventa valida la condizione di "Homing".

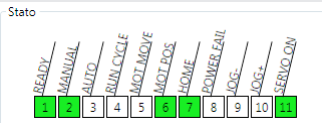

Tale condizione è uno "stato software" che rende possibile l'esecuzione di un qualsiasi altro ciclo che abbia selezionata la casella "Richiede Homing". In mancanza di questa condizione il ciclo con la casella spuntata non può essere eseguito.

## STEP CICLO

La zona Step Ciclo contiene gli Step del ciclo da eseguire. L'esecuzione è di tipo Top-Down, ovvero l'esecuzione degli Step avviene dall'alto verso il basso. Esistono alcuni Step condizionati: vengono eseguiti solo se un determinato test logico ha dato esito positivo. Diventa possibile eseguire dei salti condizionati tra diverse sequenze all'interno dello stesso programma. Vedere sezione Elenco Step per il dettaglio di tutti gli Step disponibili e la loro configurazione.

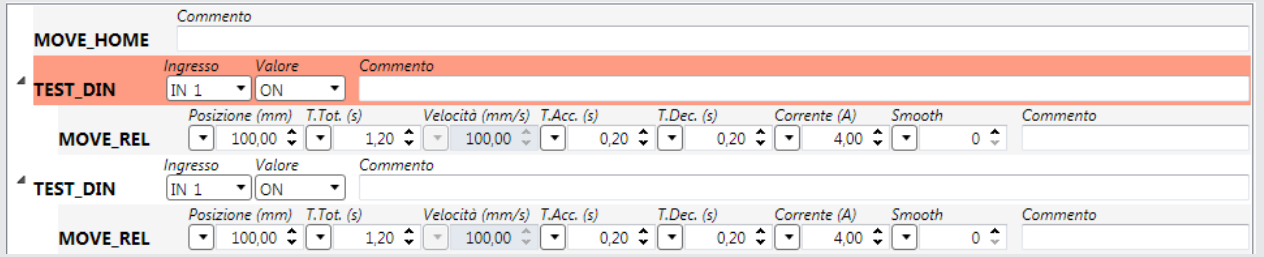

# CREAZIONE PROGRAMMA

Per creare un nuovo programma di lavoro selezionare il menù File -> Nuovo File, o usare il pulsante rapido nella ToolBar.

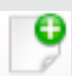

Verrà creato un nuovo programma vuoto, con un numero di cicli corrispondente ai 2ª ingressi digitali definiti durante la contigurazione dei parametri inerenti alla Scheda Ciclo.

# INSERIMENTO STEP SEMPLICE

Per aggiungere uno step si può procedere in due modi:

1. Utilizzando la toolbar selezionare il tasto "Inserisci Step - Interno" o "Inserisci Step - Accoda".

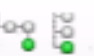

2. Utilizzando il mouse, facendo click con il tasto destro nella sezione Step Ciclo e selezionando Inserisci Step -> Interno o Inserisci Step -> Accoda

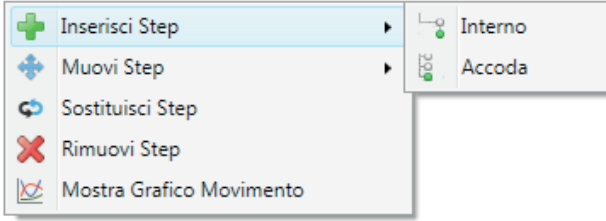

La differenza tra Step Interno e Accoda riguarda la possibilità di inserire degli step annidati. Questo è utile per esempio quando si vuole eseguire uno step di movimento e contemporaneamente fare un test su un input; oppure quando si utilizzano gli step di salto condizionato.

Per ulteriori approfondimenti sugli step annidati vedere la sezione Inserimento Step Annidato.

N.B.: L'inserimento del primo step sarà sempre un Inserimento di tipo Accoda, in quanto non sono presenti ulteriori step, indipendentemente dal tipo d'inserimento selezionato.

Una volta selezionato il tipo di inserimento verrà mostrata una maschera di selezione del tipo di comando che si voglia assegnare, divisa in sotto sezioni. La parte a sinistra raggruppa i vari tipi di step in categorie, selezionando la categoria desiderata viene completato il menù a tendina a destra "Tipo Comando".

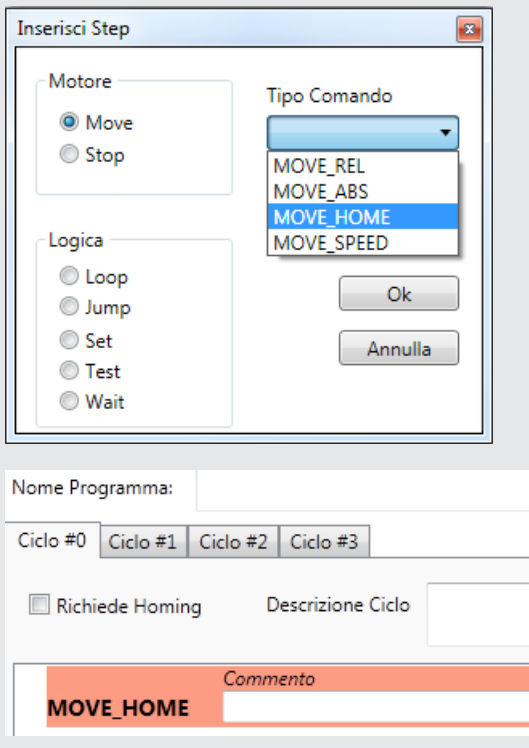

Selezionare Ok per inserire lo step o annulla per annullare l'inserimento.

Una volta inserito comparirà lo step scelto nel ciclo selezionato.

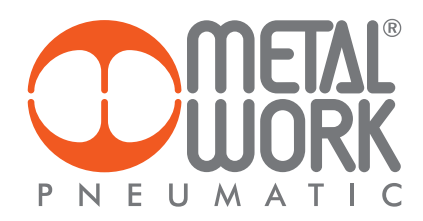

Per inserire un altro step successivo a quello appena aggiunto basta ripetere la procedura effettuata, selezionando un inserimento di tipo Accoda.

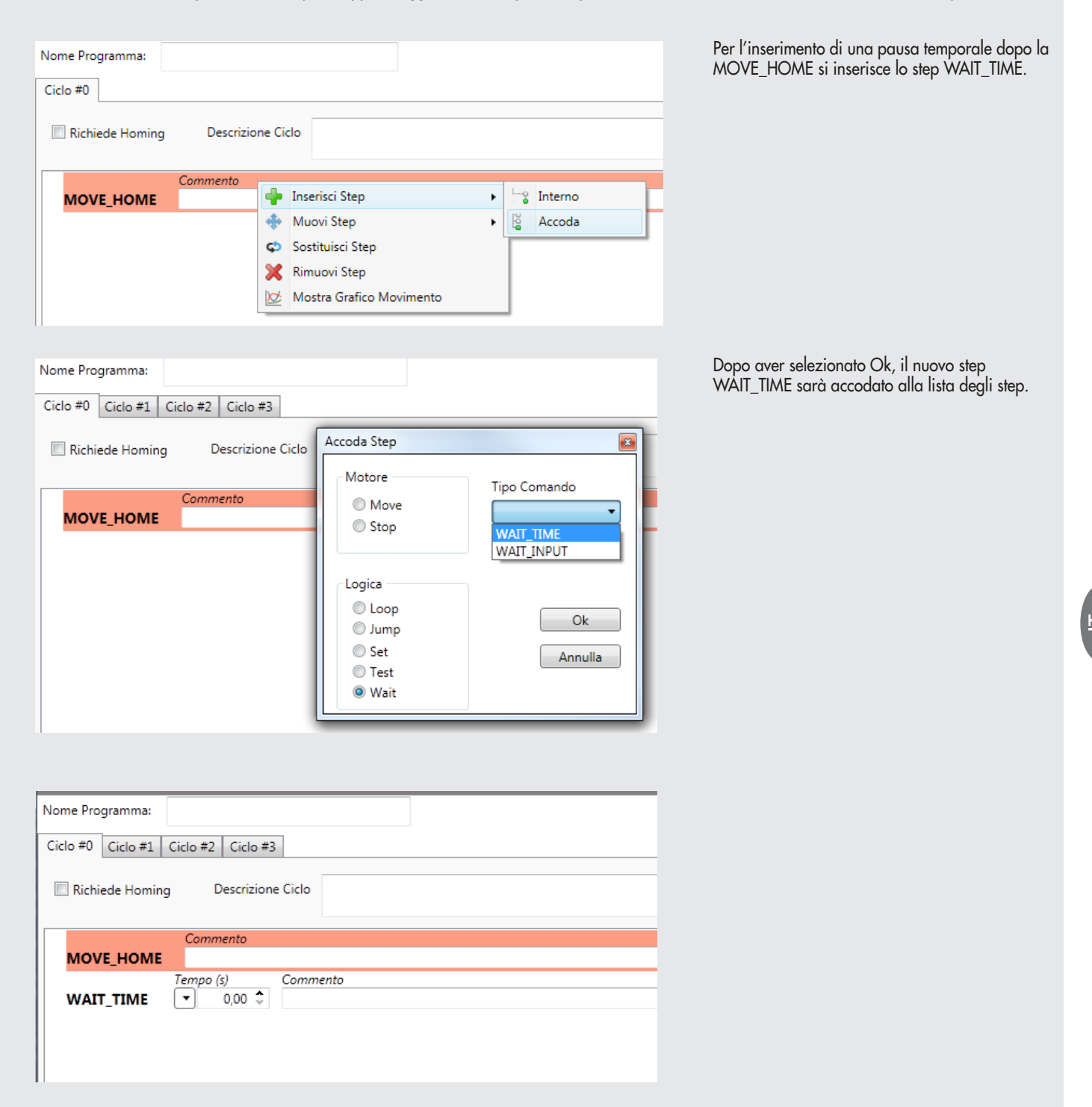

Una volta accodato lo step di pausa temporale a quello di azzeramento è possibile procedere alla modifica del parametro relativo al tempo.

# INSERIMENTO STEP ANNIDATO

Ingresso

 $\left[\text{IN } 1\right]$ 

TEST\_DIN

Valore

 $\cdot$ 

 $\mathbf{v}$  on

Alcuni step accettano l'esecuzione di ulteriori step annidati. In particolare gli step di test, ad esempio il test dello stato di ingresso digitale lo step "TEST\_DIN". Per inserirlo basta accodare lo step a quelli già presenti come descritto in figura.

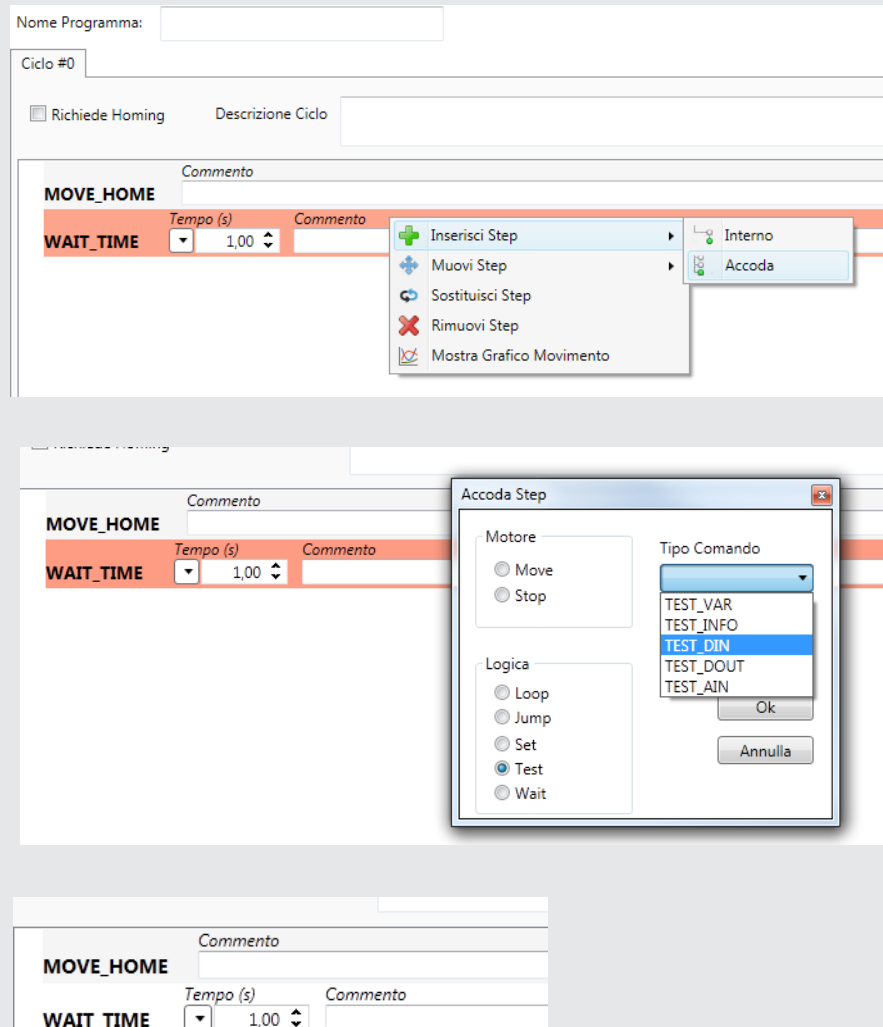

Una volta inserito si deve modificare l'ingresso digitale che si vuole testare (Ingresso) unitamente al suo stato logico (Valore). A questo punto si deve logicamente inserire uno Step annidato la cui esecuzione risulta condizionata dall'esito positivo del test. Per esempio nel caso in cui si volesse effettuare un posizionamento a fronte dell'ingresso selezionato si può procedere come segue:

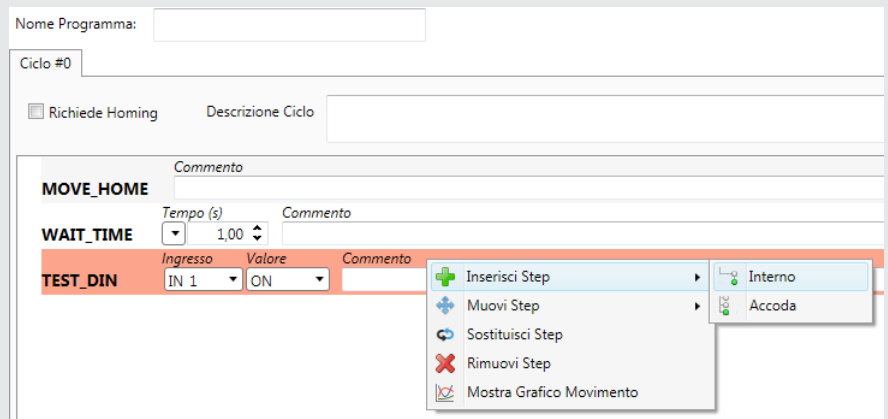

Commento

Si seleziona lo step "TEST\_DIN" e cliccando il tasto destro del mouse si sceglie la modalità "Inserisci Step -> Interno".

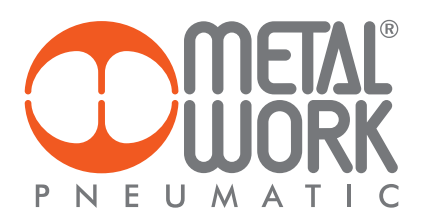

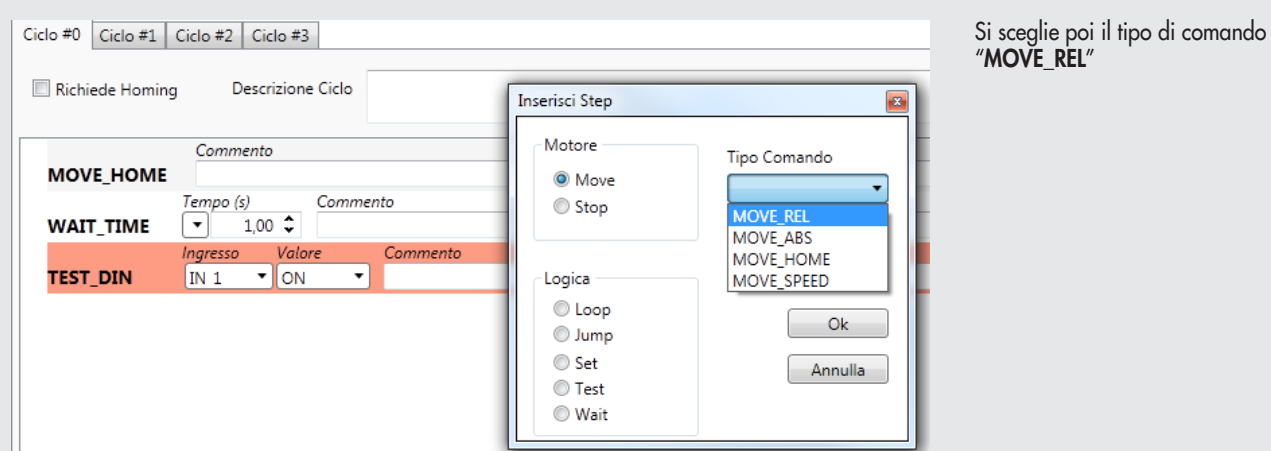

Premendo Ok, lo step verrà annidato all'interno dello step "TEST\_DIN".

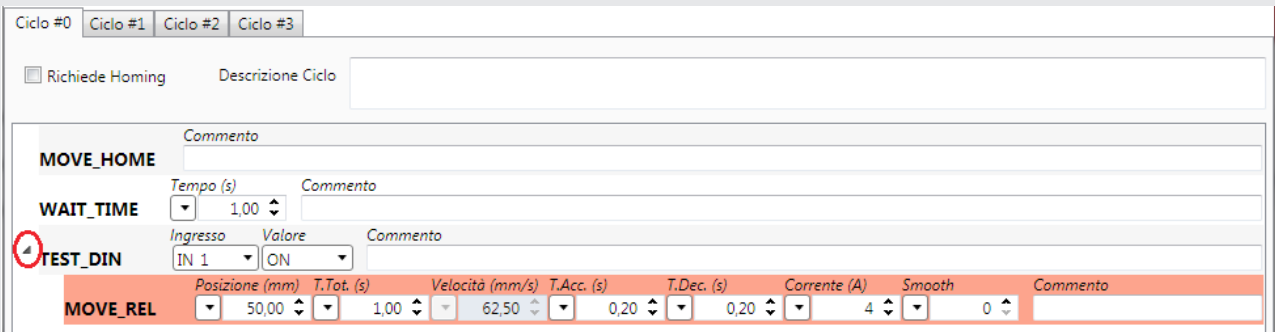

Gli step (padri) che contengono degli step annidati (figli) sono facilmente riconoscibili grazie ad un triangolo a sinistra del nome dello step padre (in figura cerchiato di rosso).

Gli step figli vengono allineati usando uno spazio di tabulazione (indentazione), risulta quindi facile intuire gli step figli guardando semplicemente l'allineamento degli stessi. Ad ogni spazio di tabulazione corrisponde una gerarchia (ramo) padre – figlio. Non c'è limite al numero massimo di gerarchie realizzabili.

N.B.: Il triangolo a sinistra degli step padre può essere utilizzato per espandere o comprimere la lista degli step figli, così da semplificare una rapida lettura del programma.

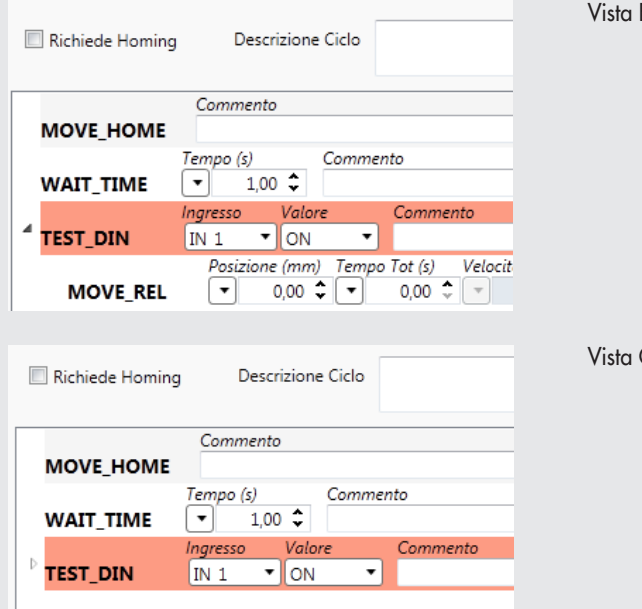

Espansa

Compressa

A questo punto è possibile procedere alla personalizzazione dei parametri dello step "MOVE\_REL".

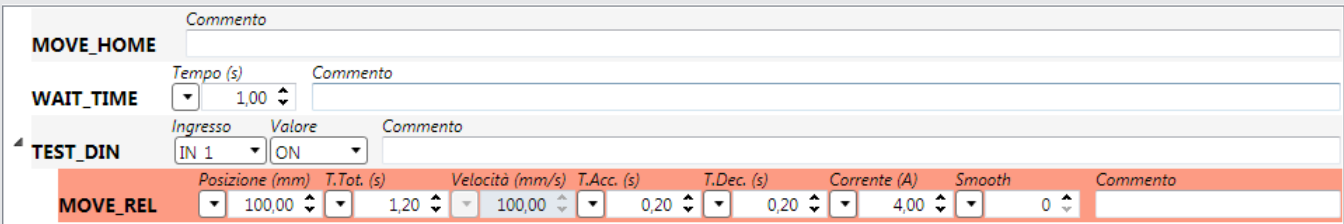

Ricapitolando, il ciclo appena inserito eseguirà i seguenti passi:

- 1. Effettuerà l'azzeramento (MOVE\_HOME).
- 2. Aspetterà 1 secondo (WAIT\_TIME).
- 3. Controllerà che l'ingresso 1 della scheda sia a ON (TEST\_DIN).
- 4. In caso positivo, quindi ingresso 1 trovato a ON, eseguirà un movimento relativo (MOVE\_REL) di 100 mm in 1.0 s con un tempo di accelerazione e decelerazione di 0.5 s.
- 5. In caso negativo, non effettuerà nessun movimento.

# SPOSTAMENTO STEP

Per spostare uno step prima o dopo un altro step si può procedere in due modi:

- 1. Selezionare lo step da spostare, successivamente utilizzare i tasti "Muovi Step" "Sopra" o "Muovi Step" "Sotto".
	-

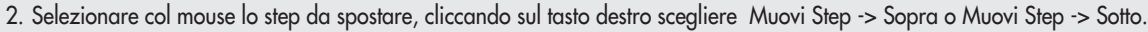

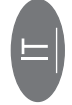

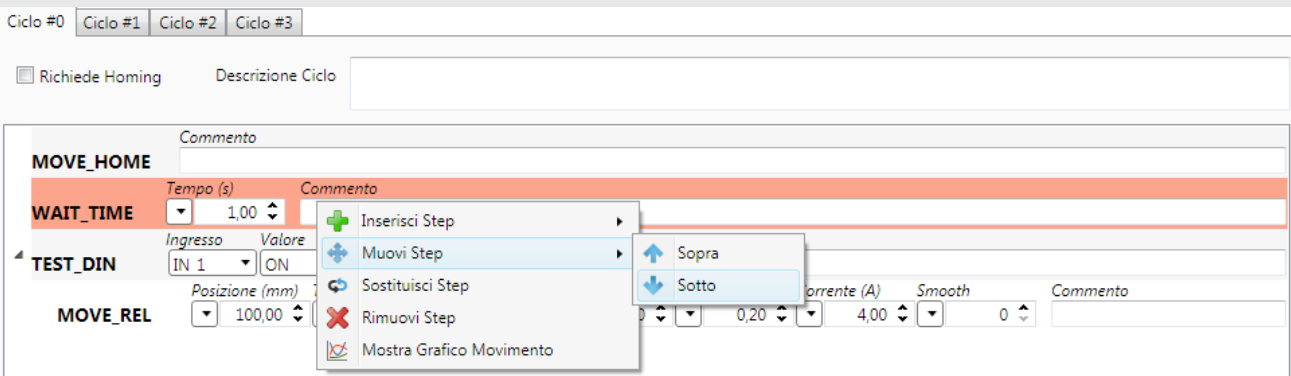

Nel dettaglio è stato spostato lo step "WAIT\_TIME" sotto lo step "TEST\_DIN", ottenendo questo risultato:

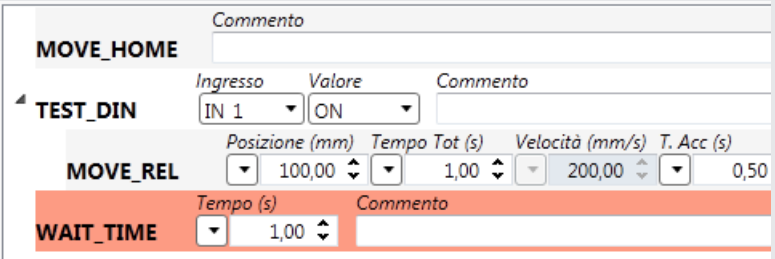

In questo modo l'attesa di 1.0 s verrà eseguita dopo aver fatto il movimento relativo.

N.B.: Lo spostamento degli step avviene all'interno dello stesso ramo padre-figlio. Attraverso questo comando non è possibile spostare gli step tra diversi rami padre – figlio. Se si vuole spostare o copiare gli step tra diversi rami fare riferimento alla sezione Copia Step.

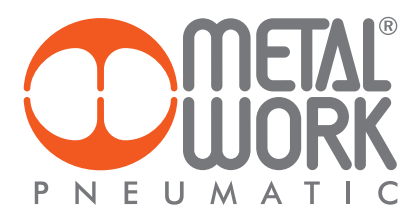

# RIMOZIONE STEP

Per rimuovere uno step si può procedere in due modi:

1. Selezionando lo step da rimuovere e poi utilizzando la toolbar con il tasto "Rimuovi Step"

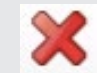

2. Utilizzando il mouse, facendo click con il tasto destro sullo step da eliminare e selezionando "Rimuovi Step"

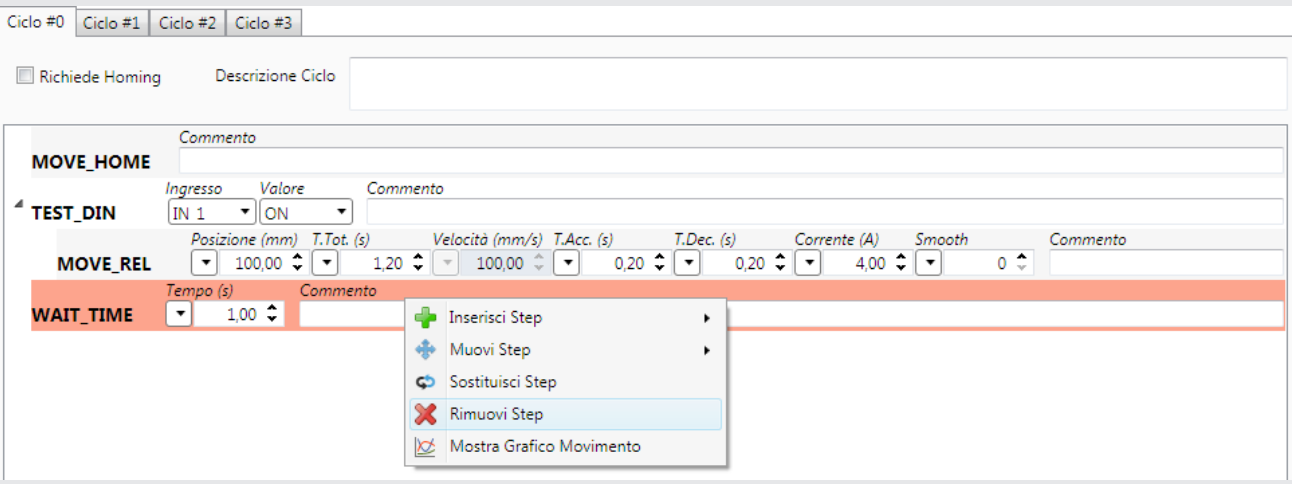

Apparirà una richiesta di conferma rimozione step, confermando, lo step verrà rimosso.

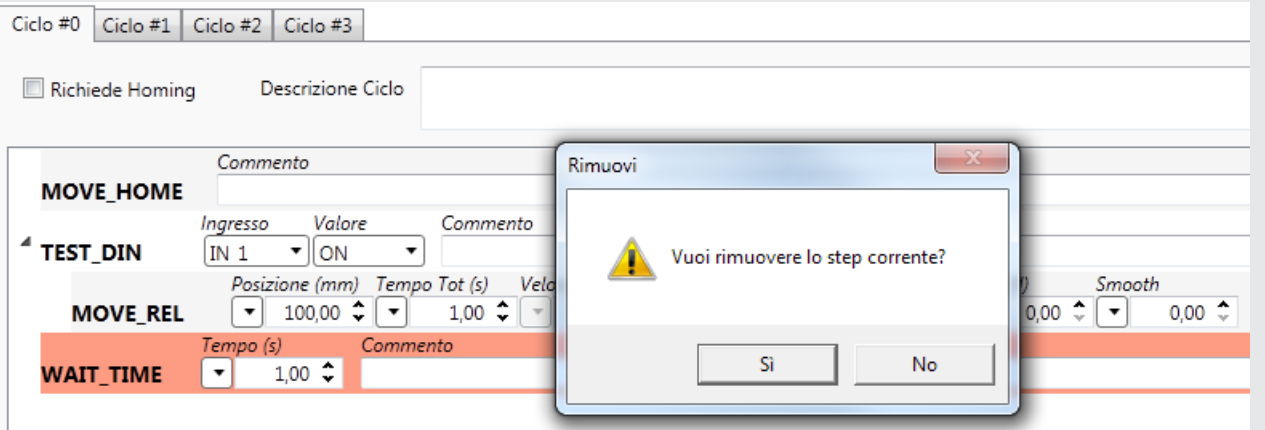

Ottenendo questo risultato:

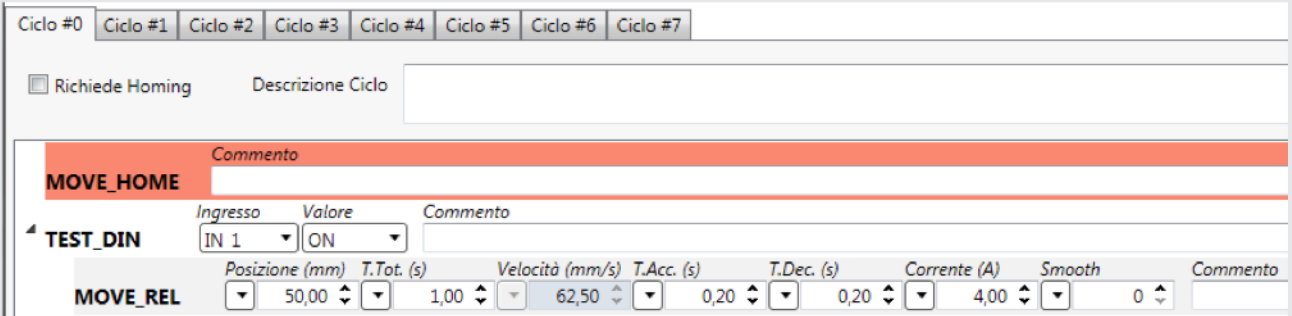

# SOSTITUISCI STEP

É possible effettuare la sostituzione di uno step nel caso in cui, ad esempio, si voglia cambiare una condizione logica di test per l'esecuzione di una successiva istruzione. Si procede nella seguente maniera:

Selezionare col mouse lo Step da sostituire, cliccando sul tasto destro scegliere "Sostituisci Step".

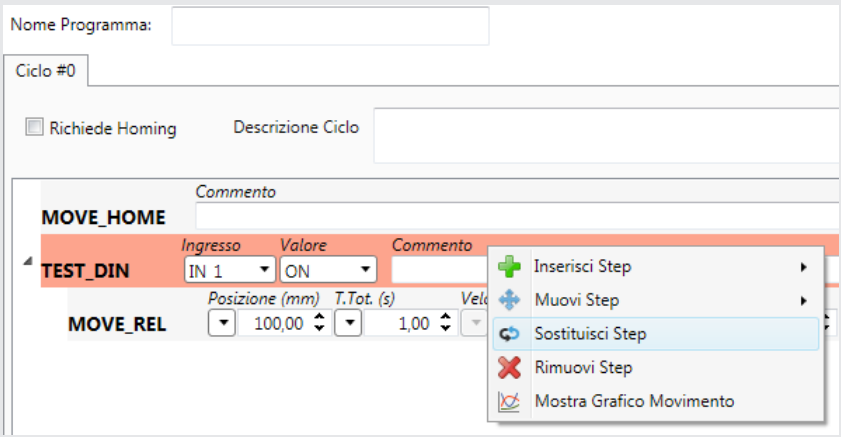

In questo caso si vuole sostituire lo step relativo al test logico dell'ingresso digitale con un test logico relativo ad un ingresso analogico.

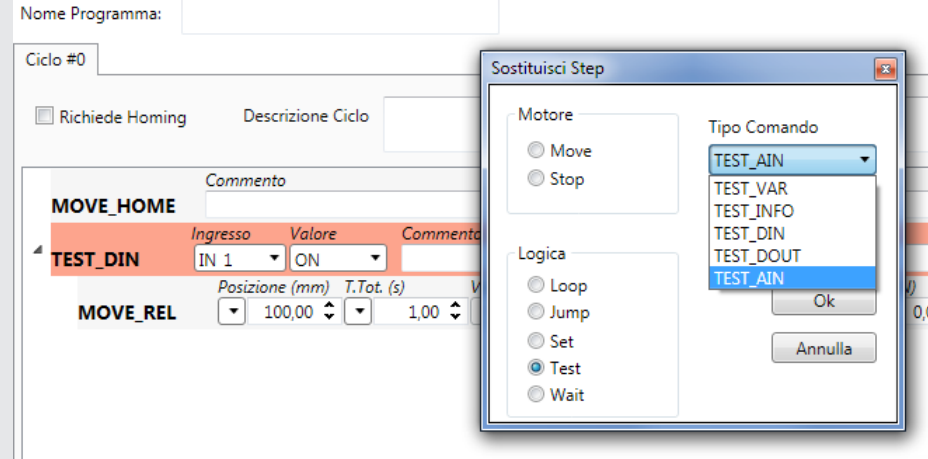

# Si ottiene il seguente risultato:

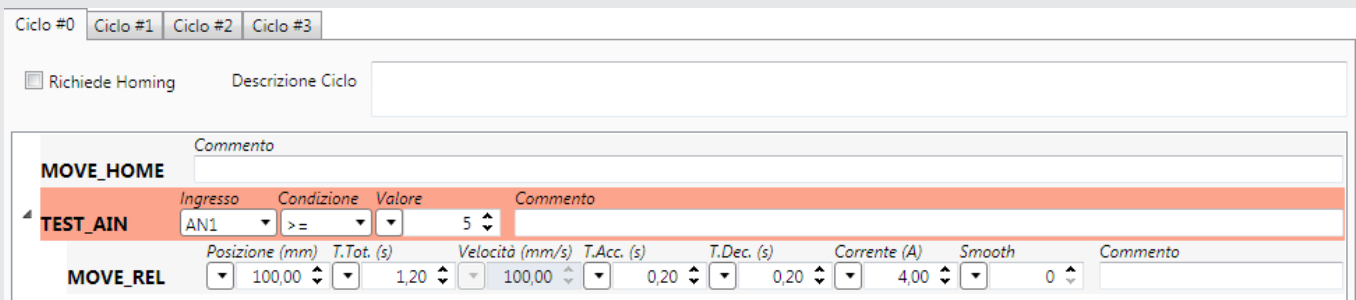

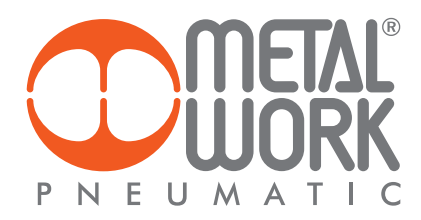

# COPIA STEP

Nel caso in cui si voglia copiare uno step è possibile farlo trascinando lo step tenendo premuto contemporaneamente il tasto Ctrl della tastiera. Per esempio nel seguente programma si vuole eseguire lo stesso identico test oltre che sull'ingresso 1 anche sull'ingresso 2.

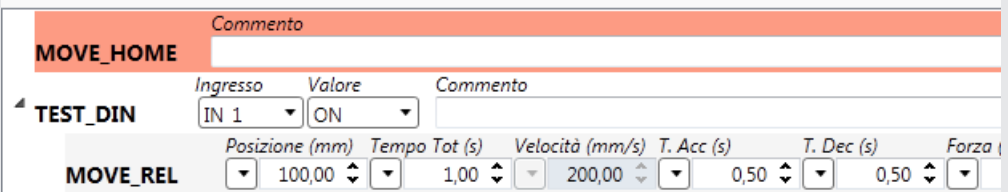

Selezionare lo step da copiare, in questo caso TEST\_DIN.

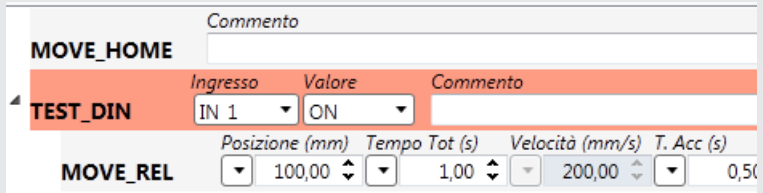

Tenendo premuto il pulsante sinistro del mouse, trascinare lo step in fondo alla lista oppure a sinistra dello stesso, finché il puntatore del mouse evidenzia l'operazione di spostamento in corso.

La zona segnata in rosso è la zona dove la modalità spostamento si attiva.

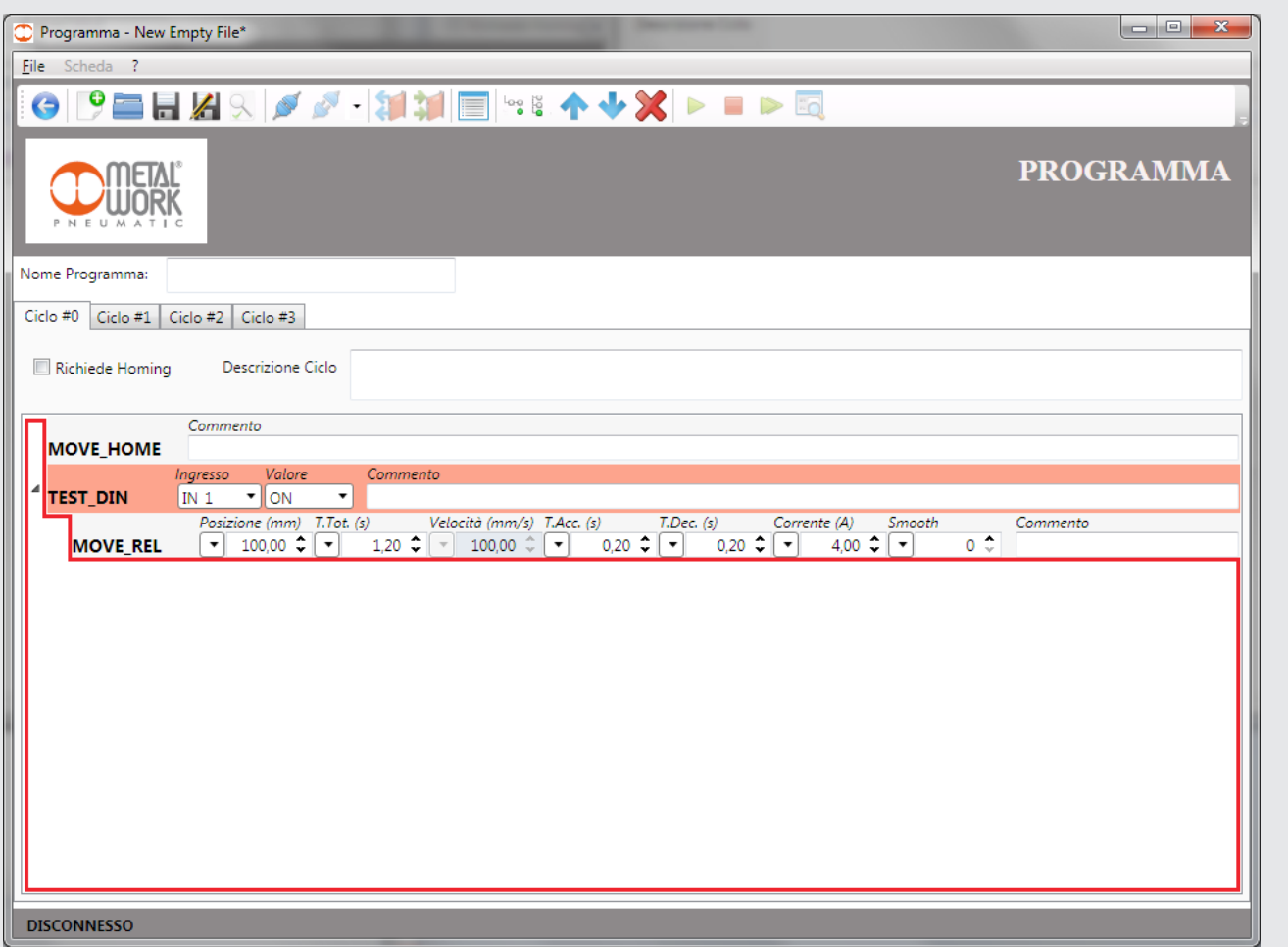

Senza rilasciare il tasto sinistro del mouse e premendo sulla tastiera il tasto Ctrl ecco apparire un simbolo "+" sul puntatore del mouse che sta ad indicare la modalità copia.

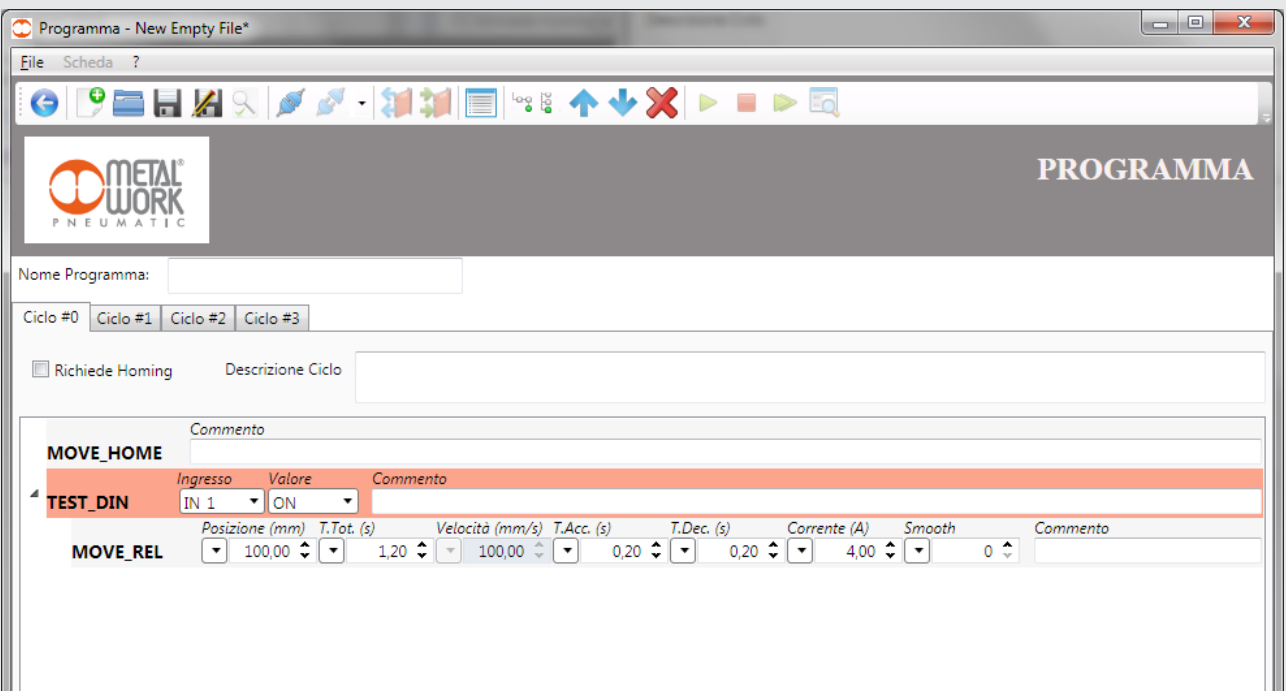

A questo punto rilasciando il tasto sinistro del mouse verrà effettuata la copia e lo step verrà accodato in fondo alla lista degli step.

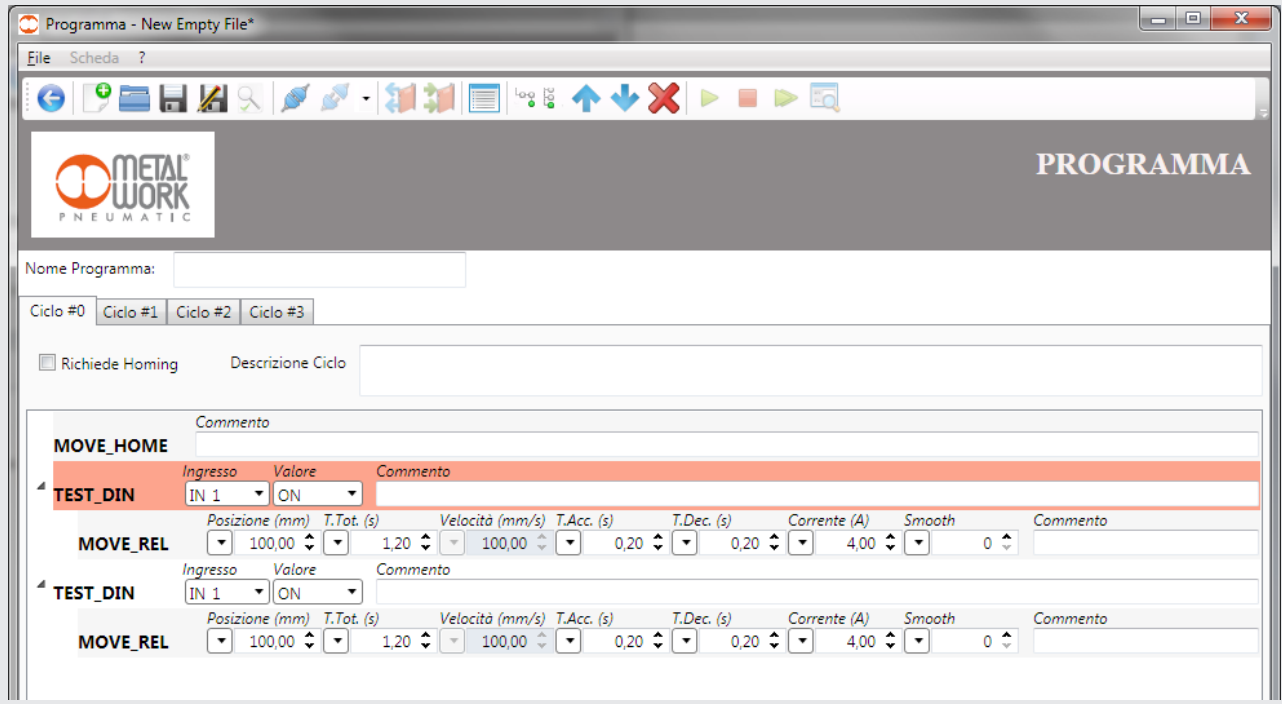

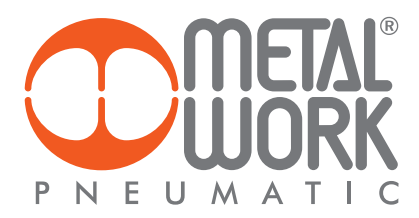

Rimane solo da modificare il parametro "Ingresso" relativo alla nuova istruzione "TEST\_DIN" appena inserita. Questo è il risultato finale:

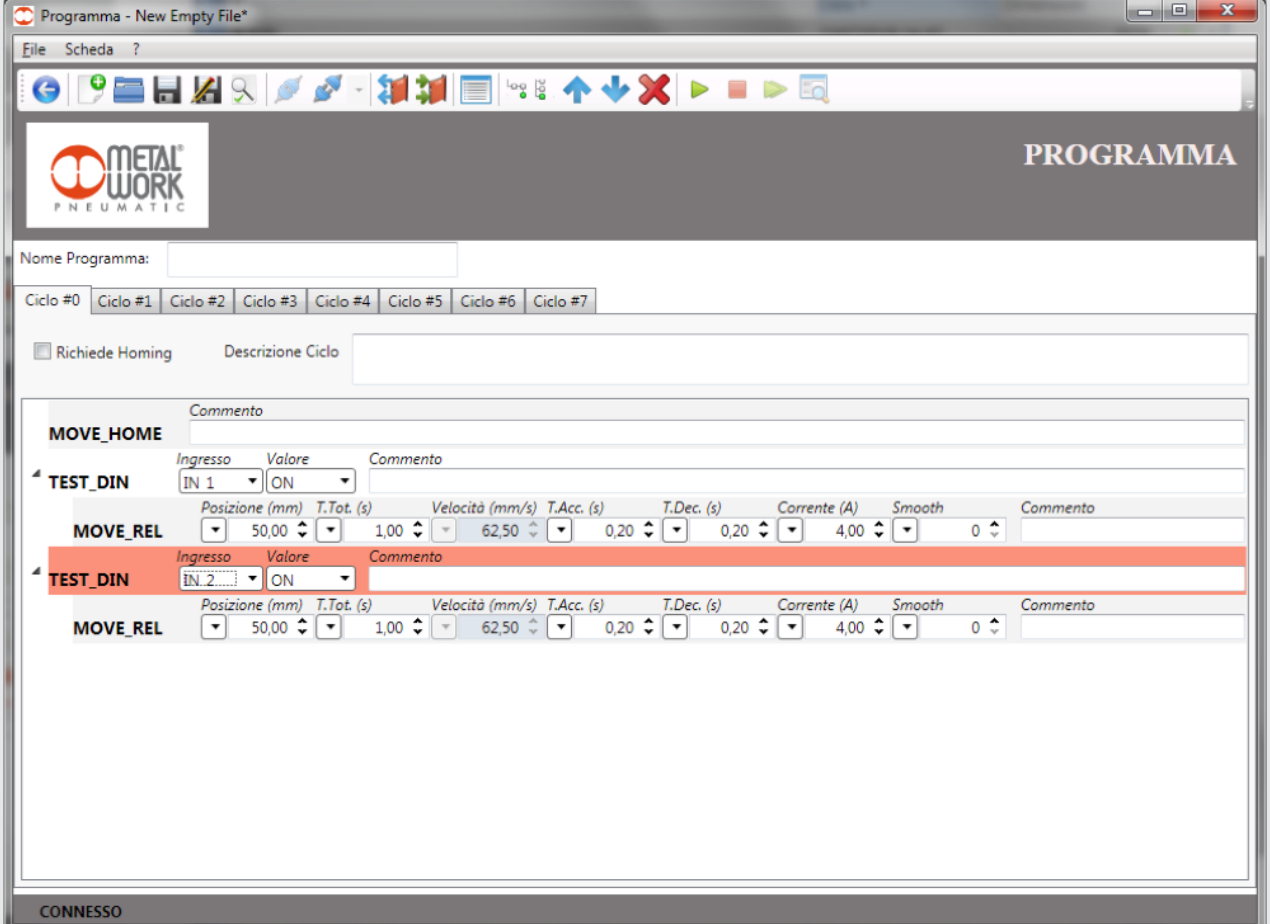

# COPIA/PULIZIA CICLO

È possibile copiare un intero ciclo oppure eliminare tutti gli step interni ad un ciclo. Cliccare il tasto destro posizionandosi sopra l'etichetta identificativa del ciclo e scegliere "Copia Ciclo" o "Pulisci Ciclo".

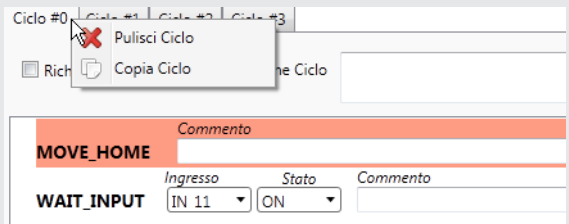

Selezionando "Copia Ciclo" verrà visualizzata una maschera, in cui verrà chiesto il ciclo di destinazione della copia.

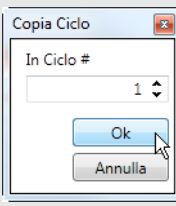

# Confermando il ciclo verrà copiato.

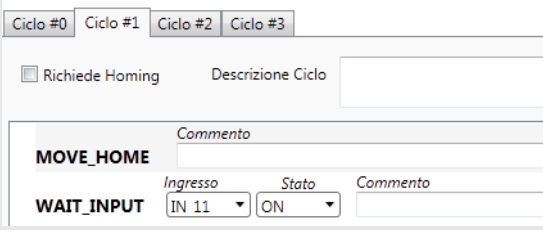

# Selezionando "Pulisci Ciclo" il ciclo corrente verrà svuotato di tutti gli step che contiene.

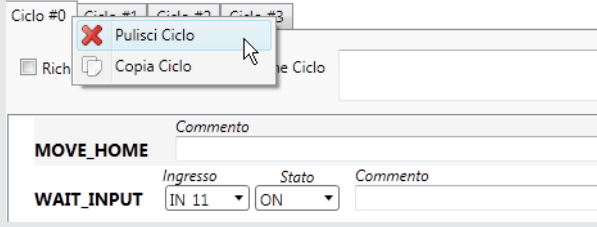

# Dopo la conferma di pulizia il ciclo verrà pulito.

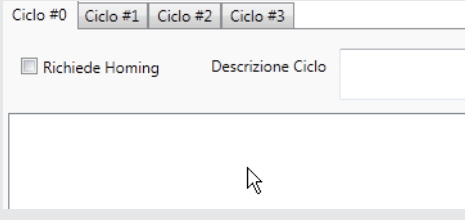

# USO DELLE VARIABILI

In alcuni parametri degli step è possibile utilizzare le variabili, queste risultano utili in caso di operazioni ripetute e/o per semplificare la scrittura e manutenibilità dei programmi.

Per visualizzare le variabili selezionare l'icona "Apri Lista Variabili"

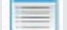

nella ToolBar. Verrà visualizzata una maschera con la lista delle variabili.

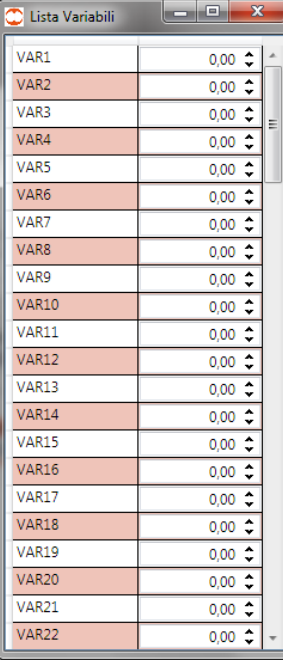

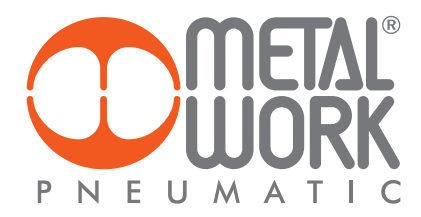

Cliccando sulla colonna a sinistra è possibile modificare il nome assegnato di default alla variabile, mentre sulla colonna di destra il valore di inizializzazione. Questo verrà usato per inizializzare la variabile al primo avvio del programma.

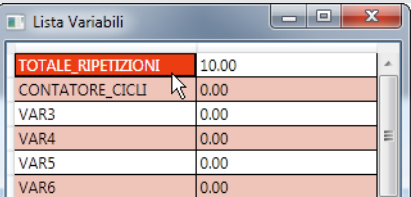

Alcune istruzioni consentono di utilizzare come parametro una delle variabili precedentemente illustrate. Per farlo bisogna accedere al sottomenù VAR.

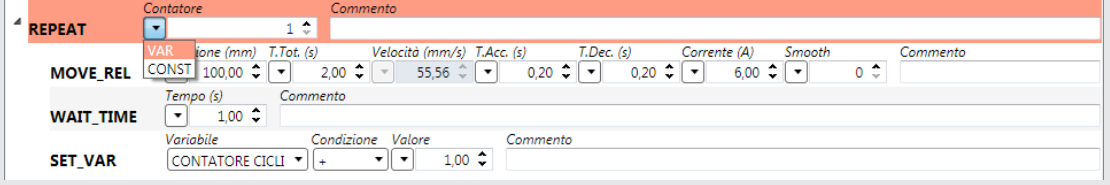

E selezionare la variabile desiderata.

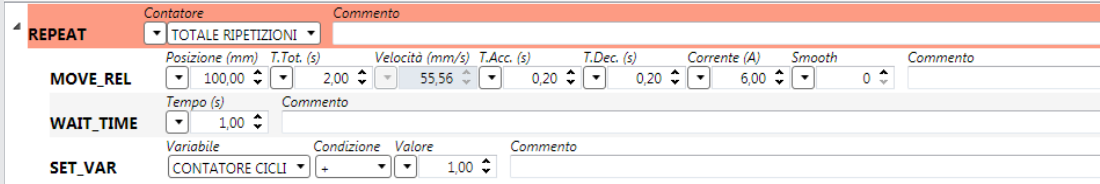

Le variabili sono di tipo globale, ovvero sono accessibili in ogni momento in ogni punto del programma. Possono essere effettuate operazioni su di esse ed essere usate in diversi cicli. Ciò significa che una variabile modificata in un ciclo resterà modificata anche per un altro ciclo.

N.B.: In caso di variabile utilizzata in più cicli, questa verrà inizializzata solo alla partenza del primo ciclo! Controllare eventuali inizializzazioni nei vari cicli, se necessario.

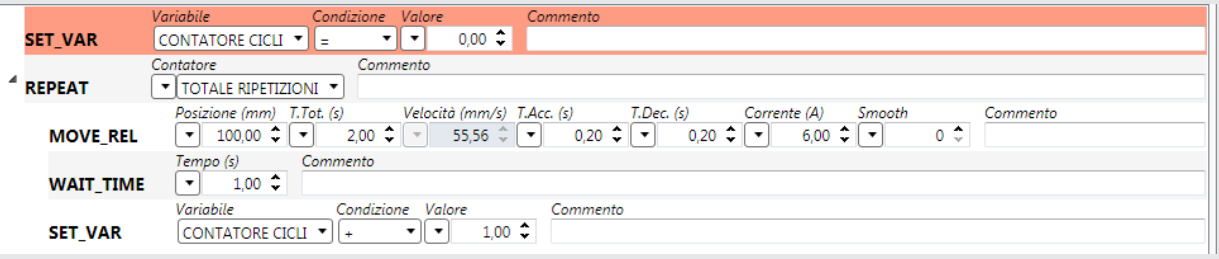

In questo esempio vengono utilizzate due variabili: una per contare i cicli eseguiti e l'altra per definire il numero di cicli da eseguire. Per cambiare il numero dei cicli da eseguire basta semplicemente modificare il valore della variabile TOTALE RIPETIZIONI. La variabile CONTATORE CICLI potrebbe essere utilizzata ad esempio per eseguire dei test sul numero di cicli effettuati.

# DEBUG PROGRAMMA

Attraverso la funzionalità di Debug è possibile controllare l'esecuzione del programma step by step, tenendo sotto controllo input, output della scheda e le variabili definite.

Per eseguire il Debug selezionare l'icona "Start Debug" nella ToolBar.

Vengono visualizzate due maschere, una per tenere sotto controllo le variabili e l'altra per controllare gli input e gli output della scheda.

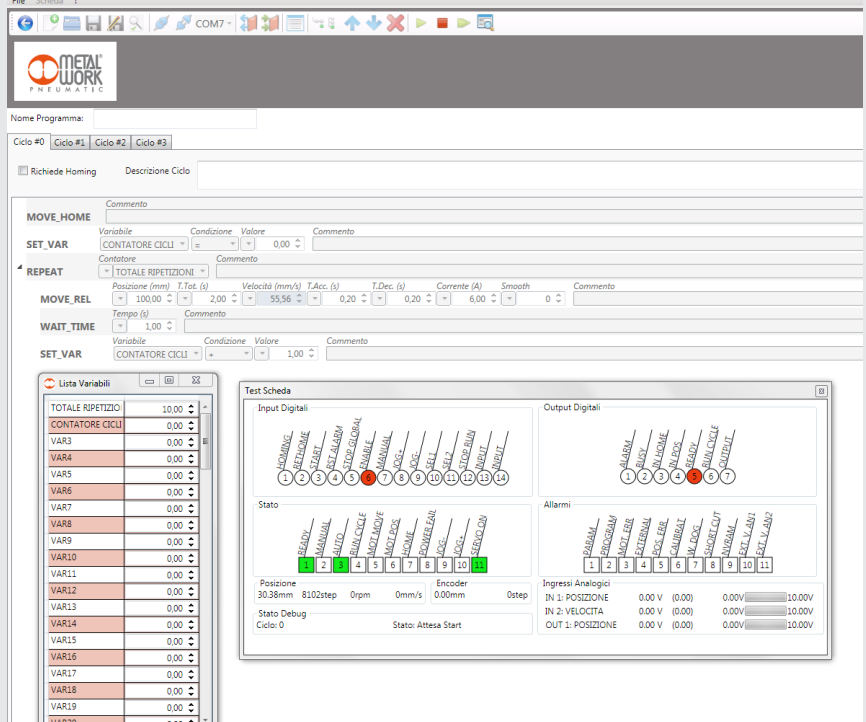

N.B.: Avviando la procedura di debug viene sovrascritto automaticamente il programma presente attualmente sulla scheda. *e*.drive si avvia in modalità AUTO, pertanto la selezione e l'avvio del ciclo deve essere effettuata utilizzando gli ingressi digitali collegati alla scheda, come in una tipica applicazione di utilizzo.

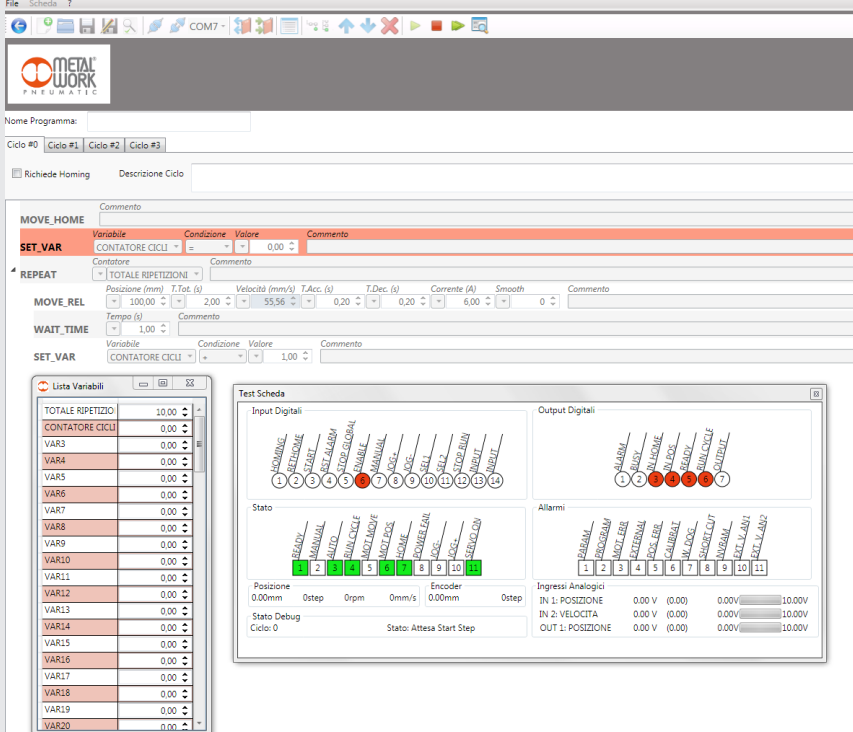

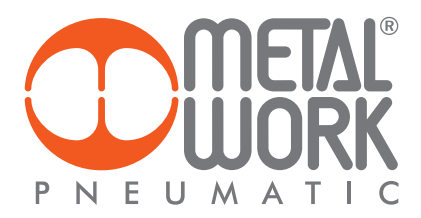

All'avvio nella maschera "Test Scheda", lo stato è quello di "Attesa Start": la scheda sta aspettando il segnale di Start Ciclo. Una volta selezionato il ciclo da eseguire tramite gli input (se configurati) e dopo aver effettuato lo start, la scheda si posiziona sul primo step da eseguire in attesa dello start dato dell'utente per poi proseguire nell'esecuzione dello step successivo.

Per avviare l'esecuzione premere il tasto "Start Step". Il ciclo esegue il primo step e si posiziona sul successivo disponibile tornando in modalità di attesa. La maschera "Test Scheda" visualizza in tempo reale lo stato degli ingressi e delle uscite digitali, mentre la maschera "Lista Variabili" mostra lo stato aggiornato delle variabili.

È possibile chiudere queste finestre usando il tasto X in altro a destra di ogni maschera. Per riaprirle basta usare il tasto "Apri Finestra di test" nella Toolbar.

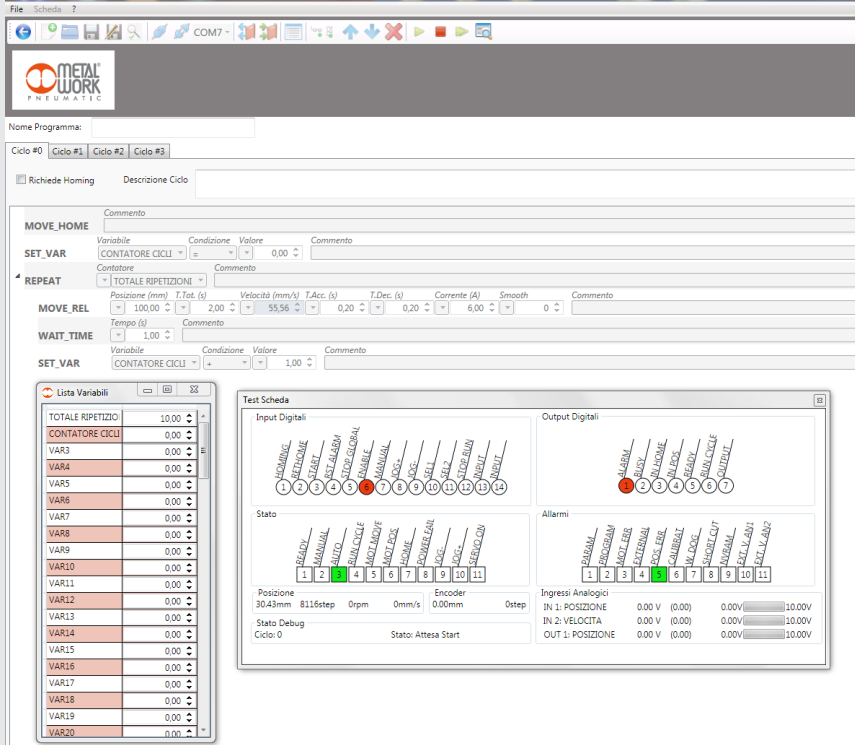

N.B.: Non tutti gli step possono essere messi in pausa. Un esempio sono gli step annidati.

Per fermare il debug in qualsiasi momento basta usare il tasto "Ferma il debug" nella Toolbar.

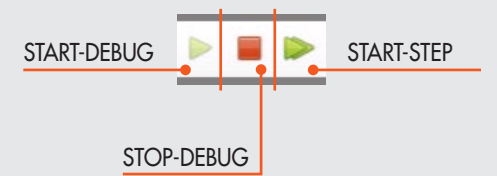

# **LISTA COMANDI**

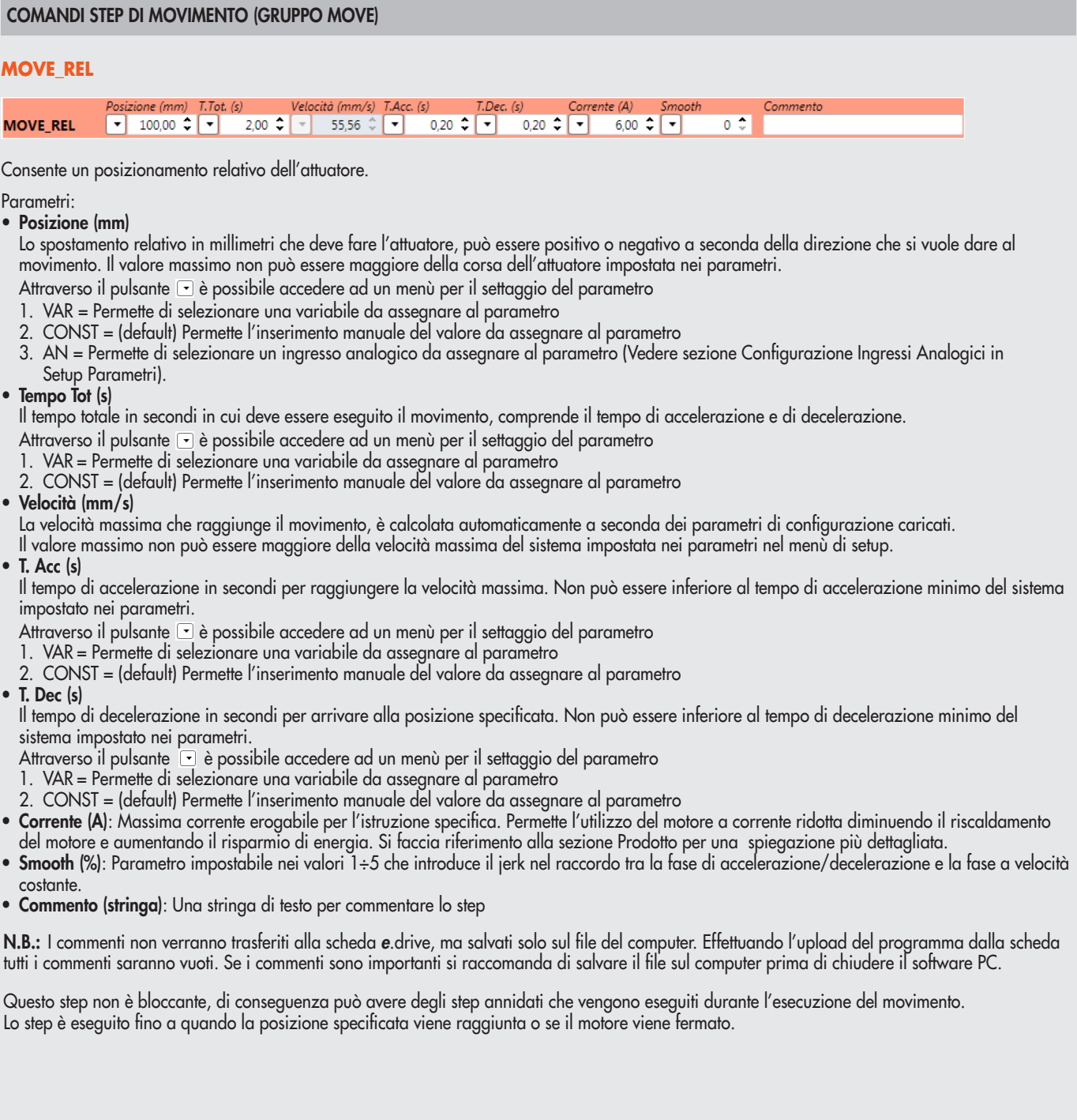

 $\begin{array}{c} \bullet \\ \bullet \end{array}$ 

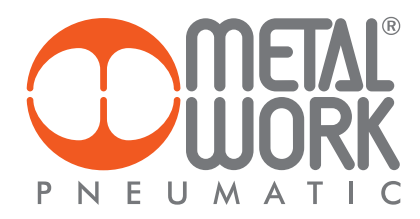

# **MOVE\_ABS**

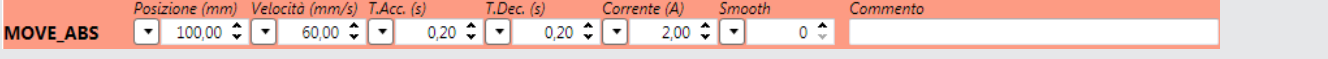

Consente un posizionamento assoluto dell'attuatore, ovvero rispetto alla posizione di zero definita nella scheda relativa alla funzionalità di Homing.

Parametri:

• Posizione (mm)

Lo spostamento assoluto in millimetri che deve fare l'attuatore. Il valore massimo non può essere maggiore della corsa dell'attuatore impostata nei parametri.

- Attraverso il pulsante  $\Box$  è possibile accedere ad un menù per il settaggio del parametro
- 1. VAR = Permette di selezionare una variabile da assegnare al parametro
- 2. CONST = (default) Permette l'inserimento manuale del valore da assegnare al parametro
- 3. AN = Permette di selezionare un ingresso analogico da assegnare al parametro (Vedere sezione Configurazione Ingressi Analogici in Setup Parametri per ulteriori informazioni)

## • Velocità (mm/s)

La velocità massima che raggiunge il movimento. Il valore massimo non può essere maggiore della velocità massima sistema impostata nei parametri.

- Attraverso il pulsante  $\Box$  è possibile accedere ad un menù per il settaggio del parametro
- 1. VAR = Permette di selezionare una variabile da assegnare al parametro
- 2. CONST = (default) Permette l'inserimento manuale del valore da assegnare al parametro
- 3. AN = Permette di selezionare un ingresso analogico da assegnare al parametro (Vedere sezione Configurazione Ingressi Analogici in Setup Parametri per ulteriori informazioni)
- T. Acc (s)

Il tempo di accelerazione in secondi per raggiungere la velocità massima. Non può essere inferiore al tempo di accelerazione minimo del sistema impostato nei parametri.

Attraverso il pulsante  $\overline{\phantom{a}}$  è possibile accedere ad un menù per il settaggio del parametro

- 1. VAR = Permette di selezionare una variabile da assegnare al parametro
- 2. CONST = (default) Permette l'inserimento manuale del valore da assegnare al parametro
- T. Dec (s)

Il tempo di decelerazione in secondi per arrivare alla posizione specificata. Non può essere inferiore al tempo di decelerazione minimo del sistema impostato nei parametri.

- Attraverso il pulsante  $\Box$  è possibile accedere ad un menù per il settaggio del parametro
- 1. VAR = Permette di selezionare una variabile da assegnare al parametro
- 2. CONST = (default) Permette l'inserimento manuale del valore da assegnare al parametro
- Corrente (A): Massima corrente erogabile per l'istruzione specifica. Permette l'utilizzo del motore a corrente ridotta diminuendo il riscaldamento del motore e aumentando il risparmio di energia. Si faccia riferimento alla sezione Prodotto per una spiegazione più dettagliata.
- Smooth (%): Parametro impostabile nei valori 1÷5 che introduce il jerk nel raccordo tra la fase di accelerazione/decelerazione e la fase a velocità costante.
- Commento (stringa): Una stringa di testo per commentare lo step.

N.B.: I commenti non verranno trasferiti alla scheda *e*.drive, ma salvati solo sul file del computer. Effettuando l'upload del programma dalla scheda tutti i commenti saranno vuoti. Se i commenti sono importanti si raccomanda di salvare il file sul computer prima di chiudere il software PC.

Questo step non è bloccante, di conseguenza può avere degli step annidati che verranno eseguiti durante l'esecuzione del movimento. Lo step sarà eseguito fino a quando la posizione specificata sarà raggiunta o se il motore viene fermato.

#### **MOVE\_CNT**

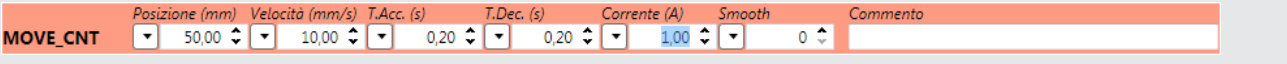

Consente un posizionamento assoluto e continuo dell'attuatore. Il comportamento dell'attuatore segue fedelmente la variazione del segnale analogico in ingresso secondo la parametrizzazione della scheda "Analogiche" precedentemente configurata nel menù Setup.

#### Parametri:

#### Posizione (mm)

Lo spostamento assoluto in millimetri che deve fare l'attuatore. Il valore massimo non può essere maggiore della corsa dell'attuatore impostata nei parametri.

Attraverso il pulsante  $\Box$  è possibile accedere ad un menù per il settaggio del parametro

- 1. VAR= Permette di selezionare una variabile da assegnare al parametro
- 2. CONST = (default) Permette l'inserimento manuale del valore da assegnare al parametro
- 3. AN = Permette di selezionare un ingresso analogico da assegnare al parametro (Vedere sezione Configurazione Ingressi Analogici in Setup Parametri per ulteriori informazioni)

# • Velocità (mm/s)

La velocità massima che raggiunge il movimento. Il valore massimo non può essere maggiore della velocità massima sistema impostata nei parametri.

- Attraverso il pulsante  $\Box$  è possibile accedere ad un menù per il settaggio del parametro
- 1. VAR= Permette di selezionare una variabile da assegnare al parametro
- 2. CONST = (default) Permette l'inserimento manuale del valore da assegnare al parametro
- 3. AN = Permette di selezionare un ingresso analogico da assegnare al parametro (Vedere sezione Configurazione Ingressi Analogici in Setup Parametri per ulteriori informazioni)

# • T. Acc (s)

Il tempo di accelerazione in secondi per raggiungere la velocità massima. Non può essere inferiore al tempo di accelerazione minimo del sistema impostato nei parametri.

Attraverso il pulsante  $\Box$  è possibile accedere ad un menù per il settaggio del parametro

- 1. VAR = Permette di selezionare una variabile da assegnare al parametro
- 2. CONST = (default) Permette l'inserimento manuale del valore da assegnare al parametro
- T. Dec (s)

Il tempo di decelerazione in secondi per arrivare alla posizione specificata. Non può essere inferiore al tempo di decelerazione minimo del sistema impostato nei parametri.

Attraverso il pulsante  $\Box$  è possibile accedere ad un menù per il settaggio del parametro

- 1. VAR = Permette di selezionare una variabile da assegnare al parametro
- 2. CONST = (default) Permette l'inserimento manuale del valore da assegnare al parametro
- Corrente (A): Massima corrente erogabile per l'istruzione specifica. Permette l'utilizzo del motore a corrente ridotta diminuendo il riscaldamento del motore e aumentando il risparmio di energia. Si faccia riferimento alla sezione Prodotto per una spiegazione più dettagliata.
- Smooth (%): Parametro impostabile nei valori 1÷5 che introduce il jerk nel raccordo tra la fase di accelerazione/decelerazione e la fase a velocità costante.
- Commento (stringa): Una stringa di testo per commentare lo step

N.B.: I commenti non verranno trasferiti alla scheda *e*.drive, ma salvati solo sul file del computer. Effettuando l'upload del programma dalla scheda tutti i commenti saranno vuoti. Se i commenti sono importanti si raccomanda di salvare il file sul computer prima di chiudere il software PC.

Questo step non è bloccante, di conseguenza può avere degli step annidati che verranno eseguiti durante l'esecuzione del movimento. Lo step sarà eseguito fino a quando non verrà fermato il motore (STOP\_MOTOR).

## **MOVE\_HOME**

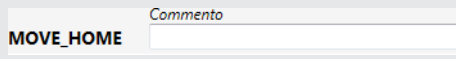

Effettua l'homing (solitamente utilizzato nel ciclo di 0) in base alla configurazione parametri impostata nel setup. Questa istruzione diventa necessaria quando uno o più cicli possiedono la spunta "Richiede Homing" nell'intestazione.

#### Parametri:

• Commento (stringa): Una stringa di testo per commentare lo step

N.B.: I commenti non verranno trasferiti alla scheda *e*.drive, ma salvati solo sul file del computer. Effettuando l'upload del programma dalla scheda tutti i commenti saranno vuoti. Se i commenti sono importanti si raccomanda di salvare il file sul computer prima di chiudere il software PC.

Questo step non è bloccante, di conseguenza può avere degli step annidati che verranno eseguiti durante l'esecuzione del movimento. Lo step sarà eseguito fino a quando la posizione specificata sarà raggiunta o se il motore viene fermato.

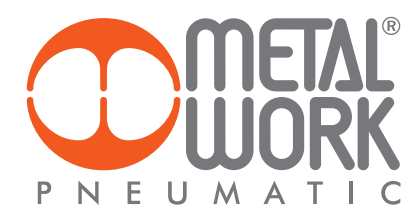

#### **MOVE\_SPEED**

#### /elocità (mm/s) T.Acc. (s)  $T.Dec. (s)$ Corrente (A) MOVE SPEED  $\boxed{\phantom{0}100,00 \phantom{0}\hat{\bullet}}$   $\boxed{\phantom{0}0,20 \phantom{0}\hat{\bullet}}$   $\boxed{\phantom{0}0}$  $0,20 \div \boxed{7}$  $2.00 \div \boxed{+}$  $\overline{0}$   $\overline{1}$

Effettua un movimento continuo con la velocità impostata. Il movimento viene fermato automaticamente in caso di raggiungimento della corsa massima.

Parametri:

• Velocità (mm/s)

La velocità massima che raggiunge il movimento. Il valore massimo non può essere maggiore della velocità massima sistema impostata nei parametri

- Attraverso il pulsante  $\Box$  è possibile accedere ad un menù per il settaggio del parametro
- 1. VAR = Permette di selezionare una variabile da assegnare al parametro
- 2. CONST = (default) Permette l'inserimento manuale del valore da assegnare al parametro

3. AN = Permette di selezionare un ingresso analogico da assegnare al parametro (Vedere sezione Configurazione Ingressi Analogici in Setup Parametri per ulteriori informazioni)

 $T.$  Acc  $(s)$ 

Il tempo di accelerazione in secondi per raggiungere la velocità massima. Non può essere inferiore al tempo di accelerazione minimo del sistema impostato nei parametri.

- Attraverso il pulsante  $\Box$  è possibile accedere ad un menù per il settaggio del parametro<br>1. VAR = Permette di selezionare una variabile da 1. VAR = Permette di selezionare una variabile da
- 2. CONST = (default) Permette l'inserimento manuale del valore da assegnare al parametro • T. Dec (s)

Il tempo di decelerazione in secondi per arrivare alla posizione specificata. Non può essere inferiore al tempo di decelerazione minimo del sistema impostato nei parametri.

Attraverso il pulsante  $\Box$  è possibile accedere ad un menù per il settaggio del parametro

- 1. VAR = Permette di selezionare una variabile da assegnare al parametro
- 2. CONST = (default) Permette l'inserimento manuale del valore da assegnare al parametro
- Corrente (A): Massima corrente erogabile per l'istruzione specifica. Permette l'utilizzo del motore a corrente ridotta diminuendo il riscaldamento del motore e aumentando il risparmio di energia. Si faccia riferimento alla sezione Prodotto per una spiegazione più dettagliata.
- Smooth (%): Parametro impostabile nei valori 1÷5 che introduce il jerk nel raccordo tra la fase di accelerazione/decelerazione e la fase a velocità costante.
- Commento (stringa): Una stringa di testo per commentare lo step

N.B.: I commenti non verranno trasferiti alla scheda *e*.drive, ma salvati solo sul file del computer. Effettuando l'upload del programma dalla scheda tutti i commenti saranno vuoti. Se i commenti sono importanti si raccomanda di salvare il file sul computer prima di chiudere il software PC.

Questo step non è bloccante, di conseguenza può avere degli step annidati che verranno eseguiti durante l'esecuzione del movimento. Lo step viene eseguito fino a quando viene raggiunta la posizione massima definita in Setup oppure in seguito ad un cocco di stop.

# COMANDO DI STOP (GRUPPO STOP)

## **STOP\_MOTOR**

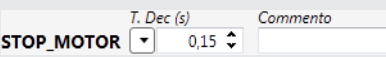

Ferma il motore con i parametri impostati. In caso lo step sia annidato in uno step del gruppo MOVE, esso forza l'uscita dallo step MOVE, saltando allo step successivo, una volta raggiunto l'ultimo step annidato della MOVE.

Parametri:

• T. Dec (s)

Il tempo di decelerazione in secondi per arrivare alla posizione specificata. Non può essere inferiore al tempo di decelerazione minimo del sistema impostato nei parametri.

Attraverso il pulsante  $\overline{\cdot}$  è possibile accedere ad un menù per il settaggio del parametro

- 1. VAR = Permette di selezionare una variabile da assegnare al parametro
- 2. CONST = (default) Permette l'inserimento manuale del valore da assegnare al parametro

Commento (stringa)

Una stringa di testo per commentare lo step

N.B.: I commenti non verranno trasferiti alla scheda *e*.drive, ma salvati solo sul file del computer. Effettuando l'upload del programma dalla scheda tutti i commenti saranno vuoti. Se i commenti sono importanti si raccomanda di salvare il file sul computer prima di chiudere il software PC.

Questo step non può avere step annidati.

# COMANDO DI RIPETIZIONE (GRUPPO LOOP)

#### **REPEAT**

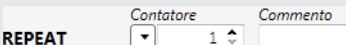

Effettua una ripetizione degli step ad esso annidati.

Parametri:

• Contatore (numerico)

Numero di ripetizioni da eseguire degli step annidati. Una volta eseguite tutte le ripetizioni impostate si passa alla prossima istruzione non annidata.

Attraverso il pulsante  $\Box$  è possibile accedere ad un menù per il settaggio del parametro

1. VAR = Permette di selezionare una variabile da assegnare al parametro

2. CONST = (default) Permette l'inserimento manuale del valore da assegnare al parametro

• Commento (stringa)

Una stringa di testo per commentare lo step

N.B.: I commenti non verranno trasferiti alla scheda *e*.drive, ma salvati solo sul file del computer. Effettuando l'upload del programma dalla scheda tutti i commenti saranno vuoti. Se i commenti sono importanti si raccomanda di salvare il file sul computer prima di chiudere il software PC.

Questo step non è bloccante, di conseguenza può avere degli step annidati che verranno eseguiti durante il ciclo di loop. Lo step sarà eseguito fino al raggiungimento del contatore.

# COMANDO LOOP (GRUPPO LOOP)

## **LOOP**

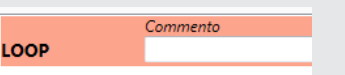

Effettua una ripetizione "infinita" degli step ad esso annidati.

Parametri:

• Commento (stringa)

Una stringa di testo per commentare lo step

N.B.: I commenti non verranno trasferiti alla scheda *e*.drive, ma salvati solo sul file del computer. Effettuando l'upload del programma dalla scheda tutti i commenti saranno vuoti. Se i commenti sono importanti si raccomanda di salvare il file sul computer prima di chiudere il software PC.

Questo step è bloccante, di conseguenza può avere degli step annidati che verranno eseguiti durante il ciclo di loop. Lo step sarà eseguito continuamente fino a qundo non si riceve un comando di stop.

## COMANDO DI SALTO (GRUPPO JUMP)

Commento

#### **RESTART**

**RESTART** 

Ricomincia il ciclo dal primo step.

Parametri:

- Commento (stringa)
- Una stringa di testo per commentare lo step

N.B.: I commenti non verranno trasferiti alla scheda *e*.drive, ma salvati solo sul file del computer. Effettuando l'upload del programma dalla scheda tutti i commenti saranno vuoti. Se i commenti sono importanti si raccomanda di salvare il file sul computer prima di chiudere il software PC.

Questo step non può avere step annidati.

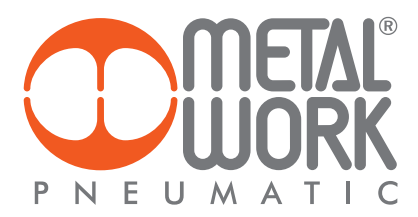

#### COMANDI DI SET (GRUPPO SET)

#### **SET\_OUTPUT**

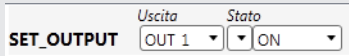

Setta un'uscita digitale allo Stato specificato.

Parametri:

- Uscita
- L'uscita logica della scheda da settare
- Valore (ON, OFF)
- Il valore che si vuole settare, uscita accesa (ON) o uscita spenta (OFF)

Commento

- Commento (stringa)
	- Una stringa di testo per commentare lo step

N.B.: I commenti non verranno trasferiti alla scheda *e*.drive, ma salvati solo sul file del computer. Effettuando l'upload del programma dalla scheda tutti i commenti saranno vuoti. Se i commenti sono importanti si raccomanda di salvare il file sul computer prima di chiudere il software PC. Questo step non può avere step annidati.

#### **SET\_VAR**

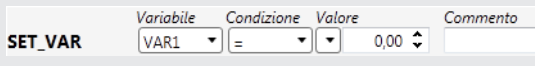

Setta il valore di una variabile.

Parametri:

- Variabile (nome variabile)
- La variabile da settare.
- Condizione (= uguale, + aggiungere, sottrarre , x moltiplicare, : dividere) Il tipo di condizione da usare.
- Valore (numerico)
- Il valore da settare sulla variabile

Attraverso il pulsante  $\overline{\phantom{a}}$  è possibile accedere ad un menù per il settaggio del parametro

- 1. VAR = Permette di selezionare una variabile da assegnare al parametro
- 2. CONST = (default) Permette l'inserimento manuale del valore da assegnare al parametro
- Commento (stringa)
- Una stringa di testo per commentare lo step

N.B.: I commenti non verranno trasferiti alla scheda *e*.drive, ma salvati solo sul file del computer. Effettuando l'upload del programma dalla scheda tutti i commenti saranno vuoti. Se i commenti sono importanti si raccomanda di salvare il file sul computer prima di chiudere il software PC. Questo step non può avere step annidati.

### **SET\_ HOME**

**SET\_HOME** 

Setta la posizione di riferimento.

Abilita il flag di stato "HOME" e da la possibilità, seppur temporanea, di eseguire i cicli che prevedono la spunta della casella "Richiede Homing". Parametri:

• Commento (stringa)

Una stringa di testo per commentare lo step

N.B.: I commenti non verranno trasferiti alla scheda *e*.drive, ma salvati solo sul file del computer. Effettuando líupload del programma dalla scheda tutti i commenti saranno vuoti. Se i commenti sono importanti si raccomanda di salvare il file sul computer prima di chiudere il software PC. Questo step non può avere step annidati.

#### **SET\_CURRENT**

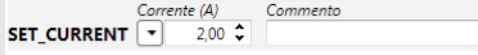

Questo comando fissa il massimo carico ammissibile durante il movimento.

#### Parametri: • Corrente (A)

Il valore della corrente da impostare.

Attraverso il pulsante  $\Box$  é possibile accedere ad un menu per il settaggio del parametro

- 1. VAR = Permette di selezionare una variabile da assegnare al parametro
- 2. CONST = (default) Permette l'inserimento manuale del valore da assegnare al parametro
- 3. AN = Permette l'inserimento manuale del valore da assegnare al parametro.
- Commento (stringa)
- Una stringa di testo per commentare lo step

N.B.: I commenti non verranno trasferiti alla scheda *e*.drive, ma salvati solo sul file del computer. Effettuando l'upload del programma dalla scheda tutti i commenti saranno vuoti. Se i commenti sono importanti si raccomanda di salvare il file sul computer prima di chiudere il software PC.

# COMANDI DI CONDIZIONE (GRUPPO TEST)

#### **TEST\_VAR**

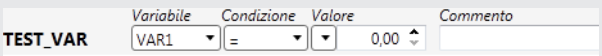

Esegue un test su una variabile precedentemente settata.

#### Parametri:

- Variabile (nome variabile)
- La variabile da testare.
- Condizione (!= diverso, = uguale, > maggiore, >= maggiore o uguale, < minore, <= minore o uguale, >=< compreso, <> non compreso) Il tipo di condizione da usare.
- Valore (numerico)

Il valore da confrontare con la variabile o il valore minimo in caso di condizione che utilizzi un range di valori.

- Attraverso il pulsante  $\lceil \cdot \rceil$  è possibile accedere ad un menù per il settaggio del parametro
- 3. VAR = Permette di selezionare una variabile da assegnare al parametro
- 4. CONST = (default) Permette l'inserimento manuale del valore da assegnare al parametro

# • Valore 2 (numerico)

Opzionale, usato solo per specificare il valore massimo in caso di condizione che utilizzi un range di valori.

Attraverso il pulsante  $\Box$  è possibile accedere ad un menù per il settaggio del parametro

- 1. VAR = Permette di selezionare una variabile da assegnare al parametro
- 2. CONST = (default) Permette l'inserimento manuale del valore da assegnare al parametro
- Commento (stringa)
- Una stringa di testo per commentare lo step.

N.B.: I commenti non verranno trasferiti alla scheda *e*.drive, ma salvati solo sul file del computer. Effettuando l'upload del programma dalla scheda tutti i commenti saranno vuoti. Se i commenti sono importanti si raccomanda di salvare il file sul computer prima di chiudere il software PC.

Questo step non è bloccante per gli step successivi non annidati; ma può avere degli step annidati che verranno eseguiti solo se il test da esito positivo.

# **TEST\_INFO**

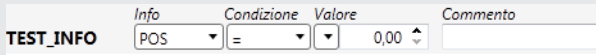

Esegue un test su un'informazione disponibile dal sistema in esecuzione di un ciclo.

Parametri:

- Info (Posizione, Velocità, Forza) Il tipo d'informazione da testare
- Condizione (!= diverso, = uguale, > maggiore, >= maggiore o uguale, < minore, <= minore o uguale, >=< compreso, <> non compreso) Il tipo di condizione da usare.
- Valore (numerico)

Il valore da confrontare con la variabile o il valore minimo in caso di condizione che utilizzi un range di valori.

- Attraverso il pulsante  $\lceil \cdot \rceil$  è possibile accedere ad un menù per il settaggio del parametro
- 1. VAR = Permette di selezionare una variabile da assegnare al parametro
- 2. CONST = (default) Permette l'inserimento manuale del valore da assegnare al parametro

## • Valore 2 (numerico)

Opzionale, usato solo per specificare il valore massimo in caso di condizione che utilizzi un range di valori.

Attraverso il pulsante  $\Box$  è possibile accedere ad un menù per il settaggio del parametro

- 1. VAR = Permette di selezionare una variabile da assegnare al parametro
- 2. CONST = (default) Permette l'inserimento manuale del valore da assegnare al parametro

Commento (stringa)

Una stringa di testo per commentare lo step.

N.B.: I commenti non verranno trasferiti alla scheda *e*.drive, ma salvati solo sul file del computer. Effettuando l'upload del programma dalla scheda tutti i commenti saranno vuoti. Se i commenti sono importanti si raccomanda di salvare il file sul computer prima di chiudere il software PC.

Questo step non è bloccante per gli step successivi non annidati; ma può avere degli step annidati che verranno eseguiti solo se il test da esito positivo.

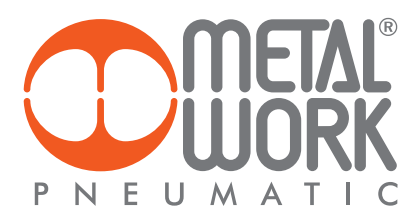

## **TEST\_DIN**

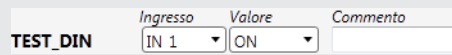

Esegue un test su un ingresso digitale della scheda.

Parametri:

- Ingresso
- L'ingresso digitale della scheda da testare
- Valore (ON, OFF)
- Il valore che si vuole testare, ingresso acceso (ON) o ingresso spento (OFF)
- Commento (stringa)
	- Una stringa di testo per commentare lo step

N.B.: I commenti non verranno trasferiti alla scheda *e*.drive, ma salvati solo sul file del computer. Effettuando l'upload del programma dalla scheda tutti i commenti saranno vuoti. Se i commenti sono importanti si raccomanda di salvare il file sul computer prima di chiudere il software PC.

Questo step non è bloccante per gli step successivi non annidati; ma può avere degli step annidati che verranno eseguiti solo se il test da esito positivo.

#### **TEST\_DOUT**

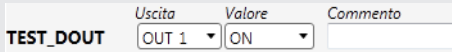

Esegue un test su un'uscita digitale della scheda.

Parametri:

- Uscita
	- L'uscita digitale della scheda da testare
- Valore (ON, OFF)
- Il valore che si vuole testare, ingresso acceso (ON) o ingresso spento (OFF)
- Commento (stringa)
	- Una stringa di testo per commentare lo step

N.B.: I commenti non verranno trasferiti alla scheda *e*.drive, ma salvati solo sul file del computer. Effettuando l'upload del programma dalla scheda tutti i commenti saranno vuoti. Se i commenti sono importanti si raccomanda di salvare il file sul computer prima di chiudere il software PC.

Questo step non è bloccante per gli step successivi non annidati; ma può avere degli step annidati che verranno eseguiti solo se il test da esito positivo.

#### **TEST\_AIN**

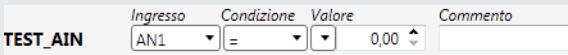

Esegue un test su un ingresso analogico della scheda.

Parametri:

- Ingresso (AN1 ingresso analogico 1, AN2 ingresso analogico 2) L'ingresso analogico della scheda da testare
- Condizione (!= diverso, = uguale, > maggiore, >= maggiore o uguale, < minore, <= minore o uguale, >=< compreso, <> non compreso) Il tipo di condizione da usare.
- Valore (numerico)

Il valore da confrontare con la variabile o il valore minimo in caso di condizione che utilizzi un range di valori.

- Attraverso il pulsante  $\overline{\phantom{a}}$  è possibile accedere ad un menù per il settaggio del parametro
- 1. VAR = Permette di selezionare una variabile da assegnare al parametro
- 2. CONST = (default) Permette l'inserimento manuale del valore da assegnare al parametro
- Valore 2 (numerico)

Opzionale, usato solo per specificare il valore massimo in caso di condizione che utilizzi un range di valori.

- Attraverso il pulsante  $\overline{(-)}$  è possibile accedere ad un menù per il settaggio del parametro
- 1. VAR = Permette di selezionare una variabile da assegnare al parametro
- 2. CONST = (default) Permette l'inserimento manuale del valore da assegnare al parametro
- Commento (stringa)

Una stringa di testo per commentare lo step.

N.B.: I commenti non verranno trasferiti alla scheda *e*.drive, ma salvati solo sul file del computer. Effettuando l'upload del programma dalla scheda tutti i commenti saranno vuoti. Se i commenti sono importanti si raccomanda di salvare il file sul computer prima di chiudere il software PC.

Questo step non è bloccante per gli step successivi non annidati; ma può avere degli step annidati che verranno eseguiti solo se il test da esito positivo.

# COMANDI DI ATTESA (GRUPPO WAIT)

#### **WAIT\_TIME**

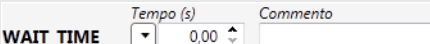

Esegue un'attesa di un numero di secondi impostato.

Parametri:

• Tempo (s) Numero di secondi di attesa.

Attraverso il pulsante  $\overline{\odot}$  è possibile accedere ad un menù per il settaggio del parametro

- 1. VAR = Permette di selezionare una variabile da assegnare al parametro
- 2. CONST = (default) Permette l'inserimento manuale del valore da assegnare al parametro
- Commento (stringa)

Una stringa di testo per commentare lo step

N.B.: I commenti non verranno trasferiti alla scheda *e*.drive, ma salvati solo sul file del computer. Effettuando l'upload del programma dalla scheda tutti i commenti saranno vuoti. Se i commenti sono importanti si raccomanda di salvare il file sul computer prima di chiudere il software PC.

Questo step è bloccante, ma può avere degli step annidati. Che verranno eseguiti finché non sarà passato il tempo specificato.

# **WAIT\_INPUT**

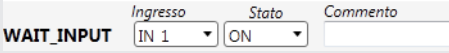

Esegue un'attesa, finché lo stato dell'ingresso selezionato non diventa come quello impostato.

Parametri:

- Ingresso
- L'ingresso logico della scheda da testare Stato (ON, OFF)
- Lo stato che si vuole testare, ingresso acceso (ON) o ingresso spento (OFF)

• Commento (stringa)

Una stringa di testo per commentare lo step

N.B.: I commenti non verranno trasferiti alla scheda *e*.drive, ma salvati solo sul file del computer. Effettuando l'upload del programma dalla scheda tutti i commenti saranno vuoti. Se i commenti sono importanti si raccomanda di salvare il file sul computer prima di chiudere il software PC.

Questo step è bloccante, ma può avere degli step annidati. Che verranno eseguiti finché l'ingresso selezionato non diventerà come quello impostato.

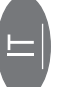

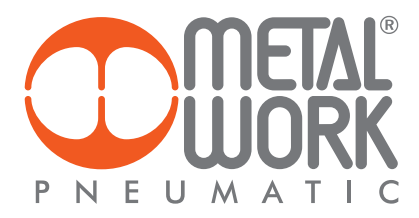

# **MENÙ TEST E JOG**

Attraverso il menù Test e Jog è possibile eseguire dei test sulla scheda *e*.drive, controllare lo stato degli ingressi e delle uscite digitali, oltre a controllore la presenza di eventuali allarmi.

N.B.: Per usare le varie funzioni, la scheda deve essere collegata al PC. È necessario aver fatto l'upload dei parametri e del file di programma, per veder correttamente le funzioni associate agli input e eseguire i test sui cicli impostati.

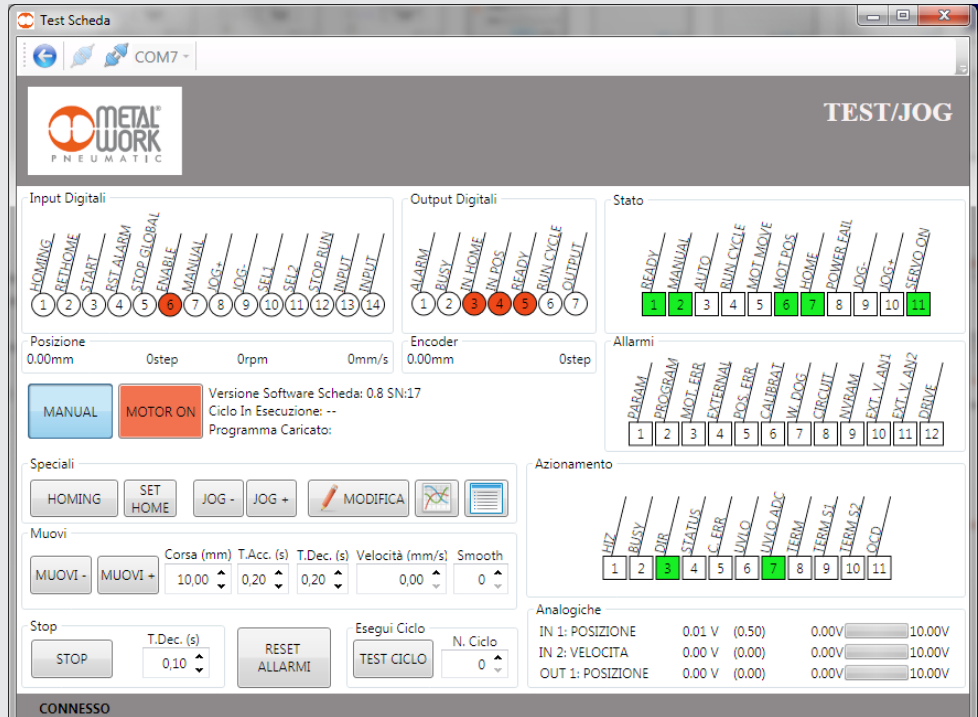

# Input Digitali

Nella vista Input Digitali è possibile vedere lo stato in tempo reale degli ingressi. In caso un ingresso sia attivo (ON), si illuminerà il corrispondente Led indicatore diventando di colore rosso. I nomi delle funzioni associate agli ingressi sono quelli configurati nel setup.

Input Digitali

# Output Digitali

Nella vista Output Digitali è possibile vedere lo stato in tempo reale delle uscite. In caso un'uscita sia attiva (ON), si illuminerà il corrispondente Led indicatore diventando di colore rosso. I nomi delle funzioni associate alle uscite sono quelli configurati nel setup.

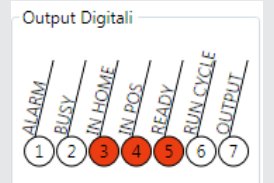

In caso di uscita configurata come semplice OUTPUT, è possibile forzare l'attivazione a ON o OFF semplicemente cliccandoci sopra.

# Stato Generale

Nella vista Stato è possibile controllare i flag di stato della scheda.

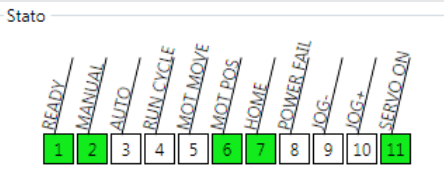

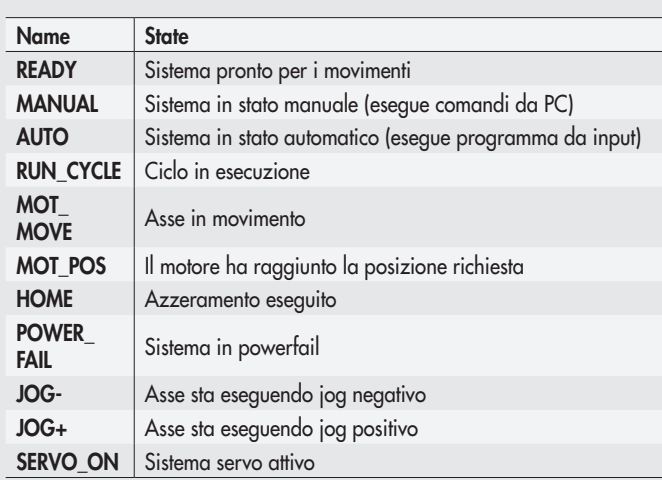

# Allarmi

Nella vista Allarmi è possibile controllare i flag dei vari allarmi inerenti la la state di State di State di<br>la logica.

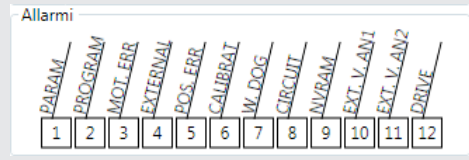

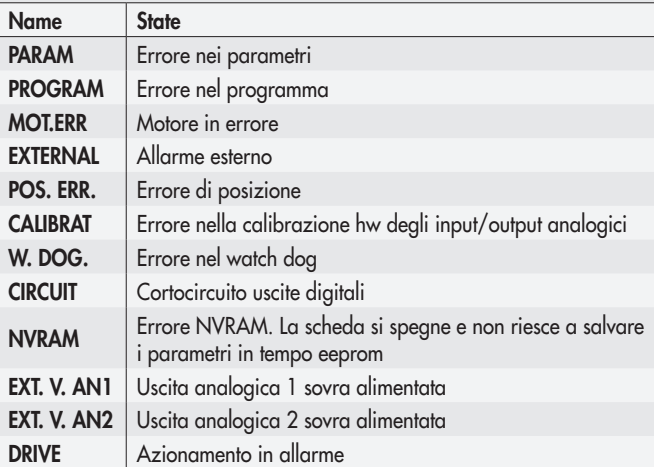

#### **Azionamento**

Nella vista Allarmi è possibile controllare i flag dei vari allarmi inerenti la la state di State di State di<br>la potenza.

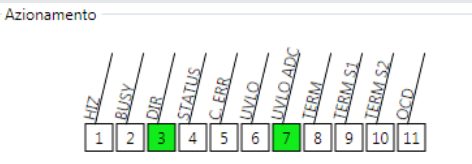

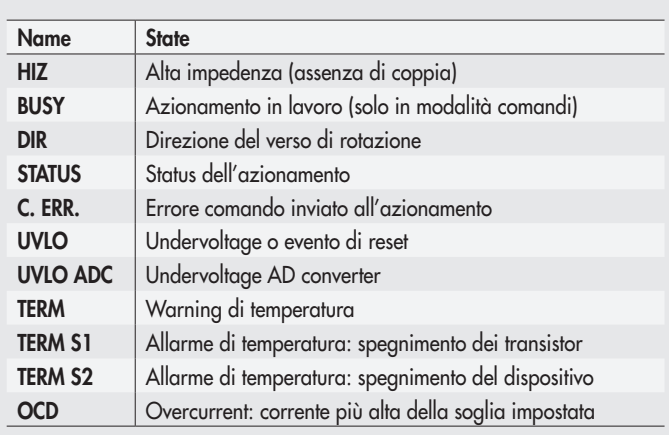

# Analogiche

La vista Ingressi Analogici visualizza lo stato degli ingressi analogici in base alla loro configurazione.

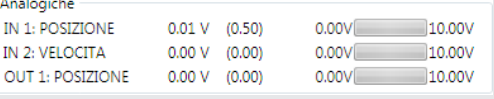

Nella figura riportata, ad esempio, viene visualizzato il nome dell'ingresso analogico "IN 1: POSIZIONE", il valore letto in tempo reale è "0.01 V", il numero in parentesi (0.50) è la trasformazione del valore da analogico a ingegneristico in base alla parametrizzazione definita in fase di setup.

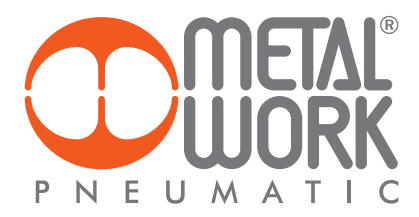

# INFORMAZIONI GENERALI

Nella vista Posizione viene visualizzata la posizione attuale dell'attuatore, il numero degli step comandati all'azionamento, la velocità in tempo reale, e il numero di impulsi encoder rilevati.

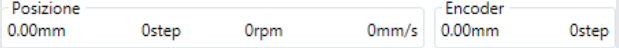

Inoltre è prevista una zona per la versione del software, il ciclo in esecuzione e il nome del programma caricato sulla scheda.

Versione Software Scheda: 0.8 SN:17 Ciclo In Esecuzione: 0 Programma Caricato:

Oltre alle varie viste sono presenti dei pulsanti per effettuare dei test:

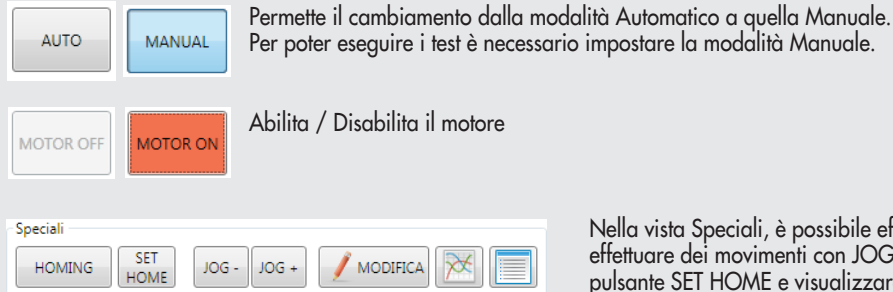

Nella vista Speciali, è possibile effettuare un Azzeramento con il pulsante HOMING, effettuare dei movimenti con JOG – e JOG +, impostare la quota di zero tramite il pulsante SET HOME e visualizzare in tempo reale sia il grafico relativo al movimento che l'aggiornamento delle variabili utilizzate nel ciclo in esecuzione.

Questi movimenti utilizzano i parametri definiti in fase di setup. Tramite il pulsante MODIFICA è possibile modificare sia la modalità di homing che i parametri relativi alla movimentazione in Jog.

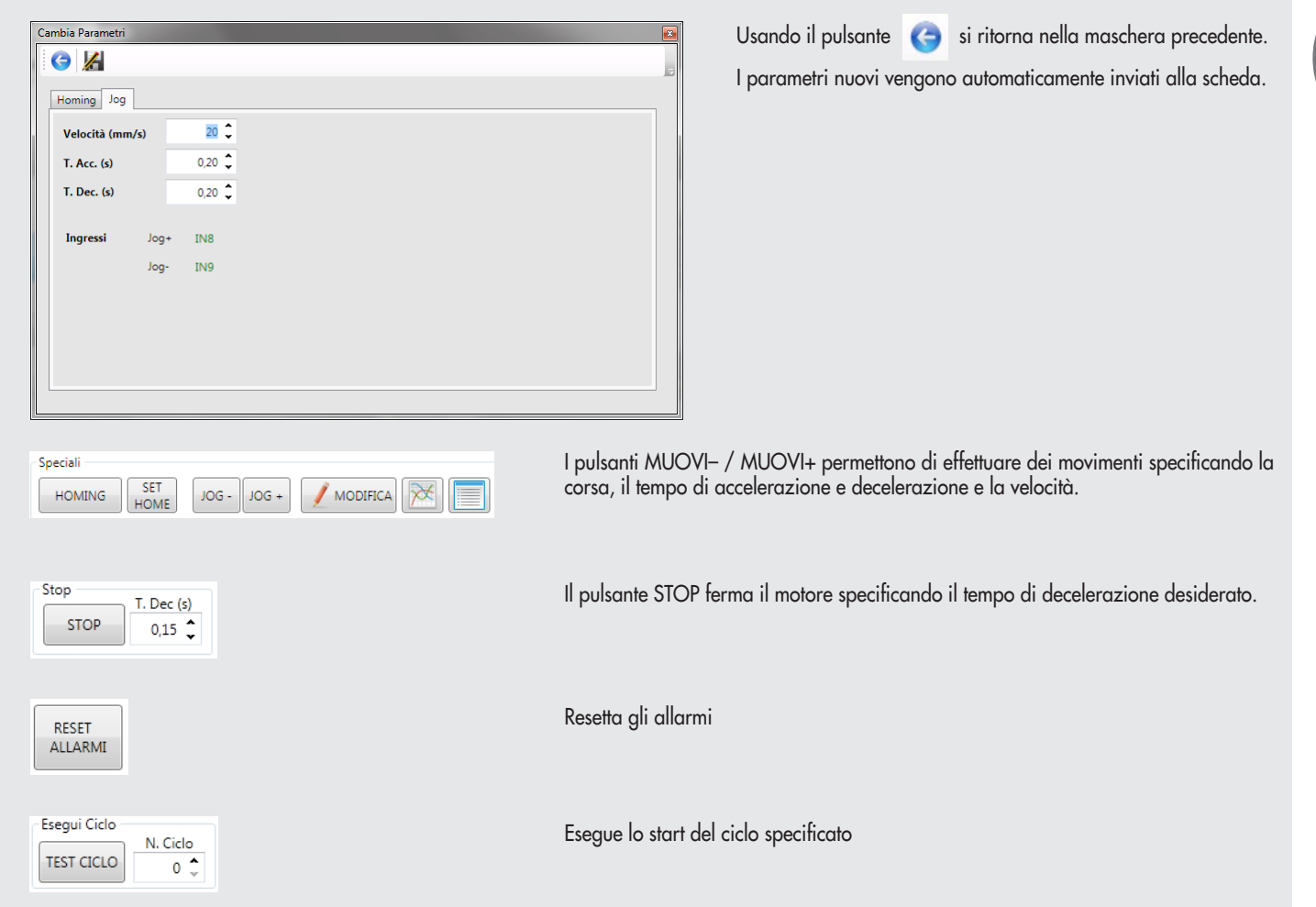

# **ESEMPI DI APPLICAZIONE**

In questo capitolo vengono presentati alcuni cicli esempio.

## ESEMPIO 1: Posizionatore Semplice

L'applicazione riguarda la movimentazione di barattoli. Il sistema globale prevede il posizionamento di un barattolo, il suo riempimento e chiusura con un tappo ermetico. Infine il posizionamento finale per il confezionamento. La confezione prevede al massimo dieci pezzi. *e*.drive a seguito di un segnale digitale di ingresso posiziona prima il barattolo in zona riempimento, successivamente in zona applicazione tappo per poi riportare l'attuatore alla posizione iniziale. Il ciclo viene ripetuto dieci volte.

Il sistema può essere riassunto dal seguente disegno:

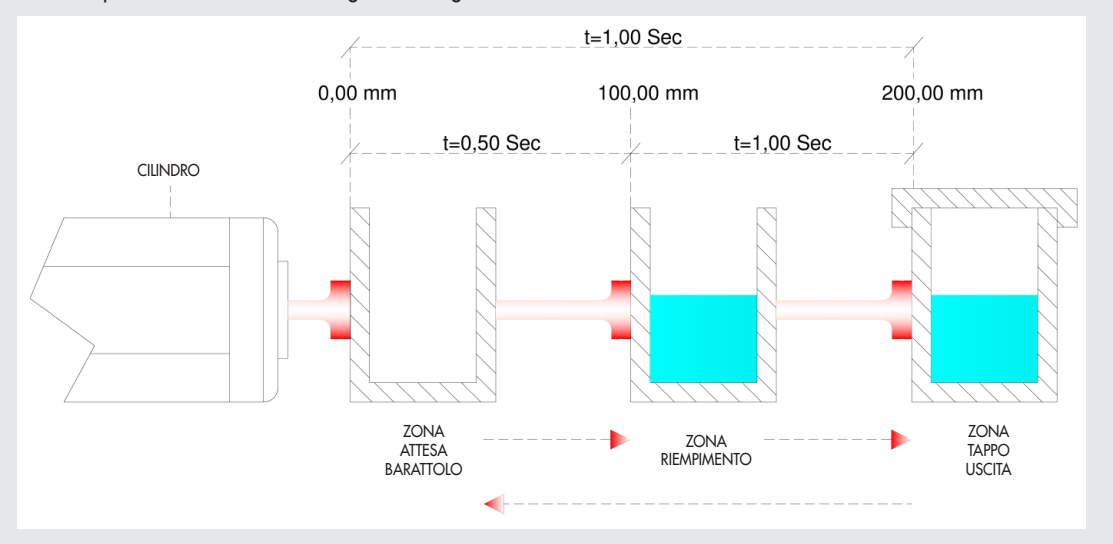

Vengono creati due cicli. Nel primo ciclo si esegue l'azzeramento dell'asse, mentre nel secondo viene implementato il ciclo di lavoro. Per quanto riguarda la sequenza di esecuzione dei diversi cicli si veda la sezione Setup->Ciclo.

Nel software MWDRIVE, terminata l'impostazione dei parametri nella sezione di setup, nella maschera PROGRAMMA la prima operazione consiste nell'impostare il Nome Programma: Confezione 10 pezzi.

Nel Ciclo #0 come Descrizione Ciclo si inserisce il commento: Ciclo di zero.

Il ciclo consiste dell'unica istruzione MOVE\_HOME, il cui commento è: Esegue Azzeramento.

È fondamentale non spuntare la casella Richiede Homing in questo tipo di ciclo. Solo al termine dell'azzeramento il "flag di stato" HOME diventa attivo.

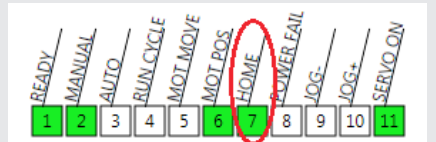

Questo flag rappresenta la condizione imprescindibile per l'esecuzione del ciclo nel caso in cui Richiede Homing sia spuntato.

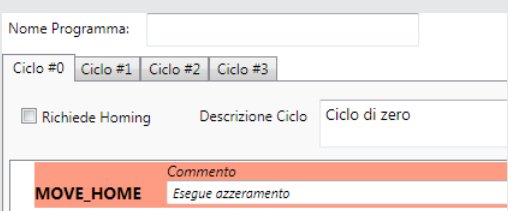

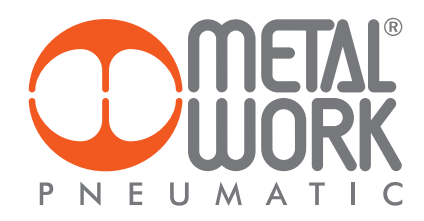

Ora si procede con l'implementazione del ciclo di lavoro: Ciclo #1.

Si spunta la casella Richiede Homing in modo da garantire l'esecuzione del ciclo partendo da una specifica e inequivocabile posizione di riferimento: lo zero dell'asse. La Descrizione Ciclo in questo caso è: Ciclo per riempimento e imballaggio 10 pezzi.

Una volta dato lo start al ciclo il segnale di start movimentazione è rappresentato da una fotocellula di presenza pezzo. Si è scelto di collegare il sensore all'ingresso digitale n° 12 della scheda, quindi il primo step da inserire è quello di WAIT\_INPUT con le seguenti specifiche: IN 12 come Ingresso, ON come Stato, Attesa Barattolo come Commento. Condizione di sicurezza imprescindibile è che non vi sia un altro barattolo presente nelle altre due posizioni previste, ovvero quella di riempimento e quella di applicazione tappo. Ogni posizione prevede una fotocellula di presenza pezzo. Si rende quindi necessario un test degli altri due sensori collegati agli ingressi IN 13 e IN 14.

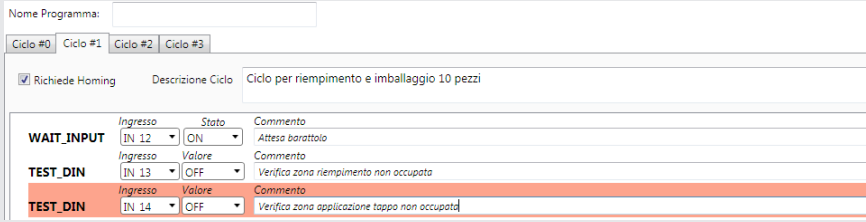

Una volta verificata la presenza del barattolo bisogna posizionarlo nella zona di riempimento. Si inserisce lo step MOVE\_REL con le seguenti specifiche: Posizione = 100,00 mm, Tempo Tot = 0,50 s, come T. Acc = T.Dec = 0,25 s.

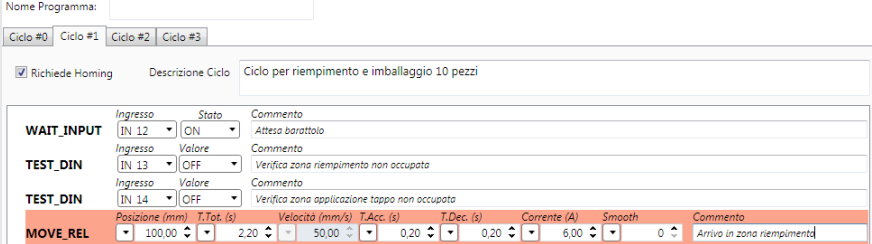

Per permettere al sistema di riempiere il barattolo è necessario impostare un tempo di sosta. Ne consegue che lo step successivo è WAIT\_TIME: Tempo = 0,50 s, Commento Attesa Riempimento.

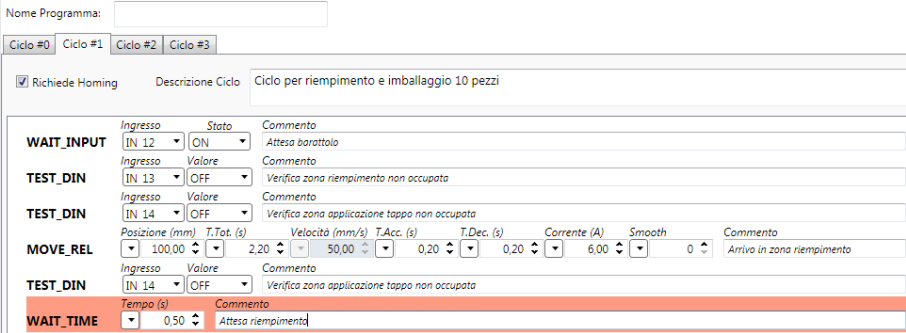

Una volta riempito il barattolo deve essere posizionato nella zona di uscita in cui viene applicato un tappo. Dato che il barattolo non è più vuoto bisogna per forza di cose rallentare la velocità per evitare la fuoriuscita di contenuto.

Si inserisce il comando MOVE\_REL con le seguenti specifiche: Posizione = 100.00 mm, Tempo Tot = 1,00 s, T. Acc = T. Dec = 0,50 s e Commento Arrivo in Zona Tappo. Per permettere al sistema di applicare il tappo è necessario impostare un tempo di sosta. Ne consegue che lo step successivo è WAIT\_TIME: Tempo = 0,50 s, Commento Attesa Applicazione Tappo.

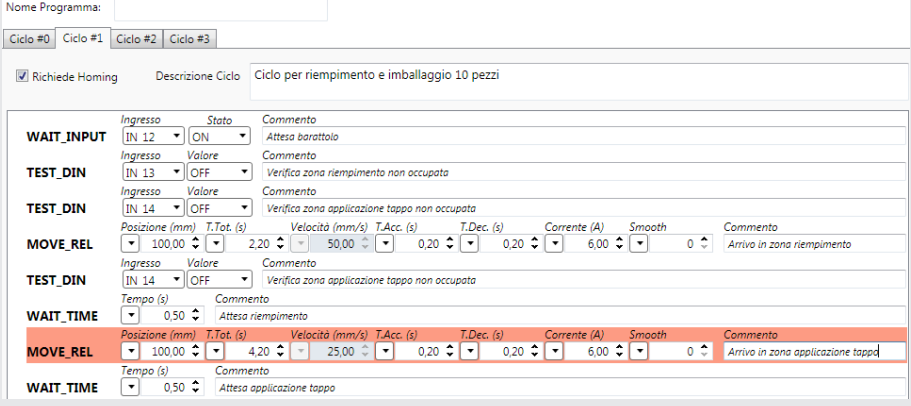

A questo punto bisogna attendere la rimozione del barattolo che viene effettuata da un attuatore esterno al sistema. Prima di ritornare in posizione iniziale devono essere soddisfatte determinate condizioni. L'ingresso digitale IN 14 si deve spegnere mentre IN 13 e IN 12 devono già essere spenti. Per tornare in posizione iniziale, basta inserire un ulteriore step di movimento relativo MOVE\_REL con le seguenti specifiche: Posizione = -200,00 mm, Tempo Tot = 1,00 s, T. Acc = T. Dec = 0,50 s, Commento = Ritorno in zona Attesa Barattolo.

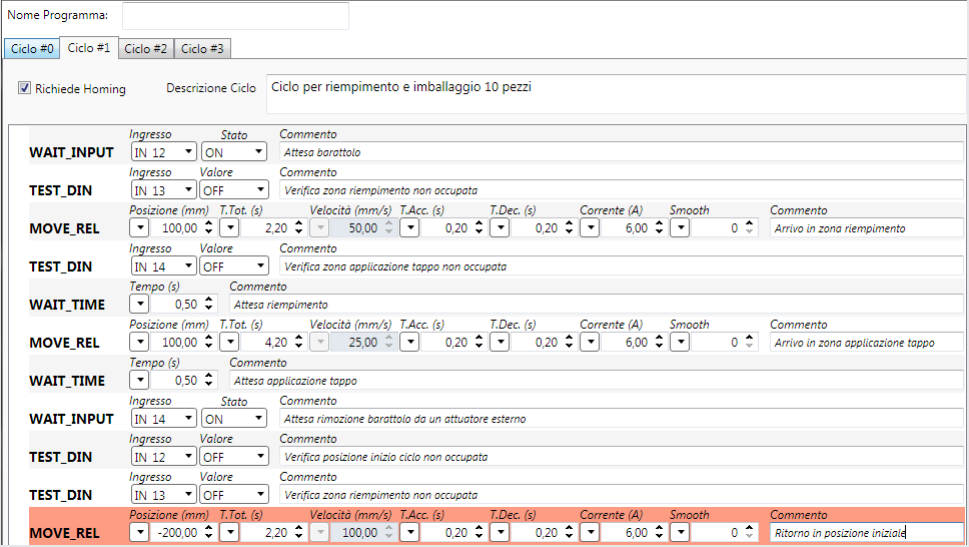

A questo punto il sistema prevede l'esecuzione di questo ciclo per 10 ripetizioni. Innanzitutto inserire il comando di ripetizione tramite la solita procedura: clic col tasto destro sull'ultimo record inserito e selezionare la voce menù: Inserisci Step -> Accoda.

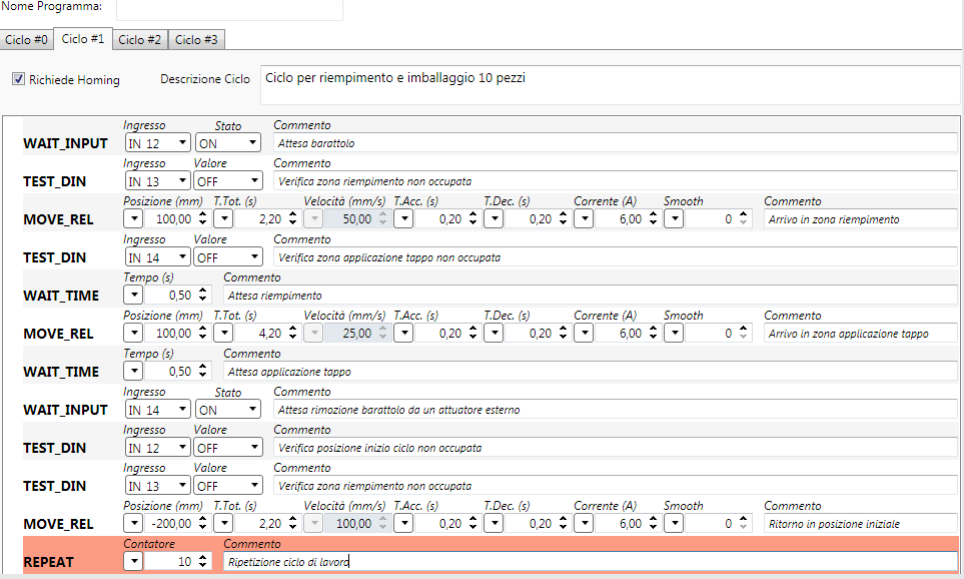

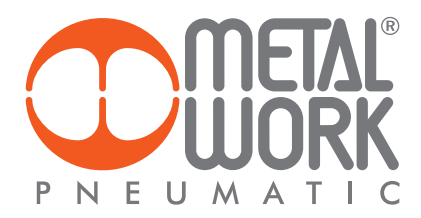

All'interno del comando REPEAT si inseriranno uno alla volta tutti gli step già presenti. Selezionare col pulsante sinistro il primo step dall'alto e trascinarlo sul record REPEAT. Rilasciando il pulsante del mouse lo step verrà spostato all'interno del REPEAT.

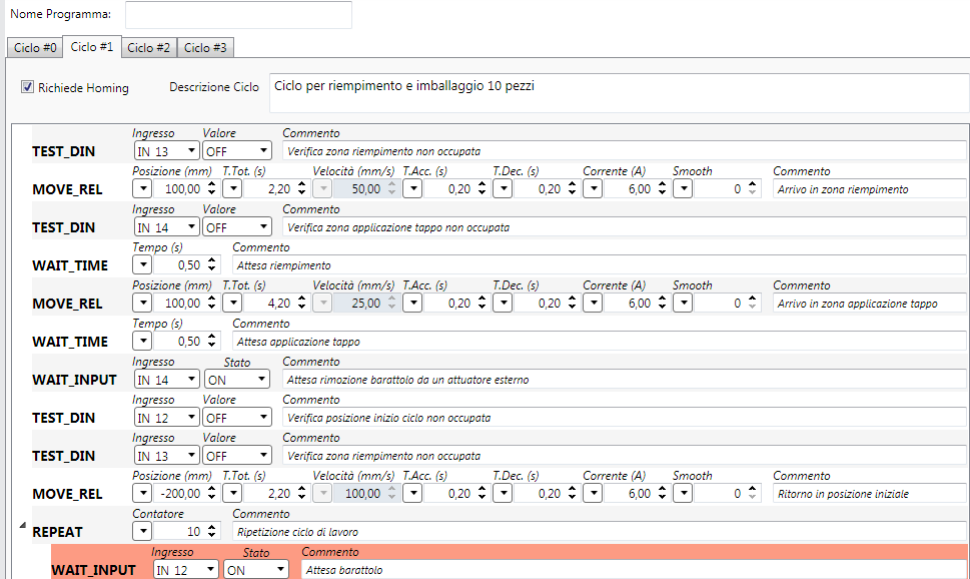

Eseguire questa operazione per tutti gli step fino alla MOVE\_REL, procedendo sempre dallo step più in alto, in modo da mantenere l'ordine logico di esecuzione del ciclo.

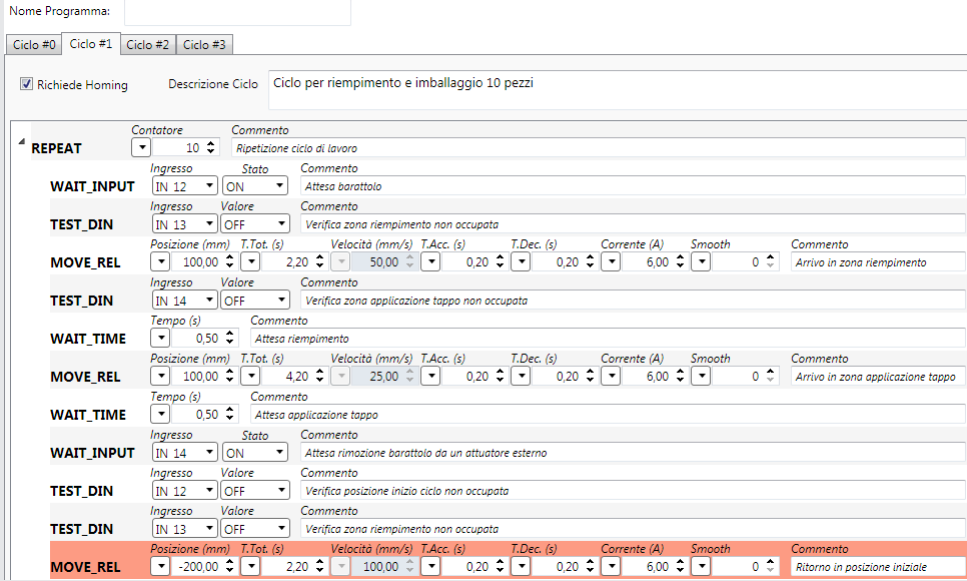

In figura è possibile vedere il risultato finale.

## ESEMPIO 2: Spazzolatore

L'applicazione riguarda la spazzolatura di oggetti di diversa altezza. Sono stati impostati due ingressi digitali che si attivano a seconda dell'altezza dell'oggetto posizionato sopra. L'ingresso IN 10 è attivo quando l'oggetto è alto almeno 150 mm e l'ingresso IN 11 quando l'oggetto è almeno di altezza 200 mm. *e*.drive dovrà prevedere due set di istruzioni da adeguare a seconda dell'ingresso selezionato.

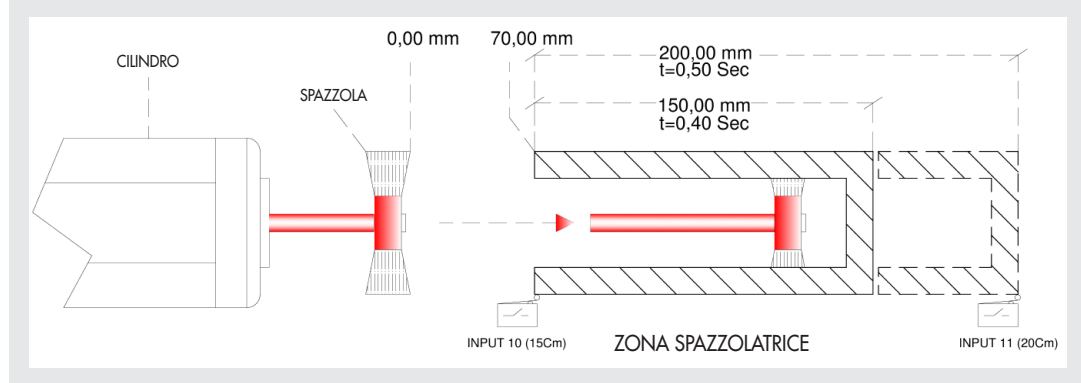

Vengono creati due cicli. Nel primo ciclo viene eseguito l'azzeramento, mentre nel secondo il ciclo di funzionamento vero e proprio. Per quanto riguarda la sequenza di esecuzione dei diversi cicli si veda la sezione Setup -> Ciclo.

Nel Ciclo #0 come Descrizione Ciclo si inserisce il commento: Ciclo di zero.

Il ciclo consiste dell'unica istruzione MOVE\_HOME, il cui commento è: Esegue Azzeramento.

È fondamentale non spuntare la casella Richiede Homing in questo tipo di ciclo. Solo al termine dell'azzeramento il "flag di stato" HOME diventa attivo.

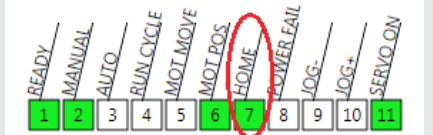

Questo flag rappresenta la condizione imprescindibile per l'esecuzione del ciclo nel caso in cui Richiede Homing sia spuntato.

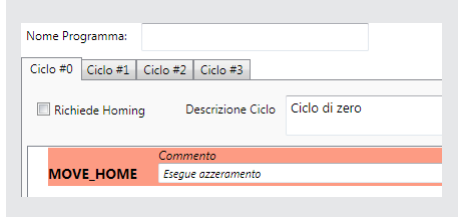

Ora si procede con l'implementazione del ciclo di lavoro: Ciclo #1. Si spunta la casella Richiede Homing in modo da garantire l'esecuzione del ciclo partendo da una specifica e inequivocabile posizione di riferimento: lo zero dell'asse. La Descrizione Ciclo in questo caso è: Ciclo per spazzolatore. La prima operazione da fare è muoversi in zona Spazzolatrice, che si trova a 70,00 mm dallo zero. Si inserisce il comando MOVE\_REL con le seguenti specifiche: Posizione = 70,00 mm, Tempo Tot = 0,40 s, T. Acc = T. Dec = 0,20 s. Commento: Arrivo in zona Spazzolatore.

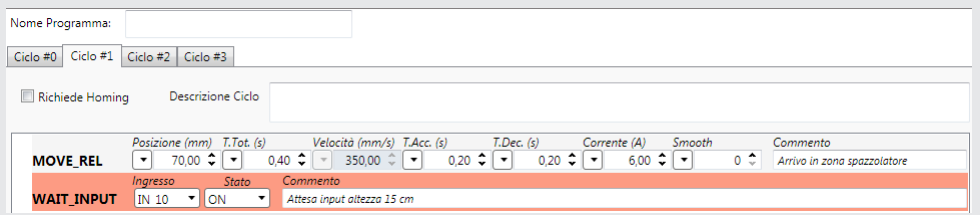

Quando l'ingresso digitale IN 10 diventa attivo significa che la fotocellula di presenza pezzo ha rilevato la presenza di un oggetto. Lo step WAIT\_INPUT serve appunto per quest'operazione. Per discriminare quale dei due possibili oggetti da spazzolare è presente viene eseguito un test sull'ingresso digitale IN 11 tramite lo step TEST\_DIN.

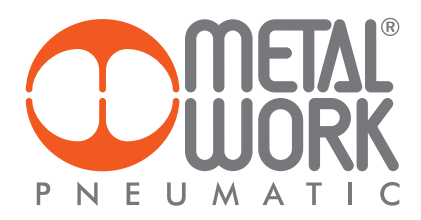

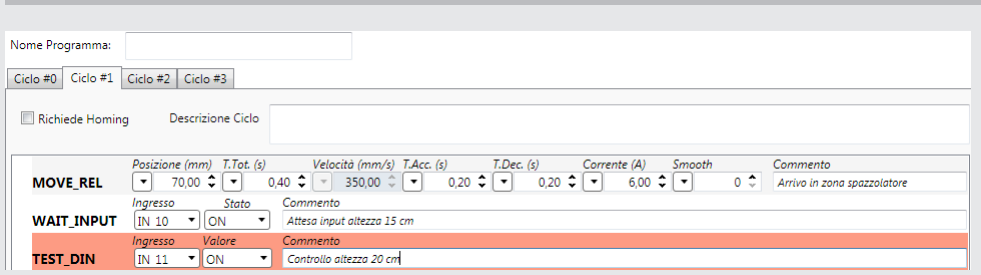

In caso di risultato positivo del test su IN 11 lo spazzolatore richiede una decina di passaggi per rimuovere le sbavature della lavorazione sull'oggetto di altezza superiore o uguale a 200 mm. All'interno dello step TEST\_DIN si aggiunge uno step REPEAT all'interno del quale viene implementato il ciclo di spazzolatura.

Visto il numero di ripetizioni richieste nel campo Contatore viene messo il numero 10 e come Commento Esegue Spazzolatore.

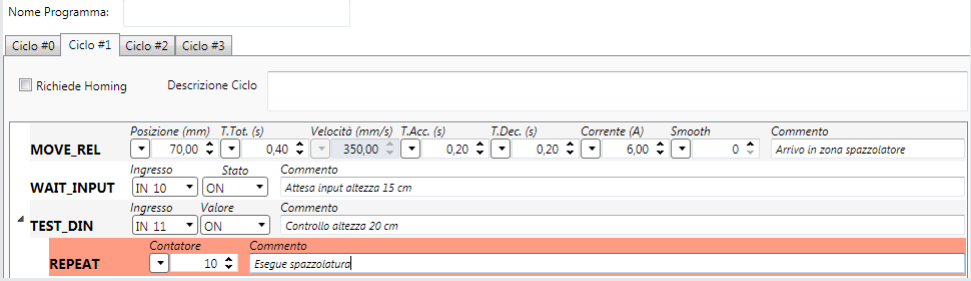

Le istruzioni per eseguire la spazzolatura sono due istruzioni MOVE\_REL in sequenza con Posizione = 200,00 mm per la prima istruzione e Posizione = -200,00 mm per la seconda con Tempo Tot = 0,5s e T.Acc = T.Dec = 0,10 s per entrambe. Una volte inserite vengono trascinate all'interno dell'istruzione REPEAT.

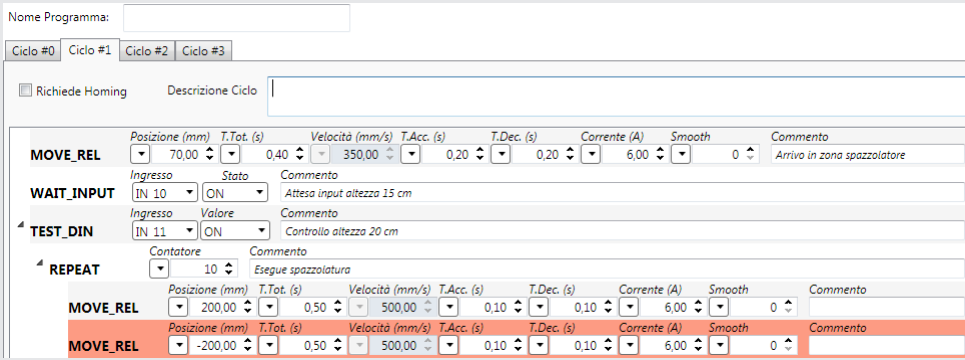

In caso di risultato negativo del test su IN 11 lo spazzolatore richiede una decina di passaggi per rimuovere le sbavature della lavorazione sull'oggetto di altezza superiore o uguale a 150 mm ma minore di 200 mm. Dato che la sequenza di istruzioni da inserire è analoga a quella appena inserita, attraverso il "Copia – Incolla" è possibile inserire la seconda parte del ciclo semplicemente selezionando l'istruzione padre cliccando col tasto sinistro del mouse e tenendo contemporaneamente premuto il tasto Ctrl sulla tastiera.

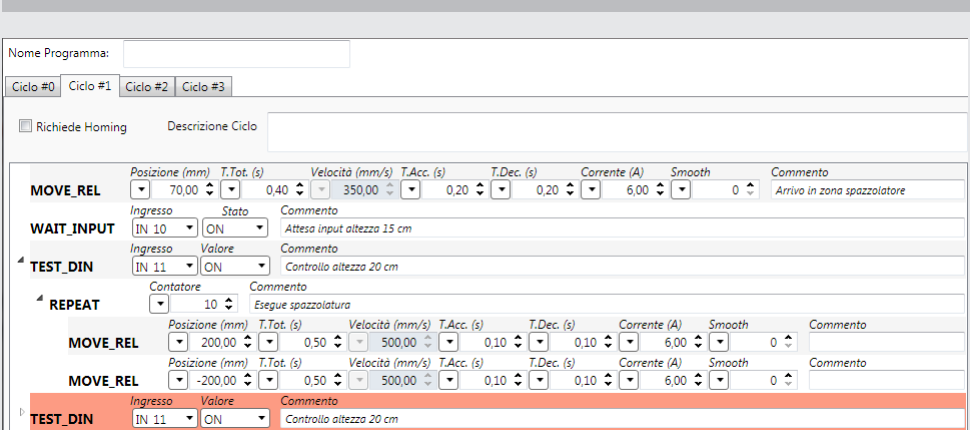

A questo punto basta modificare il test dell'istruzione TEST\_DIN appena aggiunta.

Nelle istruzioni MOVE\_REL basta modificare i parametri relativi alla corsa da effettuare (Posizione = 150,00 mm) e alla velocità con cui deve eseguire il movimento. Per cambiare il parametro di velocità, essendo un movimento in posizione, basta modificare il tempo totale entro cui deve essere eseguito il movimento: Tempo Tot = 0,40 s.

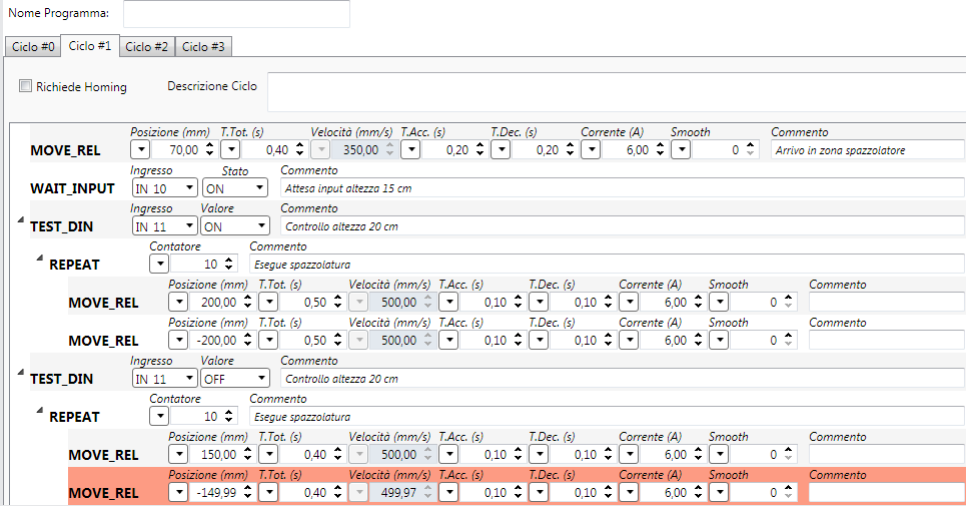

Per terminare il ciclo bisogna aspettare che l'oggetto venga rimosso, ovvero che lo stato dell'ingresso digitale IN 10 sia disattivo. Selezionando l'ultimo step TEST\_DIN e cliccando sul tasto destro con il mouse Inserisci si accoda lo step WAIT\_ INPUT impostando come ingresso digitale IN 10 e Stato = OFF, come Commento Attesa uscita.

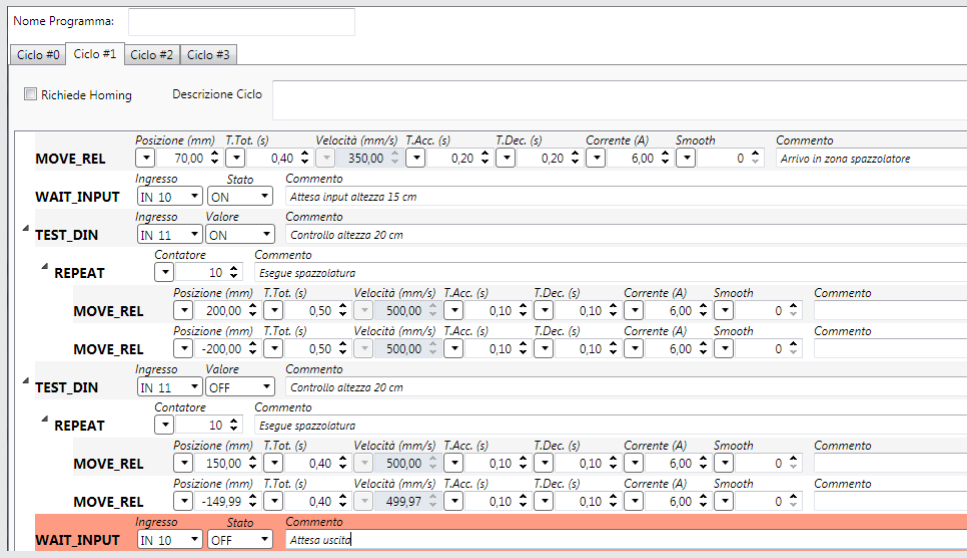

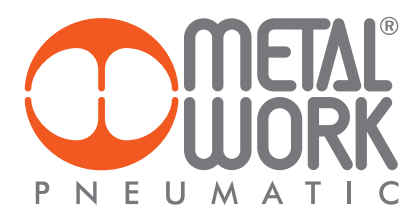

L'ultimo step è il ritorno in posizione iniziale, ovvero quella di attesa prodotto. Basta inserire un Comando MOVE\_REL che abbia le seguenti specifiche: Posizione = -70,00 mm, Tempo Tot = 0,25 s, T. Acc = T. Dec = 0,10 s e Commento Ritorno in posizione attesa.

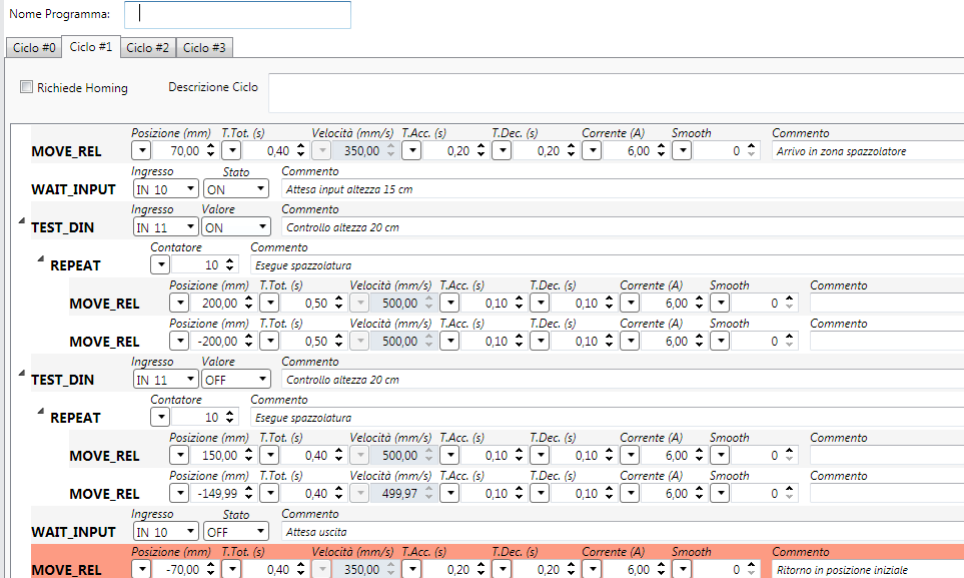

In figura viene mostrato il risultato finale.

## ESEMPIO 3: Controllo Umidità

L'applicazione riguarda il controllo umidità di una stanza. Viene previsto un ingresso analogico (0÷10 V) a cui viene collegato un sensore che misura l'umidità della stanza che deve essere mantenuta intorno al 60%. Nel caso in cui sia rilevata una variazione dell'umidità il sistema reagisce aprendo o chiudendo la finestra presente nella stanza per garantire il ricambio d'aria.

Si vuole sfruttare l'istruzione MOVE\_CNT in modo da utilizzare l'ingresso analogico del sensore di umidità come retroazione per comandare l'apertura della finestra.

Innanzitutto nella maschera SETUP devono essere impostati i corretti parametri per l'acquisizione di un segnale analogico. Nella maschera Analogiche si configura l'ingresso analogico 1 con funzionalità Posizione, impostando i seguenti valori: Vmin = 6,00 V e Vmax = 10 V.

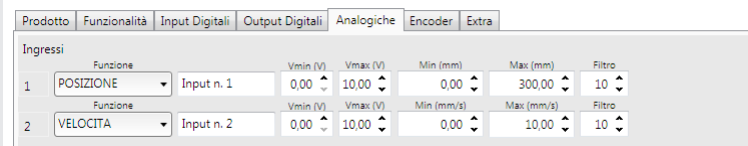

Quando all'ingresso analogico viene misurato un segnale compreso nell'intervallo definito (6.00÷10.00 V) questo si traduce in tempo reale in un comando analogico della posizione dell'attuatore compresa tra 0,00 mm e 300,00 mm (corsa massima dell'attuatore definita nei parametri di Setup).

Nella maschera PROGRAMMA vengono predisposti due tipi di ciclo: il primo di azzeramento e il secondo il ciclo di lavoro. Per quanto riguarda la sequenza di esecuzione dei diversi cicli si veda la sezione Setup->Ciclo. Nome Programma: Controllo Umidità.

Nel Ciclo #0 come Descrizione Ciclo si inserisce il commento: Ciclo di zero.

Il ciclo consiste dell'unica istruzione MOVE\_HOME, il cui commento è: Esegue Azzeramento.

È fondamentale non spuntare la casella Richiede Homing in questo tipo di ciclo. Solo al termine dell'azzeramento il "flag di stato" HOME diventa attivo.

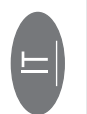

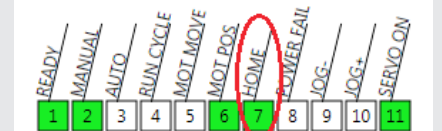

Questo flag rappresenta la condizione imprescindibile per l'esecuzione del ciclo nel caso in cui Richiede Homing sia spuntato.

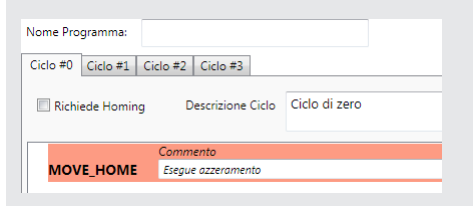

Ora si procede con l'implementazione del ciclo di lavoro: Ciclo #1.

Si spunta la casella Richiede Homing in modo da garantire l'esecuzione del ciclo partendo da una specifica e inequivocabile posizione di riferimento: lo zero dell'asse. La Descrizione Ciclo in questo caso è: Controllo attuatore per umidità stanza.

Si inserisce quindi lo step MOVE\_CNT con le seguenti specifiche:

Posizione = AN1, dopo aver selezionato AN nel menù a tendina a sinistra, Velocità = 10,00 mm/s, T.Dec = T.Acc = 0,50 s e come Commento Controllo Umidità.

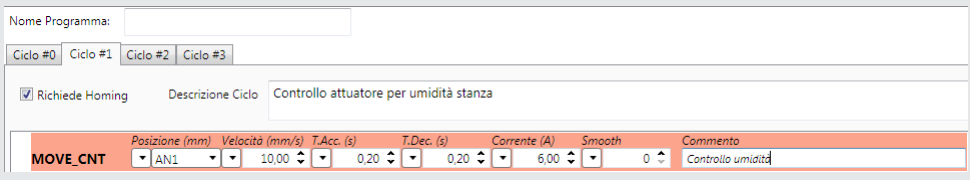

L'istruzione MOVE\_CNT è bloccante e può essere terminata solo da un ingresso digitale di STOP\_GLOBAL.

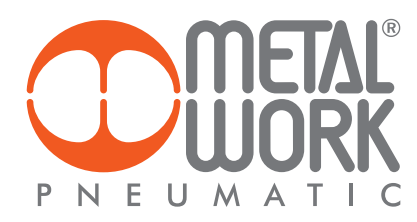

# **RIFERIMENTI**

http://www.metalwork.it/eng/elektro/index.html

http://copperhilltech.com/a-comprehensible-guide-to-servo-motor-sizing/